**SeeBeyond ICAN Suite** 

# **e\*Way Intelligent Adapter for SOAP User's Guide**

*Release 5.0.5 for Schema Run-time Environment (SRE)*

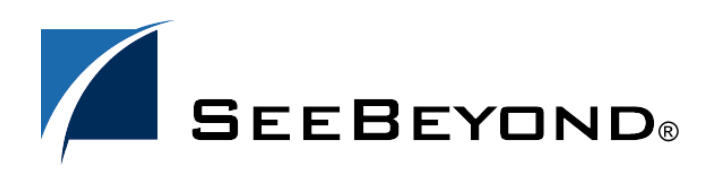

SeeBeyond Proprietary and Confidential

The information contained in this document is subject to change and is updated periodically to reflect changes to the applicable software. Although every effort has been made to ensure the accuracy of this document, SeeBeyond Technology Corporation (SeeBeyond) assumes no responsibility for any errors that may appear herein. The software described in this document is furnished under a License Agreement and may be used or copied only in accordance with the terms of such License Agreement. Printing, copying, or reproducing this document in any fashion is prohibited except in accordance with the License Agreement. The contents of this document are designated as being confidential and proprietary; are considered to be trade secrets of SeeBeyond; and may be used only in accordance with the License Agreement, as protected and enforceable by law. SeeBeyond assumes no responsibility for the use or reliability of its software on platforms that are not supported by SeeBeyond.

SeeBeyond, e\*Gate, e\*Way, and e\*Xchange are the registered trademarks of SeeBeyond Technology Corporation in the United States and/or select foreign countries. The SeeBeyond logo, SeeBeyond Integrated Composite Application Network Suite, eGate, eWay, eInsight, eVision, eXchange, eView, eIndex, eTL, ePortal, eBAM, and e\*Insight are trademarks of SeeBeyond Technology Corporation. The absence of a trademark from this list does not constitute a waiver of SeeBeyond Technology Corporation's intellectual property rights concerning that trademark. This document may contain references to other company, brand, and product names. These company, brand, and product names are used herein for identification purposes only and may be the trademarks of their respective owners.

© 2005 SeeBeyond Technology Corporation. All Rights Reserved. This work is protected as an unpublished work under the copyright laws.

**This work is confidential and proprietary information of SeeBeyond and must be maintained in strict confidence.**

Version 20051121153409.

# **Contents**

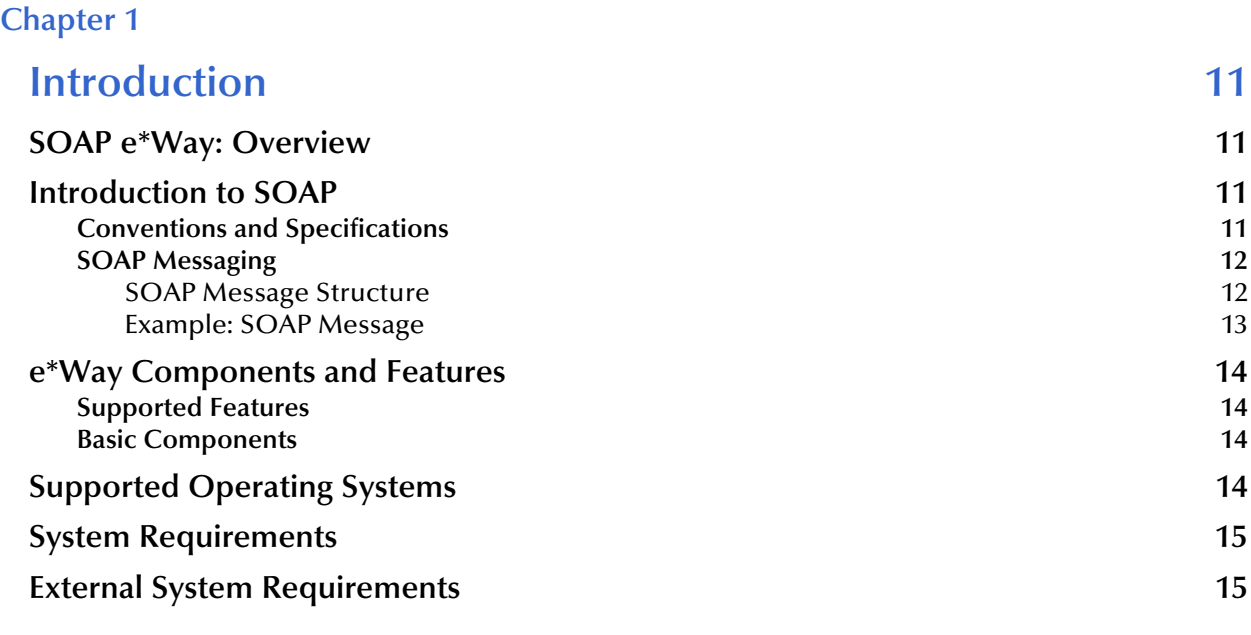

### **[Chapter 2](#page-15-0)**

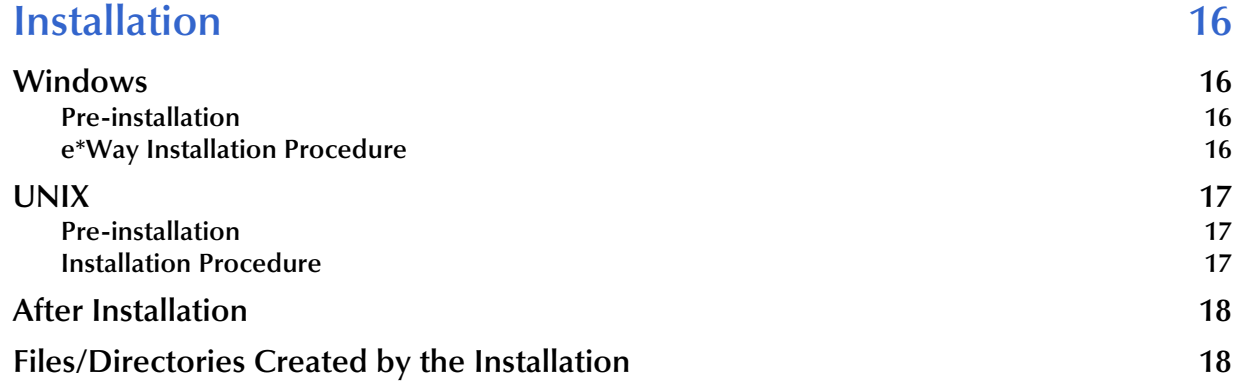

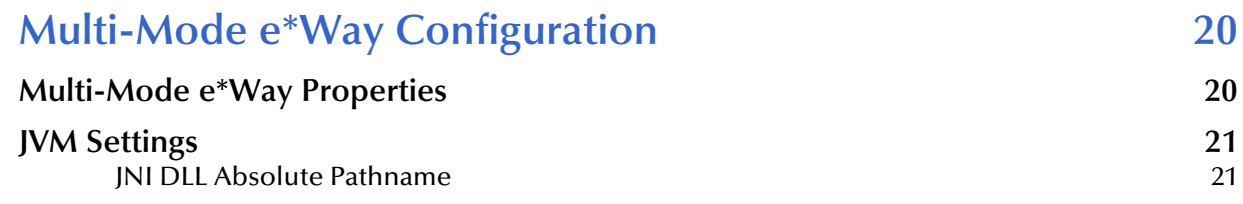

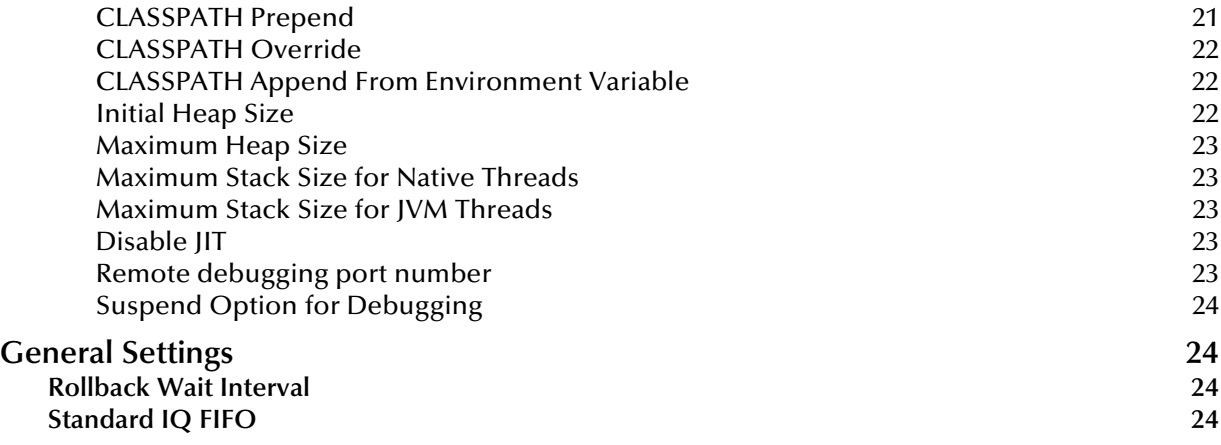

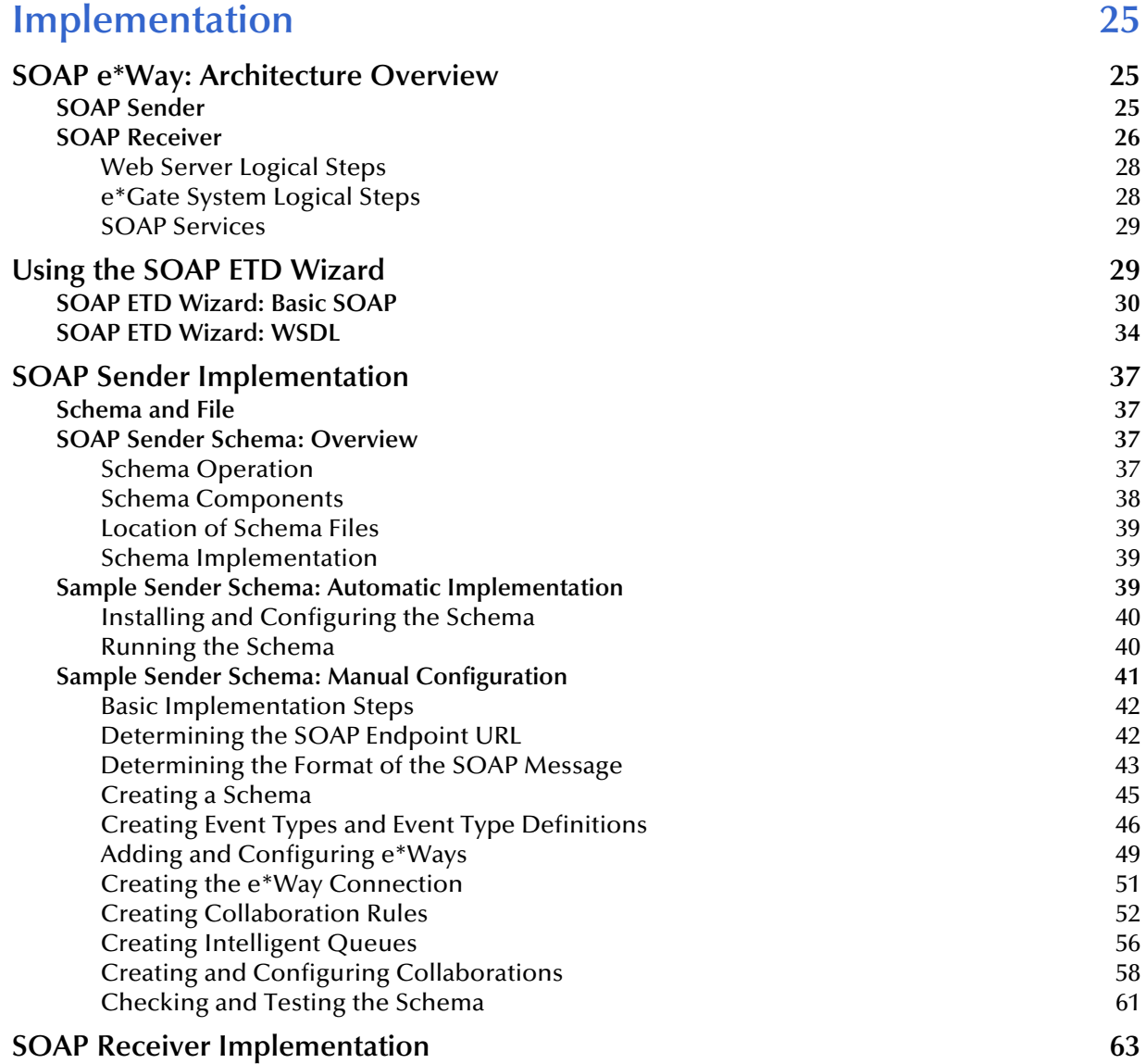

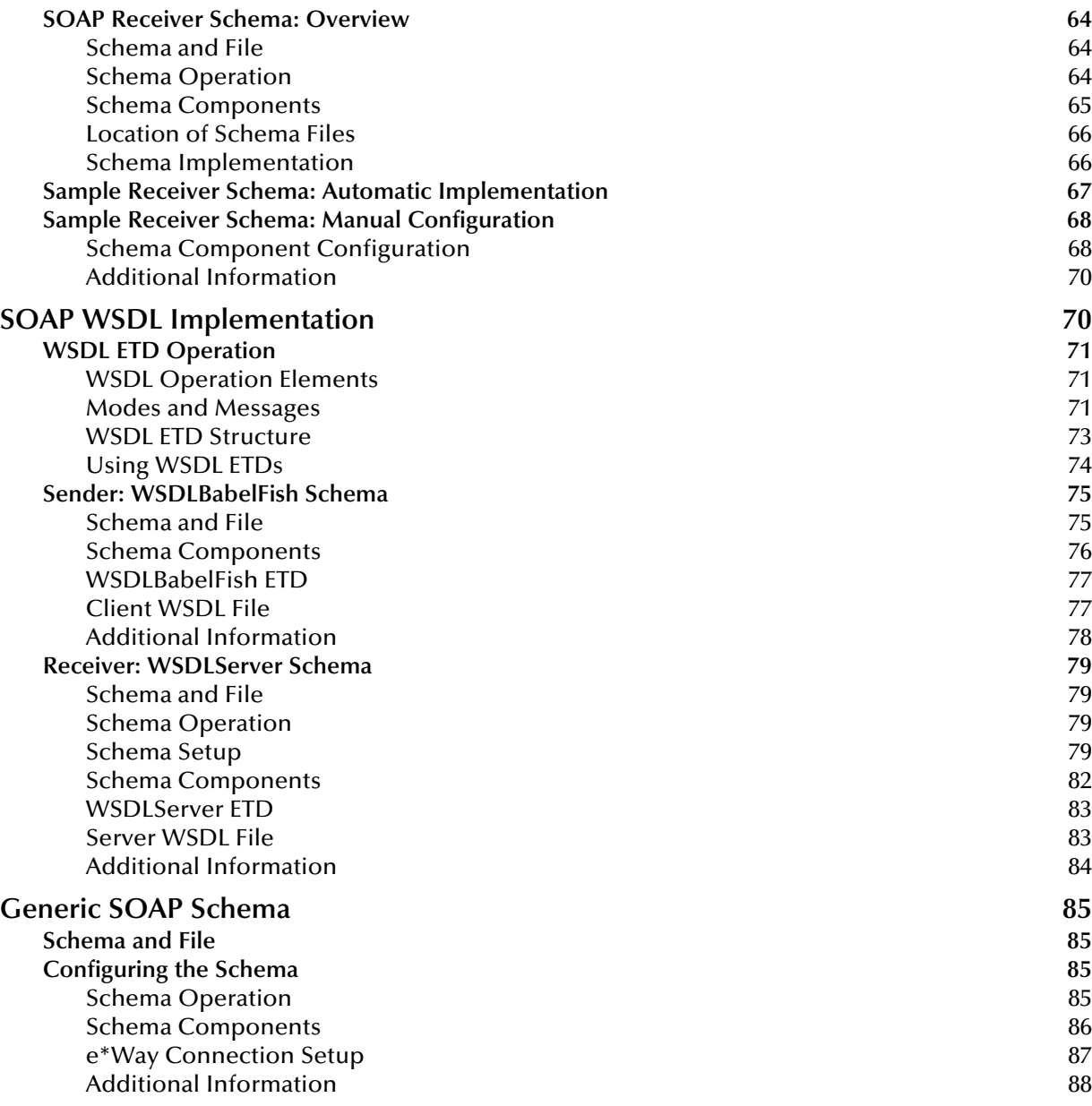

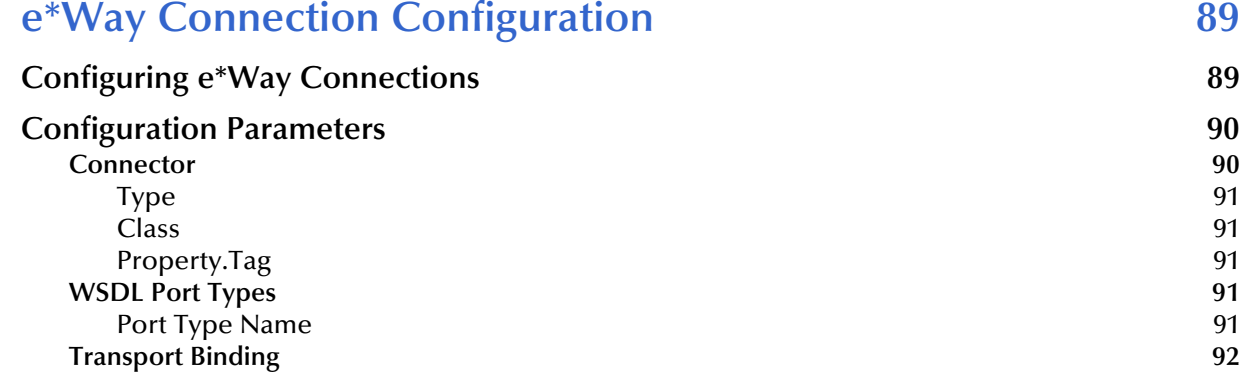

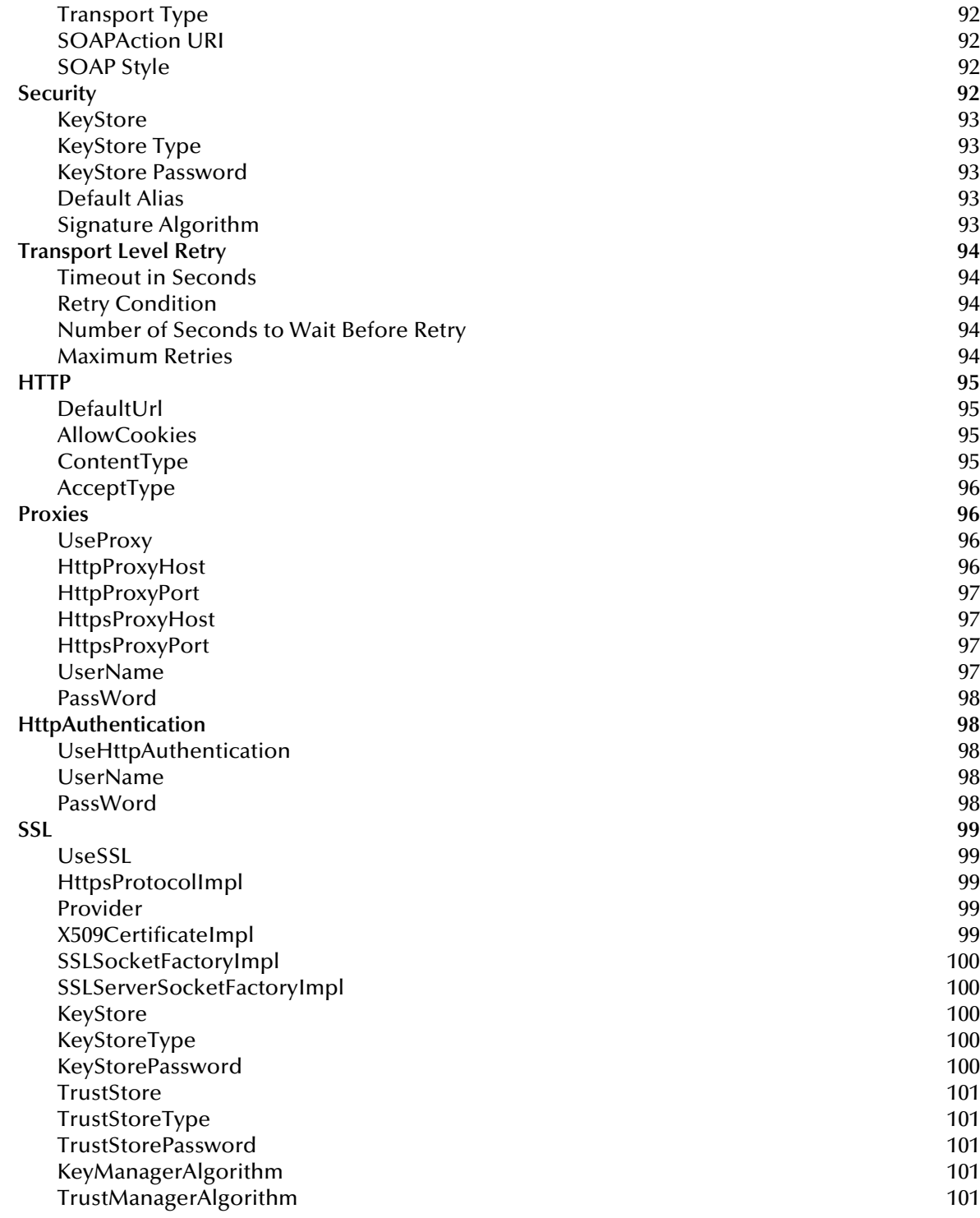

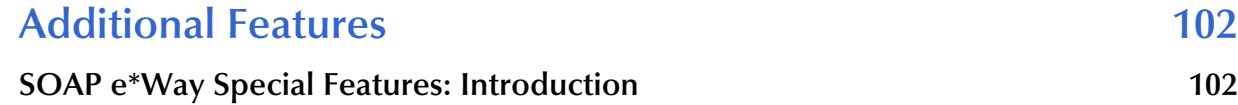

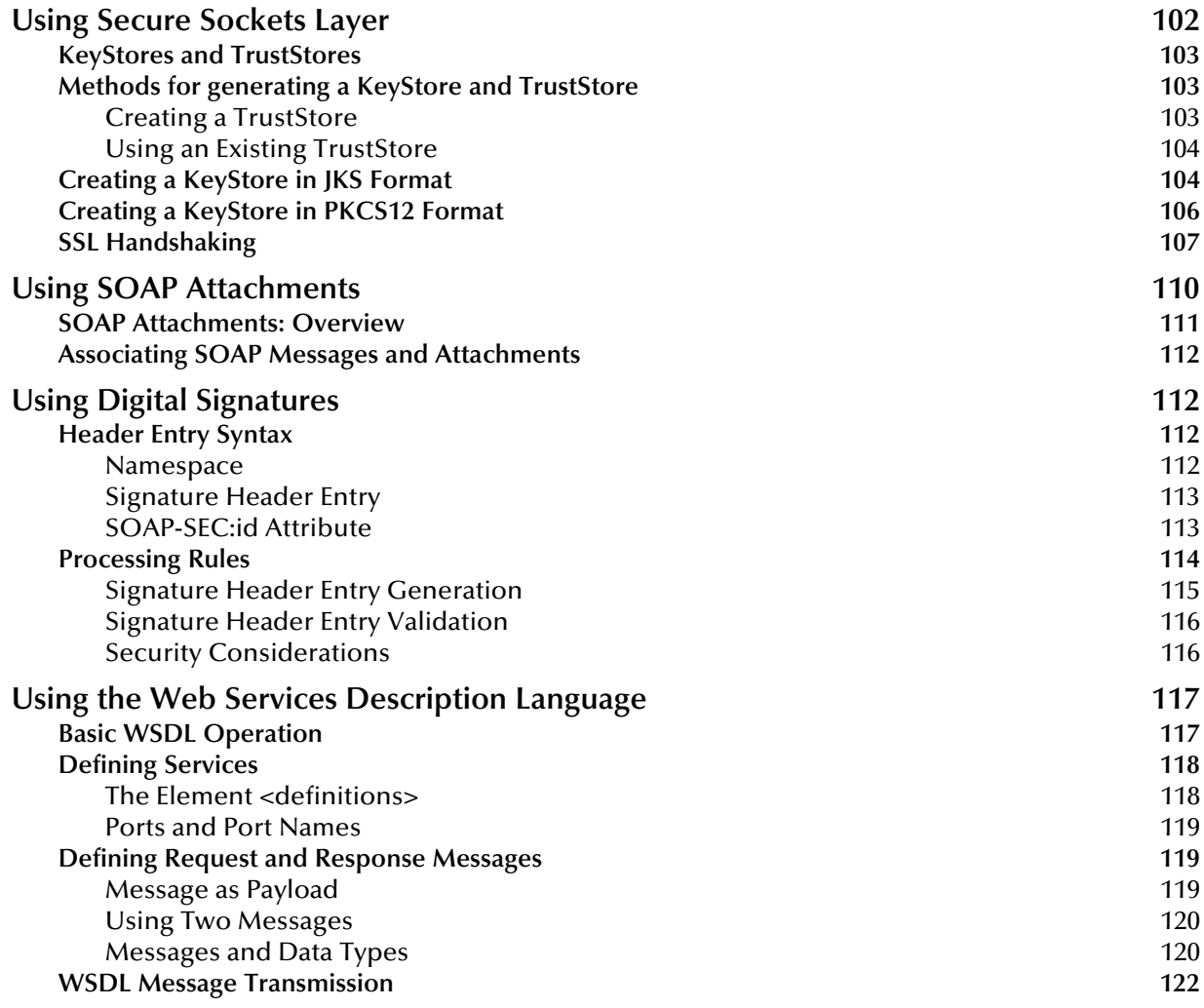

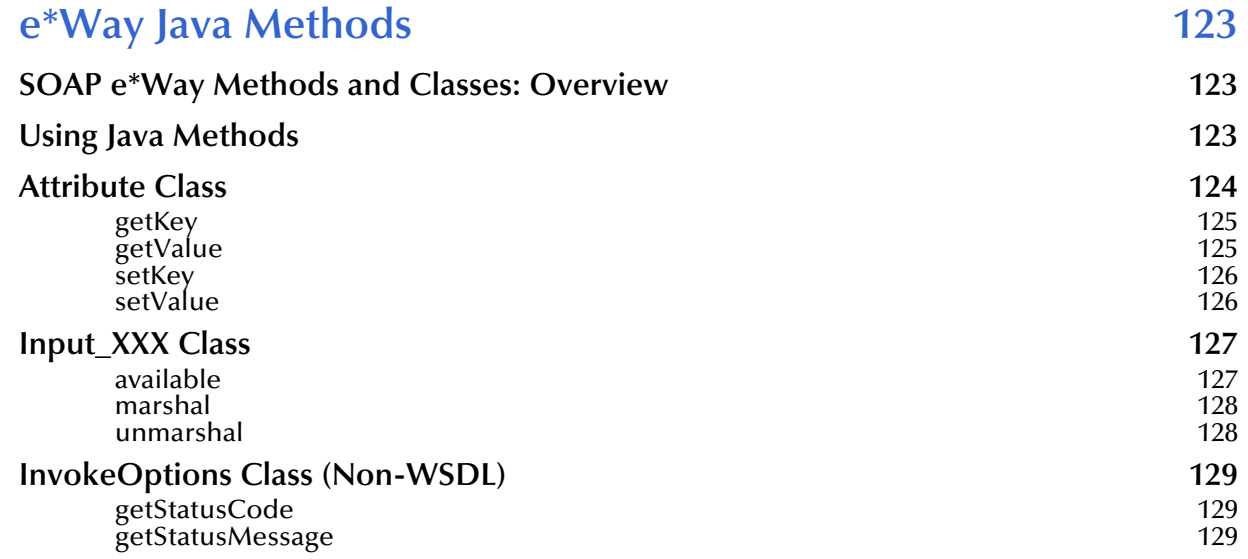

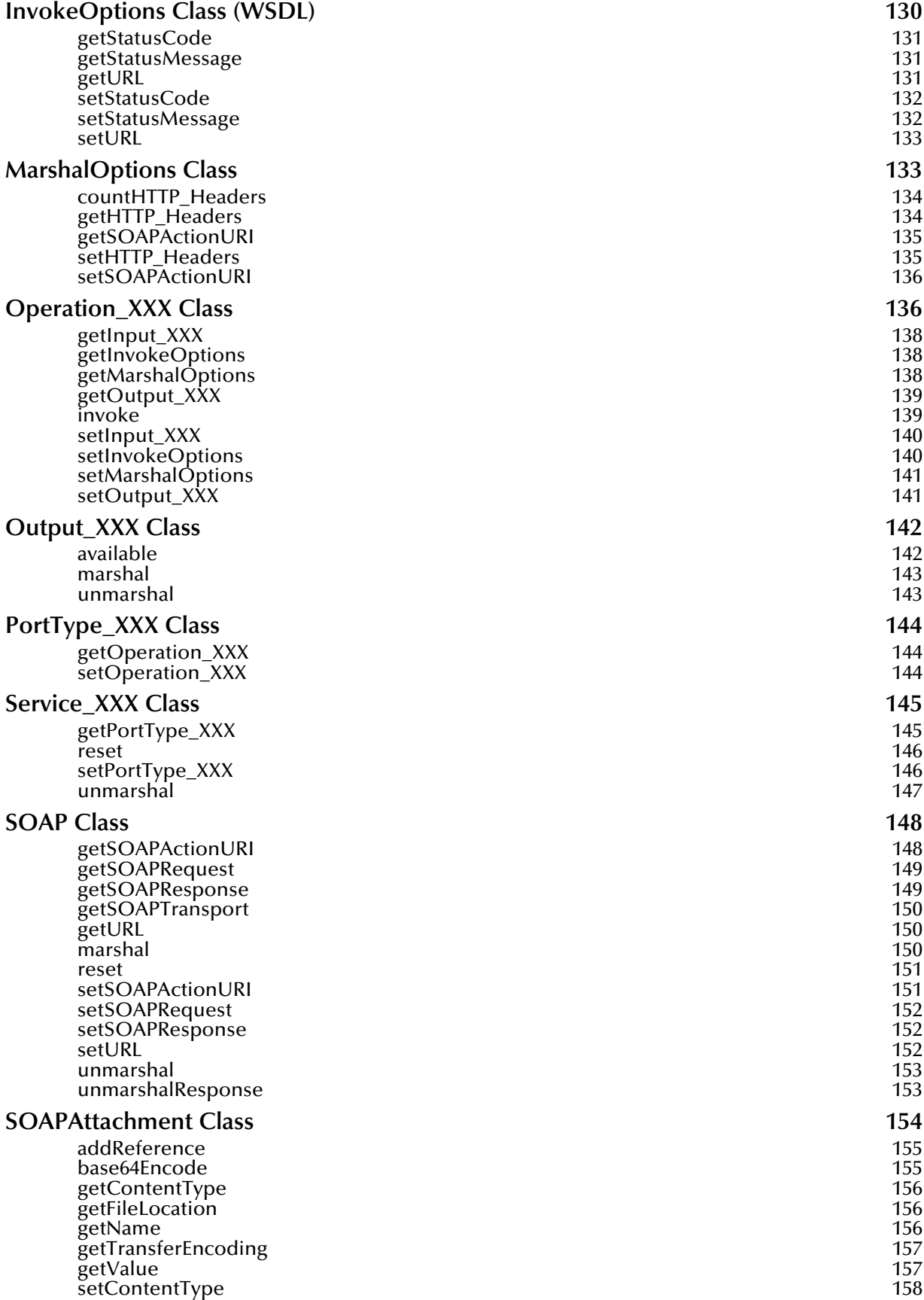

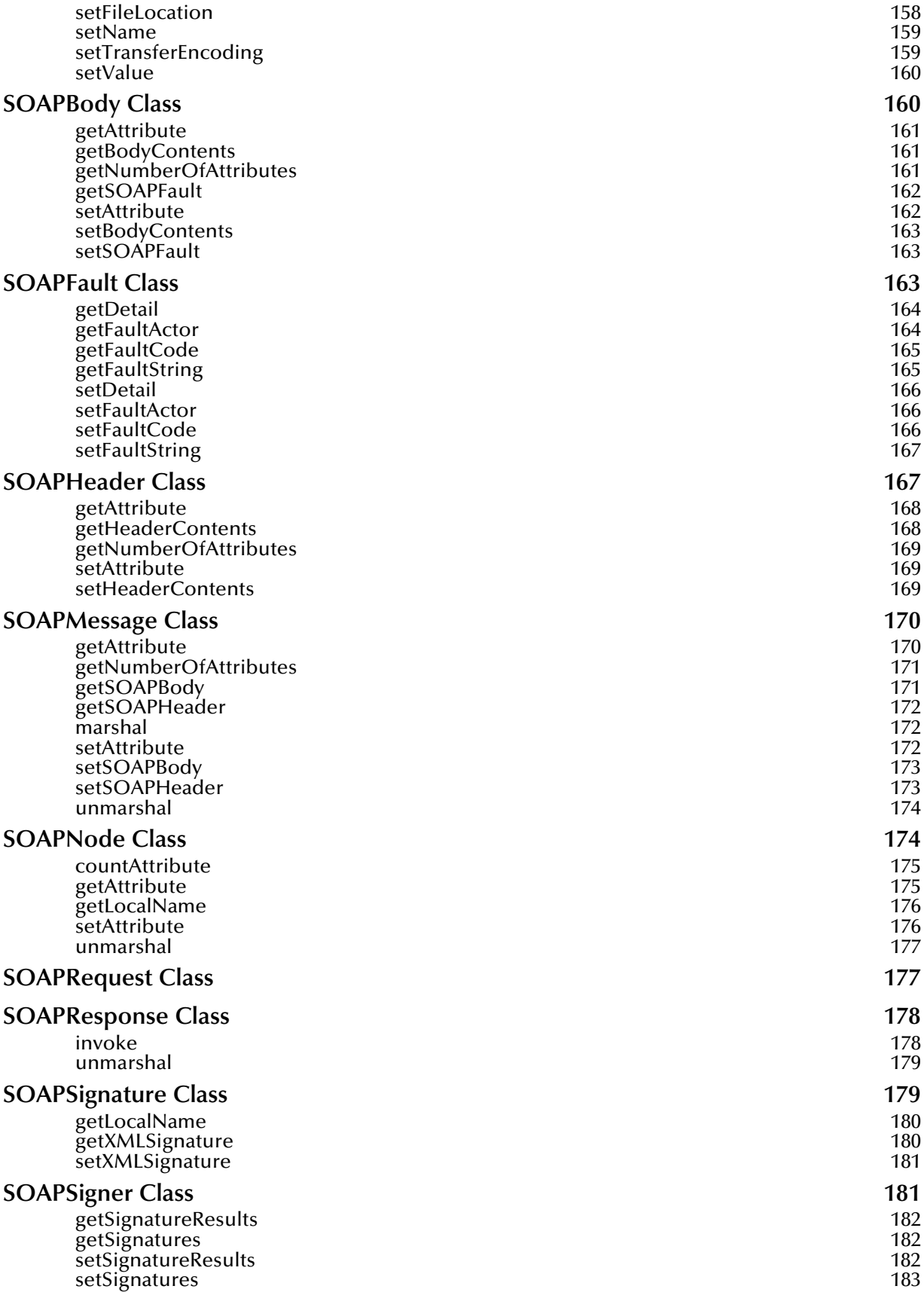

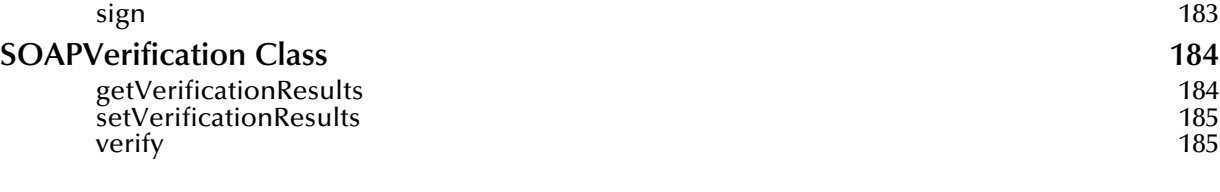

### **[Index 187](#page-186-0)**

## <span id="page-10-1"></span><span id="page-10-0"></span>**Introduction**

This chapter introduces you to SeeBeyond<sup>TM</sup> Technology Corporation's (SeeBeyond<sup>TM</sup>) e\*Way™ Intelligent Adapter for SOAP (SOAP e\*Way). It also provides an overview of the Simple Object Access Protocol (SOAP) and how to use this e\*Way.

### <span id="page-10-2"></span>1.1 **SOAP e\*Way: Overview**

The SOAP e\*Way enables the e\*Gate system to exchange data with Internet and Web Services applications that exchange information using SOAP. The e\*Way provides SOAP receiver and sender synchronous (RPC) and asynchronous messaging support for the messaging framework, using HTTP transport bindings.

*Note: This e\*Way is enabled by the Java programming language.*

### <span id="page-10-3"></span>1.2 **Introduction to SOAP**

SOAP, based on the Extensible Markup Language (XML), is a lightweight protocol for the exchange of information in a distributed, decentralized environment. SOAP specifies how to create an XML file and the encoding for HyperText Transfer Protocol (HTTP). This protocol enables an application to communicate over the Internet regardless of the operating system (OS), object model, or implementation language.

SOAP is similar to IIOP, CORBA, and RMI. However, in contrast to these protocols, SOAP has been designed to be fire-wall friendly, lightweight, and easy to implement.

### <span id="page-10-4"></span>1.2.1 **Conventions and Specifications**

SOAP defines a set of conventions for the following purposes:

- To format its own messages
- To contain rules for carrying a SOAP message within or on top of another protocol
- To process SOAP messages along the SOAP message path

SOAP specifications can be found on World Wide Web Consortium (W3C) Web site as follows:

SOAP Version 1.2, Part 1: Messaging Framework:

**[http:\\www.w3.org\TR\2001\WD-soap12-part1-20011002](http:\\www.w3.orgR\2001\WD-soap12-part1-20011002)**

SOAP Version 1.2, Part 2: Adjuncts:

**[http:\\www.w3.org\TR\soap12-part2\](http:\\www.w3.orgRoap12-part2\)**

*Note: The SOAP e\*Way is compatible with both SOAP versions 1.1 and 1.2.*

### <span id="page-11-2"></span><span id="page-11-0"></span>1.2.2 **SOAP Messaging**

[Figure 1](#page-11-2) shows a diagram of the SOAP message components.

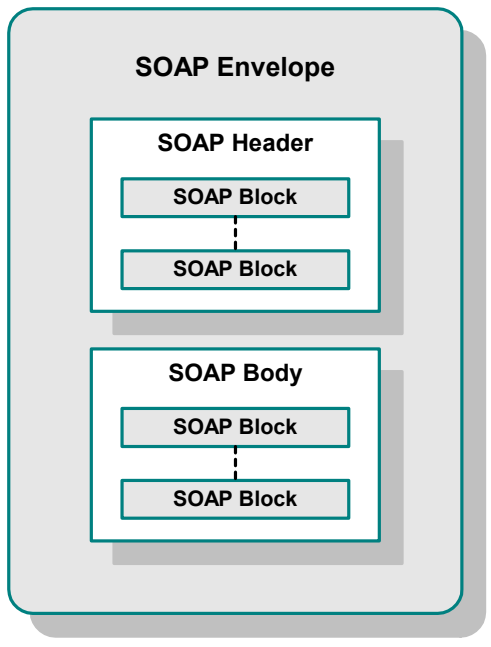

#### **Figure 1** Soap Message Components

#### <span id="page-11-1"></span>**SOAP Message Structure**

SOAP messages (see [Figure 1](#page-11-2)) consist of the following major parts:

- A required SOAP envelope that marks the start and end of the SOAP message and defines a framework for describing what is in a message and how to process it
- An optional SOAP header that carries general information about the SOAP message in one or more header blocks
- A required SOAP body made up of one or more blocks that carry the actual message payload

SOAP messages also specify:

- A set of encoding rules for expressing instances of application-defined data types
- A convention for representing remote procedure calls and responses

Additionally, a special type of SOAP body block, a SOAP fault, is used to carry error and/or status information. If it is present, a SOAP fault (body block) occurs only once.

### <span id="page-12-0"></span>**Example: SOAP Message**

#### **Sample request envelope**

```
<SOAP-ENV:Envelope xmlns:SOAP-ENV="http://schemas.xmlsoap.org/soap/
envelope/" xmlns:xsi="http://www.w3.org/1999/XMLSchema-instance" 
xmlns:xsd="http://www.w3.org/1999/XMLSchema">
<SOAP-ENV:Body>
<ns1:getQuote xmlns:ns1="urn:xmethods-delayed-quotes" SOAP-
ENV:encodingStyle="http://schemas.xmlsoap.org/soap/encoding/">
<symbol xsi:type="xsd:string">IBM</symbol>
</ns1:getQuote>
</SOAP-ENV:Body>
</SOAP-ENV:Envelope>
```
#### **Sample response envelope**

```
<SOAP-ENV:Envelope xmlns:SOAP-ENV="http://schemas.xmlsoap.org/soap/
envelope/" xmlns:xsi="http://www.w3.org/1999/XMLSchema-instance" 
xmlns:xsd="http://www.w3.org/1999/XMLSchema">
<SOAP-ENV:Body>
<ns1:getQuoteResponse xmlns:ns1="urn:xmethods-delayed-quotes" SOAP-
ENV:encodingStyle="http://schemas.xmlsoap.org/soap/encoding/">
<return xsi:type="xsd:float">133.625</return>
</ns1:getQuoteResponse>
</SOAP-ENV:Body>
</SOAP-ENV:Envelope>
```
A universal SOAP standard is in "working draft" status with W3C, but it is backed by many leading organizations. SOAP is a major building block for emerging Web Services. Web Services are the next generation model for businesses using the Internet to allow business services and functions to be accessed by other applications across the Internet.

You can learn more about SOAP by visiting the following Web sites:

- **<http:\\www.xmethods.net>**
- **<http:\\www.webservices.org>**
- **[http:\\www.ibm.com\developerworks\webservices\](http:\\www.ibm.com�eveloperworks\webservices\)**
- **[http:\\msdn.microsoft.com\soap](http:\\msdn.microsoft.comoap)**
- **[http:\\www.develop.com\soap](http:\\www.develop.comoap)**
- **<http:\\www.soapware.org\>**

### <span id="page-13-0"></span>1.3 **e\*Way Components and Features**

This section provides an overview of the SOAP e\*Way including its basic components and features.

### <span id="page-13-1"></span>1.3.1 **Supported Features**

This version of the SOAP e\*Way supports the following features:

- SOAP version 1.2 and 1.1 messaging
- Message transport on top of HTTP(S)
- Messages with attachments
- Digital signatures
- Web Services Description Language (WSDL)
- *Note: When referring specifically to HTTP clear, this guide uses the term HTTP. For HTTP over SSL, that is, secure HTTP, it uses the term HTTPS. For generic HTTP that can be either clear or secure, it uses the term HTTP(S).*

See **[Chapter 6](#page-101-4)** for more information on the SOAP e\*Way's additional features.

### <span id="page-13-2"></span>1.3.2 **Basic Components**

The SOAP e\*Way includes the following components:

- **stceway.exe** file for the Multi-Mode e\*Way (core e\*Gate component), which provides all the basic e\*Way functions and invokes **stcsoap.jar**; for more information on the Multi-Mode e\*Way, see **[Chapter 3](#page-19-3)**.
- Setup **.jar** files that contain the logic required to implement SOAP e\*Way features
- Third-party libraries, including **activation.jar**, **mail.jar**, **jsafe.jar**, **certj.jar**, and **xalan.jar**, listed in **[Table 1 on page 18](#page-17-2)**.

### <span id="page-13-3"></span>1.4 **Supported Operating Systems**

The SOAP e\*Way is available on the following operating systems:

- Windows 2000, Windows XP, and Windows Server 2003
- HP Tru64 V5.1A
- HP UX 11.0 and 11i (11.11) on PA-RISC, and 11i v2.0 (11.23)
- $\blacksquare$  IBM AIX 5.1L and 5.2
- Sun Solaris 8 and 9

### <span id="page-14-0"></span>1.5 **System Requirements**

To use the SOAP e\*Way, you need to meet the following requirements:

- An e\*Gate Participating Host
- A TCP/IP network connection

The e\*Way must be configured and administered using the e\*Gate Schema Designer.

*Note: Additional disk space can be required to process and queue the data that this e\*Way processes. The amount necessary can vary based on the type and size of the data being processed and any external applications doing the processing.*

### <span id="page-14-1"></span>1.6 **External System Requirements**

The SOAP e\*Way supports the following external systems:

- To use the e\*Way, you need a SOAP service on the network/Internet
- To use the SOAP e\*Way sample schemas, you need access to the following Web site:

#### **[www.xmethods.net](www.xmethods.com)**

#### **Additional Requirements**

Use of the SOAP e\*Way requires using the e\*Gate API Kit and the HTTP(S) e\*Way Intelligent Adapter. See the *e\*Gate API Kit User's Guide* and the *HTTP(S) e\*Way Intelligent Adapter User's Guide* for more information.

# <span id="page-15-1"></span><span id="page-15-0"></span>**Installation**

This chapter explains how to install the e\*Way Intelligent Adapter for SOAP.

### <span id="page-15-2"></span>2.1 **Windows**

### <span id="page-15-3"></span>2.1.1 **Pre-installation**

- Exit all Windows programs before running the setup program, including any anti-virus applications.
- You must have Administrator privileges to install this e\*Way.

### <span id="page-15-4"></span>2.1.2 **e\*Way Installation Procedure**

#### **To install the SOAP e\*Way on Windows Systems**

- **1** Log in as an Administrator on the workstation where you want to install the e\*Way.
- **2** Insert the e\*Way installation CD-ROM into the CD-ROM drive.
- **3** If the CD-ROM drive's **Auto-run** feature is enabled, the setup application should launch automatically; skip ahead to step 4. Otherwise, use Windows Explorer or the Control Panel's **Add/Remove Applications** feature to launch the **setup.exe** file on the CD-ROM drive.
- **4** After the **InstallShield** setup application launches, follow the on-screen instructions to install the e\*Way.
- *Note: When you select the SOAP e\*Way, the installation automatically selects the HTTP(S) e\*Way and the e\*Gate Integrator API Kit for installation.*

Be sure to install the e\*Way files in the suggested **\client** installation directory. The installation utility detects and suggests the appropriate installation directory.

*Caution: Unless you are directed to do so by SeeBeyond support personnel, do not change the suggested installation directory setting.*

Once you have installed and configured this e\*Way, you must incorporate it into a schema by defining and associating the appropriate Collaborations, Collaboration Rules, Intelligent Queues (IQs), and Event Types before this e\*Way can perform its intended functions.

### <span id="page-16-0"></span>2.2 **UNIX**

### <span id="page-16-1"></span>2.2.1 **Pre-installation**

You do not require root privileges to install this e\*Way. Log in under your name with which you wish to own the e\*Way files. Be sure that this user has sufficient privileges to create files in the e\*Gate directory tree.

### <span id="page-16-2"></span>2.2.2 **Installation Procedure**

**To install the SOAP e\*Way on a UNIX system**

- **1** Log in on the workstation containing the CD-ROM drive, and insert the CD-ROM into the drive.
- **2** If necessary, mount the CD-ROM drive.
- **3** At the shell prompt, type:
	- **cd /cdrom/setup**
- **4** Start the installation script by typing:

#### **setup.sh**

- **5** A menu of options appears. Select the **e\*Gate Add-on Applications** option. Then, follow any additional on-screen directions.
- *Note: When you select the SOAP e\*Way, the installation automatically selects the HTTP(S) e\*Way and the e\*Gate Integrator API Kit for installation.*

Be sure to install the e\*Way files in the suggested **\client** installation directory. The installation utility detects and suggests the appropriate installation directory.

*Caution: Unless you are directed to do so by SeeBeyond support personnel, do not change the suggested installation directory setting.*

Once you have installed and configured this e\*Way, you must incorporate it into a schema by defining and associating the appropriate Collaborations, Collaboration Rules, Intelligent Queues (IQs), and Event Types before this e\*Way can perform its intended functions.

### <span id="page-17-0"></span>2.3 **After Installation**

The SOAP e\*Way installation automatically installs the e\*Gate API Kit. After installing the e\*Way, you must follow the instructions in the *e\*Gate API Kit User's Guide* and copy the appropriate files to their Web server directories before you can use the SeeBeyond JMS IQ Service.

*Note: See the e\*Gate API Kit User's Guide for more information on this feature.*

In addition, to run some of the sample e\*Gate schemas, you must place the appropriate ASP files included in the sample schema .**zip** file in the correct directories. The configuration of your Web server determines these directory locations.

### <span id="page-17-1"></span>2.4 **Files/Directories Created by the Installation**

Whether for Windows or UNIX, the SOAP e\*Way installation installs the files shown in [Table 1](#page-17-3) within the e\*Gate directory tree. Files are installed within the **eGate\** directory on the Participating Host and committed to the "default" schema on the Registry Host.

<span id="page-17-3"></span>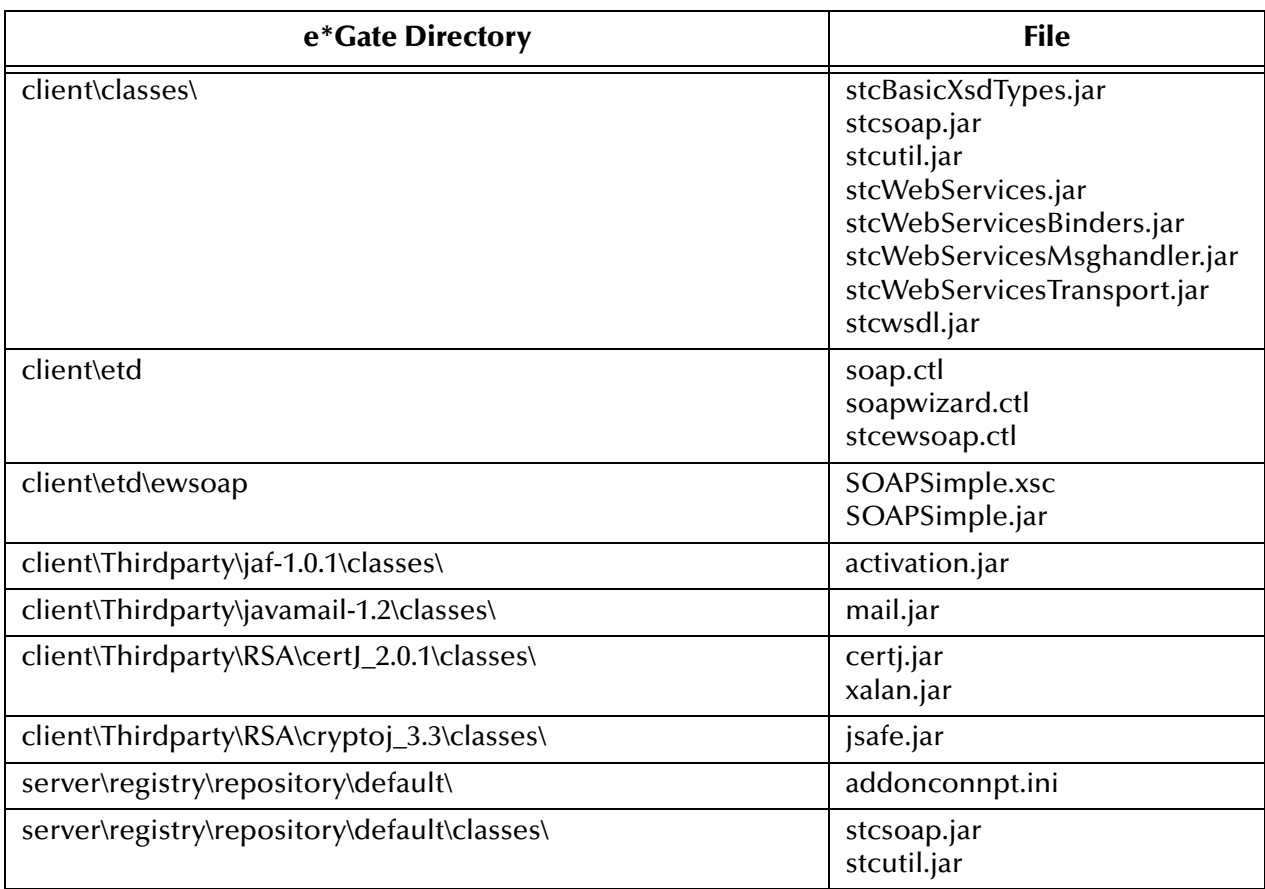

<span id="page-17-2"></span>**Table 1** Installation Files and Directories

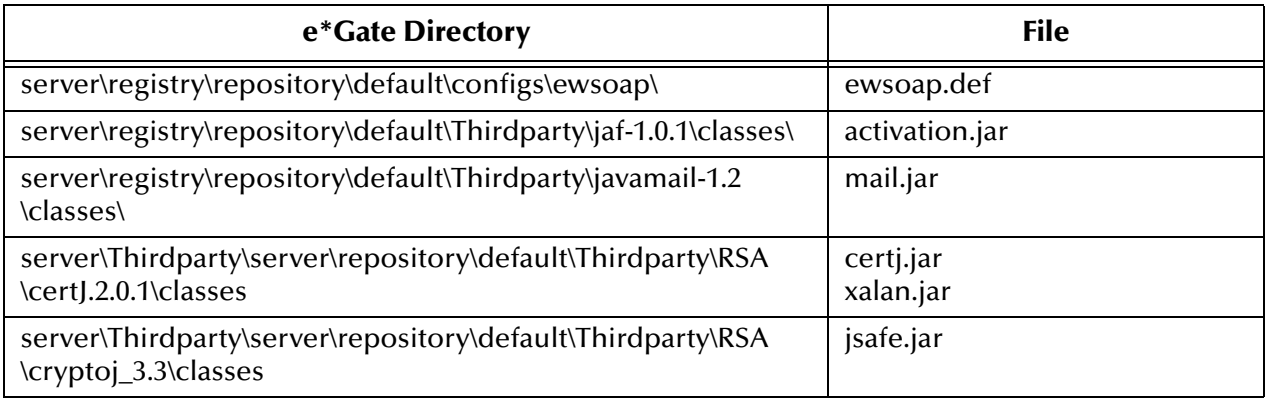

#### **Table 1** Installation Files and Directories (Continued)

# <span id="page-19-1"></span><span id="page-19-0"></span>**Multi-Mode e\*Way Configuration**

<span id="page-19-3"></span>This chapter describes how to configure the e\*Gate Integrator's Multi-Mode e\*Way Intelligent Adapter.

### <span id="page-19-2"></span>3.1 **Multi-Mode e\*Way Properties**

Set the Multi-Mode e\*Way properties using the e\*Gate Schema Designer.

#### **To set properties for a new Multi-Mode e\*Way**

- **1** Select the Navigator pane's Components tab in the Main window of the Schema Designer.
- **2** Open the host and Control Broker where you want to create the e\*Way.
- **3** On the Palette, click on the icon to create a new e\*Way.
- **4** Enter the name of the new e\*Way, then click **OK**.
- **5** Select the new component, then click the Properties icon to edit its properties.

The e\*Way Properties dialog box opens

- **6** Click **Find** beneath the **Executable File** field, and select an executable file (**stceway.exe** is located in the **bin** directory).
- **7** Under the **Configuration File** field, click **New**.

The e\*Way Configuration Editor window opens.

- **8** When the **Settings** page opens, set the configuration parameters for this e\*Way's configuration file (see **["JVM Settings" on page 21](#page-20-0)** and **["General Settings" on](#page-23-1)  [page 24](#page-23-1)** for details).
- **9** After selecting the desired parameters, click **Save** on the **File** menu to save the configuration (**.cfg**) file.
- **10** Close the .**cfg** file and e\*Way Configuration Editor.
- **11** Set the properties for the e\*Way in the **e\*Way Properties** dialog box.
- **12** Click **OK** to close the dialog box and save the properties.

### <span id="page-20-0"></span>3.2 **JVM Settings**

To correctly configure the Multi-Mode e\*Way for the e\*Way Intelligent Adapter for SOAP, you must configure the Java Virtual Machine (JVM) settings. This section explains the configuration parameters in the e\*Way Configuration Editor, which controls these settings.

### <span id="page-20-1"></span>**JNI DLL Absolute Pathname**

#### **Description**

Specifies the absolute path name to where the JNI .**dll** (Windows) or shared library (UNIX) file is installed by the Java SDK on the Participating Host. This parameter is *mandatory*.

#### **Required Values**

A valid path name.

#### **Additional Information**

The JNI .**dll** or shared library file name varies, depending on the current operating system (OS). The following table lists the file name by OS:

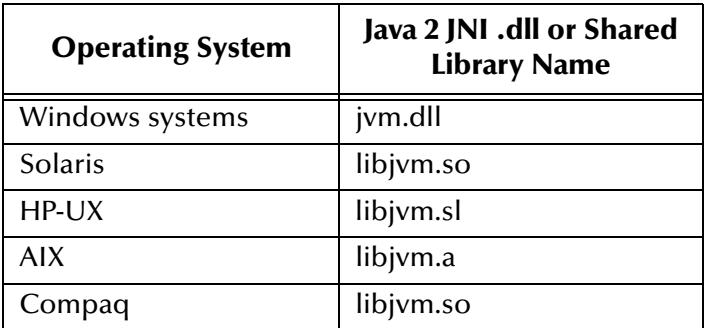

The value assigned can contain a reference to an environment variable, by enclosing the variable name within a pair of "%" symbols, for example:

%MY\_JNIDLL%

Such variables can be used when multiple Participating Hosts are used on different OS/platforms.

*Caution: To ensure that the JNI .dll file loads successfully, the Dynamic Load Library search path environment variable must be set appropriately to include all the directories under the Java SDK installation directory, which contain shared library or .dll files.*

### <span id="page-20-2"></span>**CLASSPATH Prepend**

#### **Description**

Specifies the paths to be prepended to the CLASSPATH environment variable for the JVM.

#### **Required Values**

An absolute path or an environmental variable. This parameter is optional.

#### **Additional Information**

If left unset, no paths are prepended to the CLASSPATH environment variable.

Existing environment variables may be referenced in this parameter by enclosing the variable name in a pair of % signs. For example:

%MY\_PRECLASSPATH%

### <span id="page-21-0"></span>**CLASSPATH Override**

#### **Description**

Specifies the complete CLASSPATH variable to be used by the JVM. This parameter is optional. If this parameter is left unset, an appropriate CLASSPATH environment variable (consisting of required e\*Gate components concatenated with the system version of CLASSPATH) is set.

*Note: All necessary JAR and ZIP files needed by both e\*Gate and the JVM must be included. It is advised that the CLASSPATH Prepend parameter should be used.*

#### **Required Values**

An absolute path or an environmental variable. This parameter is optional.

#### **Additional Information**

Existing environment variables may be referenced in this parameter by enclosing the variable name in a pair of % signs. For example:

%MY\_CLASSPATH%

### <span id="page-21-1"></span>**CLASSPATH Append From Environment Variable**

#### **Description**

Specifies whether the path is appended for the CLASSPATH environmental variable to jar and zip files needed by the JVM.

#### **Required Values**

**YES** or **NO**. The configured default is YES.

#### <span id="page-21-2"></span>**Initial Heap Size**

#### **Description**

Specifies the value for the initial heap size in bytes. If this parameter is set to  $0$  (zero), the preferred value for the initial heap size of the JVM is used.

#### **Required Values**

An integer between 0 and 2147483647. This parameter is optional.

### <span id="page-22-0"></span>**Maximum Heap Size**

#### **Description**

Specifies the value of the maximum heap size in bytes. If this parameter is set to 0 (zero), the preferred value for the maximum heap size of the JVM is used.

#### **Required Values**

An integer between 0 and 2147483647. This parameter is optional.

### <span id="page-22-1"></span>**Maximum Stack Size for Native Threads**

#### **Description**

Specifies the value of the maximum stack size in bytes for native threads. If this parameter is set to 0 (zero), the default value is used.

#### **Required Values**

An integer between 0 and 2147483647. This parameter is optional.

#### <span id="page-22-2"></span>**Maximum Stack Size for JVM Threads**

#### **Description**

Specifies the value of the maximum stack size in bytes for JVM threads. If this parameter set to 0 (zero), the preferred value for the maximum heap size of the JVM is used.

#### **Required Values**

An integer between 0 and 2147483647. This parameter is optional.

### <span id="page-22-3"></span>**Disable JIT**

#### **Description**

Specifies whether the Just-In-Time (JIT) compiler is disabled.

#### **Required Values**

**YES** or **NO**.

#### <span id="page-22-4"></span>**Remote debugging port number**

#### **Description**

Specifies whether to allow remote debugging of the JVM.

#### **Required Values**

**YES** or **NO**.

### <span id="page-23-0"></span>**Suspend Option for Debugging**

#### **Description**

Indicates whether to suspend Option for Debugging on JVM startup.

#### **Required Values**

**YES** or **NO**.

### <span id="page-23-1"></span>3.3 **General Settings**

This section contains the parameters for rollback wait and IQ messaging priority.

### <span id="page-23-2"></span>3.3.1 **Rollback Wait Interval**

#### **Description**

Specifies the time interval to wait before rolling back the transaction.

#### **Required Values**

A number within the range of 0 to 99999999, representing the time interval in milliseconds.

### <span id="page-23-3"></span>3.3.2 **Standard IQ FIFO**

#### **Description**

Specifies whether the highest priority messages from all SeeBeyond Standard IQs are delivered in the first-in-first-out (FIFO) order.

#### **Required Values**

Select **Yes** or **No**. **Yes** indicates that the e\*Way retrieves messages from all SeeBeyond Standard IQs in the first-in-first-out (FIFO) order. **No** indicates that this feature is disabled; **No** is the default.

*Note: For more information on the General Settings configuration parameters see the e\*Gate Integrator User's Guide.*

# <span id="page-24-1"></span><span id="page-24-0"></span>**Implementation**

This chapter explains how to implement sample schemas for the e\*Way Intelligent Adapter for SOAP, both the SOAP sender and receiver, in an e\*Gate Integrator system environment.

### <span id="page-24-2"></span>4.1 **SOAP e\*Way: Architecture Overview**

SOAP messaging is essentially the delivery of a message from a SOAP sender to the ultimate SOAP receiver. SOAP messages can be asynchronous, or they can be combined to form a SOAP request/response synchronous message exchange.

This section describes the architectural framework for the implementation of SOAP receivers and senders, regardless of the asynchronous or synchronous nature of the message exchange.

### <span id="page-24-3"></span>4.1.1 **SOAP Sender**

**[Figure 2 on page 26](#page-25-1)** shows a diagram of the basic SOAP sender setup in e\*Gate.

<span id="page-25-1"></span>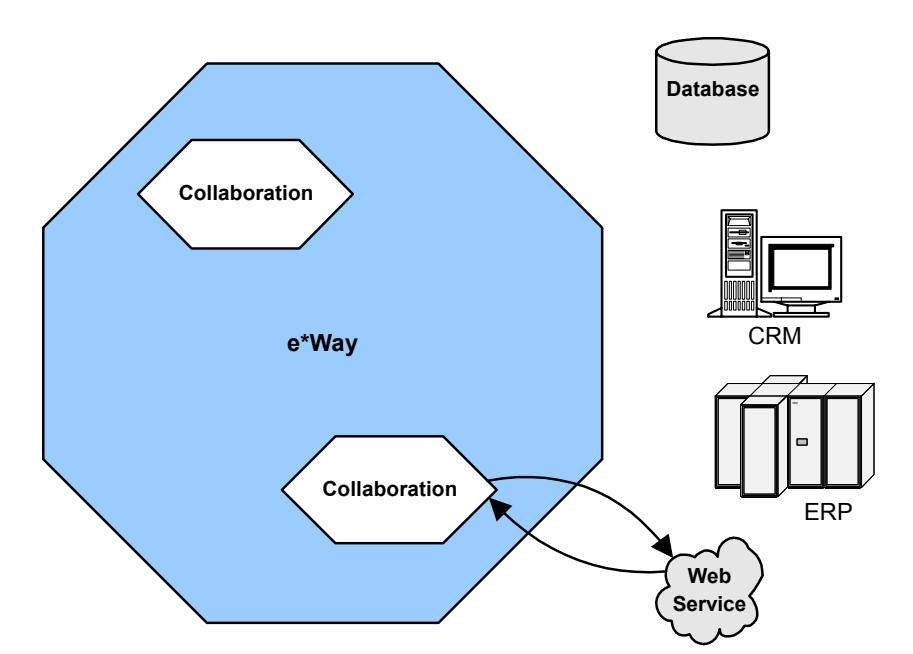

**Figure 2** SOAP Sender e\*Gate Setup

An e\*Gate Collaboration that sends a SOAP message (client mode) is implemented using an e\*Gate Multi-Mode e\*Way. The SOAP e\*Way functionality is used by the Multi-Mode e\*Way, along with a SOAP e\*Way Connection.

#### *Note: See* **[Chapter 3](#page-19-3)** *for more information on the Multi-Mode e\*Way.*

You can specify the SOAP endpoint, or URL, in the e\*Way Connection or dynamically in the Collaboration Rules. Additional HyperText Transfer Protocol (HTTP) binding and SOAP configuration parameters are specified in the e\*Way Connection configuration. The SOAP e\*Way supports sending request/reply messages, as well as "fire-and-forget" asynchronous messages.

The installation of the SOAP e\*Way includes all of the necessary files for sending SOAP messages. Included are the SOAP e\*Way and wizard, the HTTP(S) e\*Way, and thirdparty libraries.

*Note: See the HTTP(S) e\*Way Intelligent Adapter User's Guide (Java Version) for complete information on this e\*Way.*

### <span id="page-25-0"></span>4.1.2 **SOAP Receiver**

**[Figure 3 on page 27](#page-26-0)** shows a diagram of the basic SOAP receiver setup in e\*Gate.

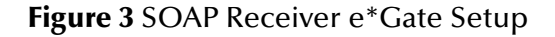

<span id="page-26-0"></span>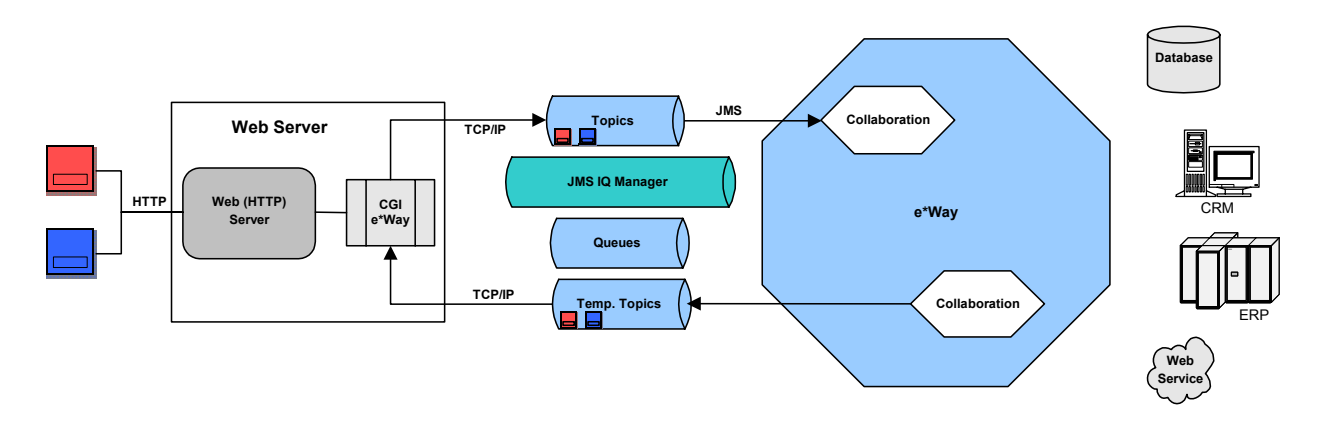

In addition to the SOAP e\*Way, implementing an e\*Gate Collaboration that receives a SOAP message (server mode) requires:

- Use of an HTTP Web server, for example, Apache/Tomcat
- Use of the e\*Way's built-in Common Gateway Interface (CGI) or the e\*Gate API Kit

The e\*Gate API Kit provides a Java Messaging Service (JMS) application programming interface (API) to the SeeBeyond JMS IQ Manager. In addition, the Web server (or application server) provides the HTTP daemon "listener" facility. You can use either a Web-server e\*Way or the JMS IQ Manager (used in this chapter's example) to pass SOAP messages into the e\*Gate system.

**[Figure 3 on page 27](#page-26-0)** illustrates the components of a SOAP request/response message where an e\*Gate Collaboration is providing the SOAP service. External clients request the SOAP service using an end-point URL within the Web server space. Apache/ Tomcat is an easily available Web server and is commonly used. Apache/Tomcat is included with some SeeBeyond products, but the SOAP Web server can be any HTTP server.

An e\*Gate user implementing the SOAP service can use either:

- A plug-in provided with the SOAP e\*Way installation, for example, a JavaServer Page (JSP) that implements the e\*Gate API Kit for the JMS (API); see the example in this chapter
- User-created code as a base you can use to build custom applications

### <span id="page-27-0"></span>**Web Server Logical Steps**

The logical steps on the Web-server side are:

- Capture the HTTP data.
- Create a JMS temporary topic.
- Populate the **JMSReplyTo** header field with the temporary topic.
- Publish the HTTP data to a known topic or queue.
- Subscribe to the temporary topic.
- Wait for the reply message.
- Return the message as the HTTP response body.

*Note: JMS temporary topics and the JMSReplyTo header field are JMS features used in a request/reply solution. A temporary topic is a unique, dynamically created topic that is only active for the duration of the connection and is guaranteed to be unique across all connections. Temporary topics are associated only with the message server that the client is in session with. Any client can publish messages to a temporary topic, but only the client connection that created the temporary topic can subscribe to it.*

An e\*Gate Collaboration subscribes to the known topic or queue, publishes to the temporary topic found in the **JMSReplyTo** header field, another IQ, or another Collaboration. Depending on the complexity of the service implementation, one or more Collaborations can be involved in processing a SOAP request.

A Collaboration uses a SOAP Event Type Definition (ETD) and the SOAP e\*Way to unmarshal the received SOAP message. The Collaboration Rules for the Collaboration use the SOAP ETD to create the response SOAP message. This SOAP message is published to the JMS temporary topic found in the **JMSReplyTo** header field.

### <span id="page-27-1"></span>**e\*Gate System Logical Steps**

The logical steps on the e\*Gate side are:

- Create a schema.
- Create Event Types.
- Create the ETD that receives the message from the JMS IQ Manager.
- Create the SOAP ETD to be used for processing the request and response.
- Create the ETD that sends the reply to the temporary JMS topic.
- Create Collaboration Rules as follows:
	- Drag the source JMS payload onto the SOAP request.
	- Define Java rules to create the SOAP response.
	- Drag the SOAP response onto the JMS **ReplyTo** topic.
- Create e\*Way Connections.

This section has described implementing the JMS interface as a request/reply schema. Request/reply is used for both synchronous SOAP request/response messages, as well as asynchronous SOAP messages that expect a SOAP response status message.

To receive true asynchronous "fire-and-forget" SOAP messages, you can implement the JMS publish/subscribe (pub/sub) schema. For more information on the e\*Gate API Kit for the JMS (API), see the *e\*Gate API Kit Developer's Guide*.

### <span id="page-28-0"></span>**SOAP Services**

The implementation of the SOAP e\*Way begins with the selection of SOAP service. For the purposes of this chapter, a publicly available SOAP service is used to illustrate the configuration steps for implementing the SOAP e\*Way in SOAP remote procedure call (RPC) style.

An RPC-style SOAP message is a synchronous request/reply process where the SOAP e\*Way executes a remote SOAP service by passing input parameters and waiting for output parameters.

For a service list of the many publicly available SOAP services, see the following Web site:

**[www.xmethods.net](http:\\www.soapware.org\)**

### <span id="page-28-1"></span>4.2 **Using the SOAP ETD Wizard**

The SOAP ETD wizard takes an Extensible Markup Language (XML) file and converts it to an .**xsc** file (e\*Gate ETD) that contains the following elements:

- **SOAP request header element**: SOAP header of the request message
- **SOAP request body element**: SOAP body of the request message
- **SOAP response header element**: SOAP header of the response message
- **SOAP response body element**: SOAP body of the response message

You can use the SOAP ETD wizard to create a generic ETD using well-formed XML but no header or body format (BLOB option), or you can create an ETD from a specific Document Type Definition (DTD) file. If you choose the DTD file, the resulting ETD contains the precise format, syntax, and semantics for the SOAP request and response header and body.

You can also use the SOAP ETD wizard to convert a Web Services Description Language (WSDL) file to an .**xsc** file. WSDL is an XML format for describing network services. It is commonly used to describe the endpoints and message structure used with SOAP. For more information on the SOAP e\*Way's WSDL support features, see **["Using the Web Services Description Language" on page 117](#page-116-2)**.

This section provides the following sets of wizard procedures:

- **Converting a basic SOAP XML file to an ETD**: **["SOAP ETD Wizard: Basic SOAP"](#page-29-0)  [on page 30](#page-29-0)**
- **Converting a SOAP WSDL file to an ETD**: **["SOAP ETD Wizard: WSDL" on](#page-33-0)  [page 34](#page-33-0)**

### <span id="page-29-0"></span>4.2.1 **SOAP ETD Wizard: Basic SOAP**

This section explains how to use the SOAP ETD wizard to create a basic SOAP e\*Gate ETD (.**xsc**) file.

#### <span id="page-29-2"></span>**To convert a basic SOAP file to an ETD**

- **1** From the e\*Gate Schema Designer, display the ETD Editor. Be sure you have selected the Java editors as your default.
- **2** To access the SOAP ETD wizard, click **New** on the ETD Editor's **File** menu.

<span id="page-29-1"></span>The **New Event Type Definition** dialog box appears, displaying all installed ETD wizards (see the example in [Figure 4](#page-29-1)).

> **L** New Event Type Definition  $\Box$   $\times$ **New** SSCWizard Custom ETD OK Cancel Help

**Figure 4** New Event Type Definition Dialog Box

- **3** Double-click the **SOAPWizard** icon.
- <span id="page-29-3"></span>**4** Review the **SOAP ETD Wizard Introduction** dialog box, then click **Next**.

#### <span id="page-30-0"></span>The **SOAP ETD Wizard - Step 1** dialog box appears (see [Figure 5](#page-30-0)).

**Figure 5** SOAP ETD Wizard - Step 1 Dialog Box

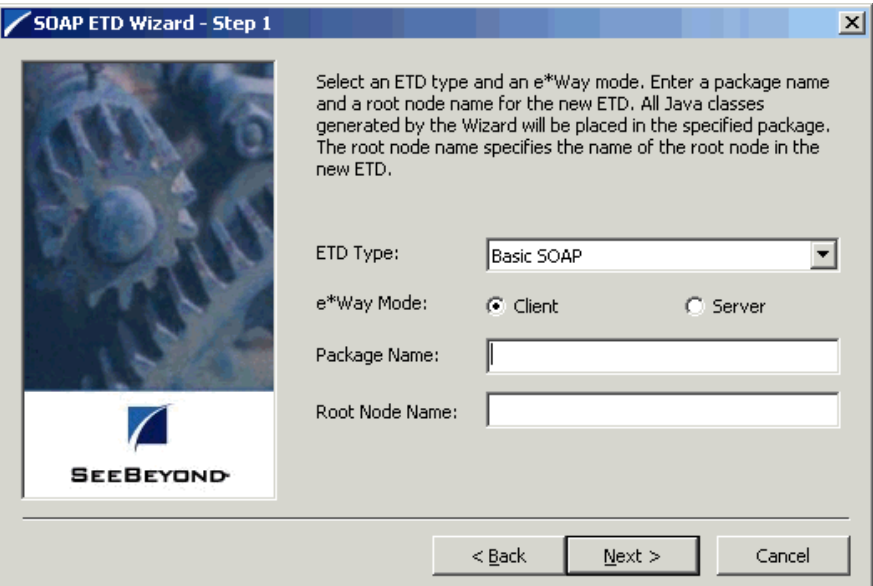

- **5** On **SOAP ETD Wizard Step 1** do the following actions:
	- Select the **Basic SOAP** ETD type (the default).
	- Select the appropriate e\*Way mode, **Client** or **Server**.
	- Enter the desired package name for the container in which the wizard places the generated Java classes.
	- Enter the desired root-node name of the ETD.
- *Note: Observe Java naming rules in your entries. See the e\*Gate Integrator User's Guide for details.*
	- **6** Click **Next** to continue.

The **SOAP ETD Wizard - Step 2** dialog box appears (see [Figure 6](#page-31-0)).

<span id="page-31-0"></span>**Figure 6** SOAP ETD Wizard - Step 2 Dialog Box (SOAP Request Header)

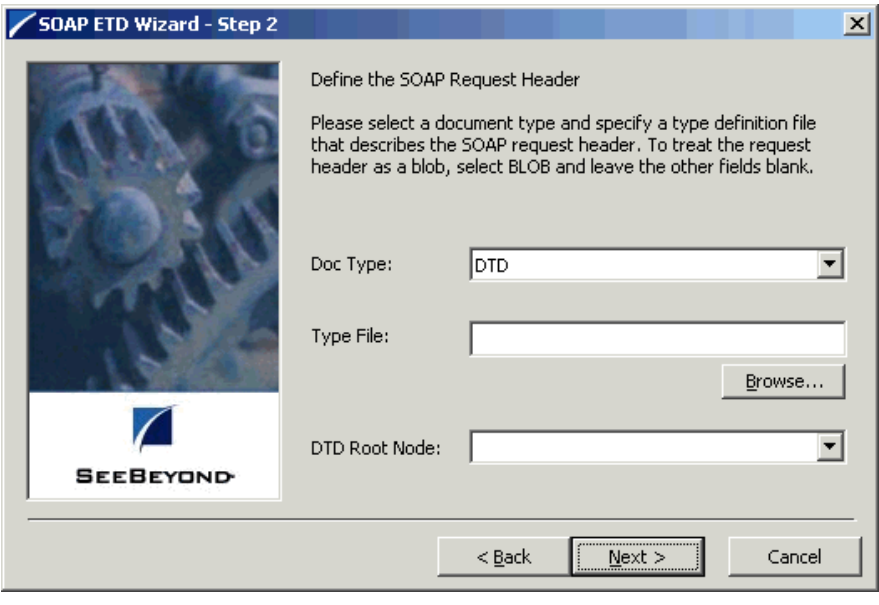

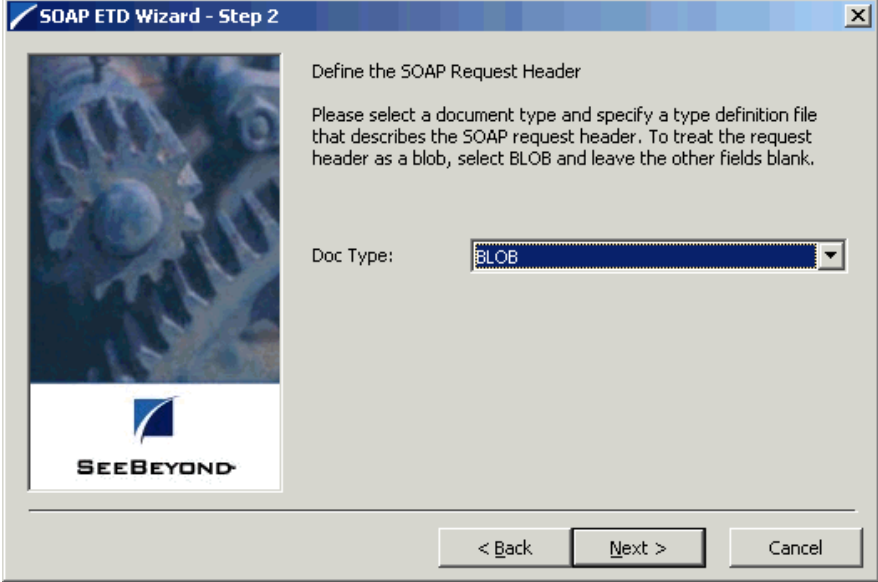

*Note: There are two "Step 2" wizards, allowing you to define different elements of the SOAP request header.*

- **7** On the first **SOAP ETD Wizard Step 2**, do one of the following operations to describe the contents of the SOAP request header element:
	- To create a generic SOAP request header element, choose **BLOB** as the document type and continue to the next step.
	- To create the SOAP request header element from a DTD file, choose **DTD** as the document type and enter the name of the DTD file. At this point, all top-level elements defined in the DTD file are listed in the **DTD root node** pull-down list. Select the element you want to use for the SOAP request header.

If you do not know the name of the DTD file, click **Browse** to navigate to the desired file. All the elements in the DTD file are listed as possible root-node names for this component.

**8** When you are finished, click **Next** to continue.

The same dialog box reappears with only some text changes to allow you to enter new information.

- **9** On the next **SOAP ETD Wizard Step 2**, do one of the following actions to describe the contents of the SOAP request body element:
	- To create a generic SOAP request body element, choose **BLOB** as the document type and continue to the next step. A type file is not required.
	- To create the SOAP request body element from a DTD file, choose **DTD** as the document type, enter the DTD file, and choose a DTD root-node name from the list.

If you do not know the name of the DTD file, click **Browse** to navigate to the appropriate file. All the elements in the DTD file are listed as possible root-node names for this component.

- **10** When you are finished, click **Next** to continue. The same dialog box reappears with only some text changes to allow you to enter new information.
- **11** On the next **SOAP ETD Wizard Step 2**, do one of the following actions to describe the contents of the SOAP response header element:
	- To create a generic SOAP response header element, choose **BLOB** as the document type and continue to the next step.
	- To create the SOAP response header element from a DTD file, choose **DTD** as the document type, enter the DTD file, and choose a DTD root-node name from the list.

If you do not know the name of the DTD file, click **Browse** to navigate to the appropriate file. All the elements in the DTD file are listed as possible root-node names for this component.

**12** When you are finished, click **Next** to continue. The same dialog box reappears with only some text changes to allow you to enter new information.

- **13** On the next **SOAP ETD Wizard Step 2**, do one of the following actions to describe the contents of the SOAP response body element:
	- To create a generic SOAP response body element, choose **BLOB** as the document type and continue to the next step.
	- To create the SOAP response body element from a DTD file, choose **DTD** as the document type, enter the type file, and choose a DTD root-node name from the list.

If you do not know the name of the type file, click **Browse** to navigate to the appropriate file. All the elements in the DTD file are listed as possible root-node names for this component.

**14** Click **Finish** when you are done with the wizard.

The structure of the ETD you have created appears in the ETD Editor's Main window.

**15** Close the ETD Editor and save the ETD under the your desired name. This is your new SOAP ETD (.**xsc**) file.

### <span id="page-33-0"></span>4.2.2 **SOAP ETD Wizard: WSDL**

This section explains how to use the SOAP ETD wizard to convert a SOAP WSDL file to an e\*Gate ETD (.**xsc**) file.

#### **To convert a SOAP WSDL file to an ETD**

- **1** Follow steps [1](#page-29-2) through [4](#page-29-3) in the **[procedure on page 30](#page-29-0)**.
- **2** On **SOAP ETD Wizard Step 1** do the following actions:
	- Select the **WSDL** ETD type (the default).
	- Select the appropriate e\*Way mode, **Client** or **Server**.
	- Enter the desired package name for the container in which the wizard places the generated Java classes.
	- Enter the desired root-node name of the ETD.
- *Note: Observe Java naming rules in your entries. See the e\*Gate Integrator User's Guide for details.*

<span id="page-34-0"></span>When you are finished, the dialog box appears as in the [Figure 7](#page-34-0) example.

**Figure 7** SOAP ETD Wizard - Step 1 Dialog Box (WSDL)

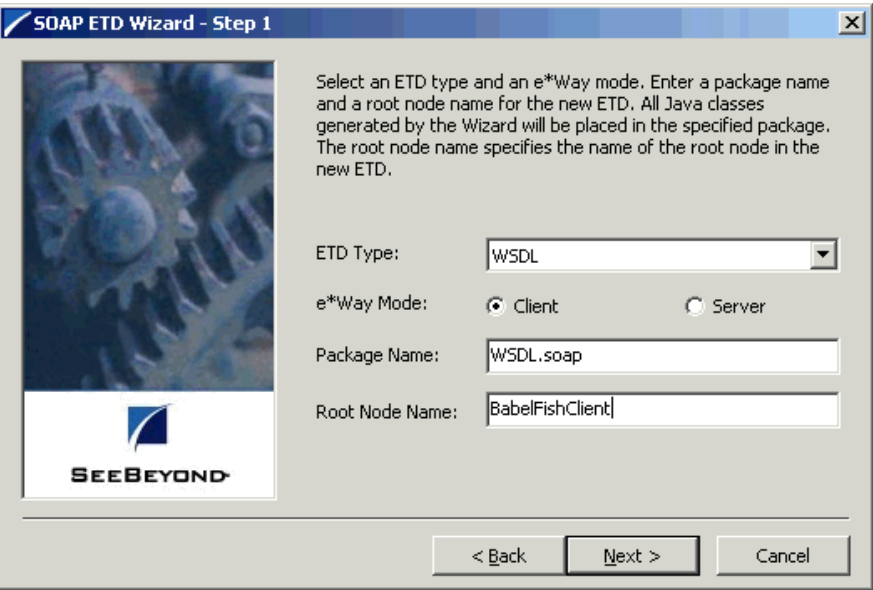

**3** When you are finished, click **Next** to continue.

<span id="page-34-1"></span>The **SOAP ETD Wizard - Step 2** dialog box (for WSDL) appears (see the example in [Figure 8\)](#page-34-1).

**Figure 8** SOAP ETD Wizard - Step 2 Dialog Box (WSDL)

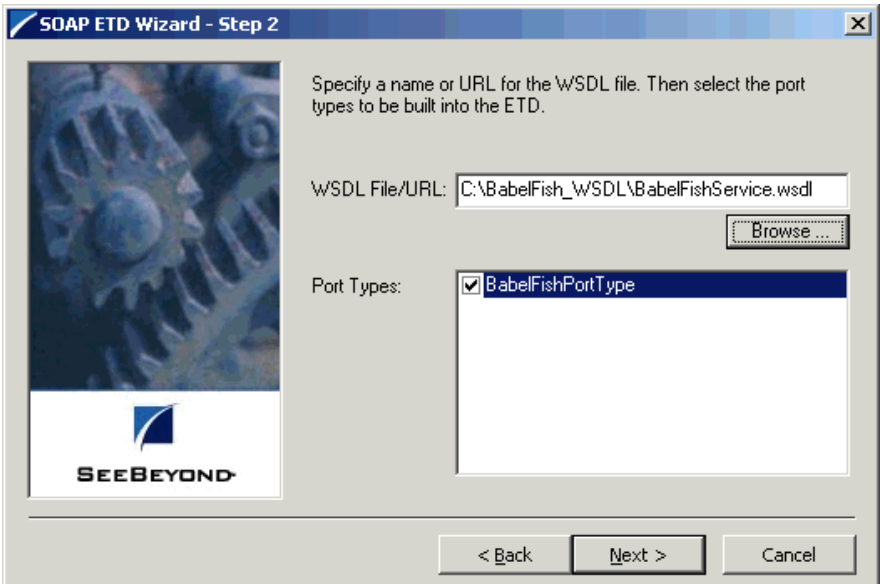

**4** Click **Browse** to select the desired WSDL file or URL (see [Figure 8\)](#page-34-1). The wizard automatically displays the port types, reading the information from the file.

- **5** If there is only one port type listed in the file, the type is automatically selected and must be used. However, if more than one type is listed, the options display, and you must select the desired port type.
- **6** When you are finished, click **Next** to continue.

The **SOAP ETD Wizard - Step 3** dialog box (for WSDL) appears (see the example in [Figure 8\)](#page-34-1).

**Figure 9** SOAP ETD Wizard - Step 3 Dialog Box (WSDL)

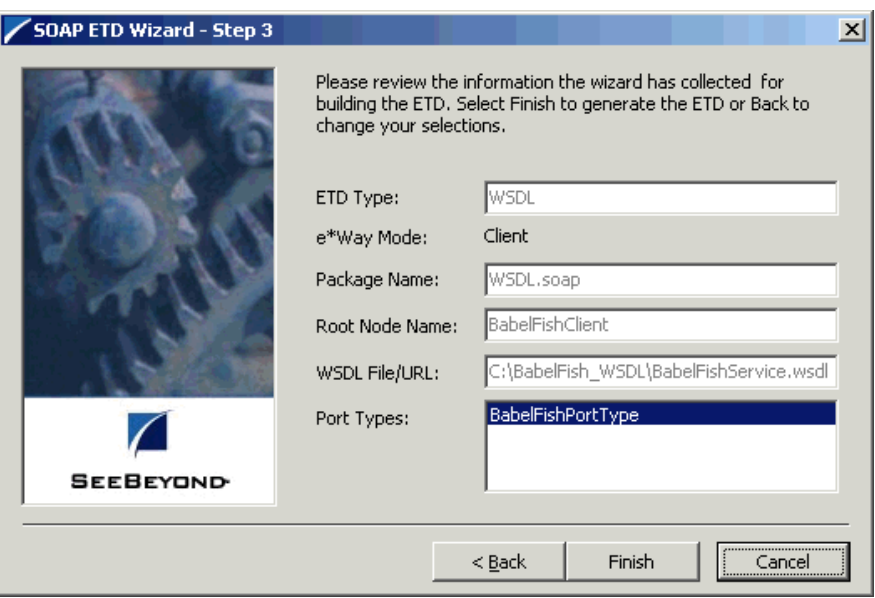

**7** Carefully review the information you have supplied. If it is correct, click **Finish** to create your ETD.

The structure of the ETD you have created appears in the ETD Editor's Main window.

**8** Close the ETD Editor and save the ETD under the your desired name. This is your new SOAP WSDL ETD (.**xsc**) file.
# 4.3 **SOAP Sender Implementation**

This section explains how to implement a sample schema for the SOAP e\*Way, for the basic SOAP sender. This schema demonstrates how the SOAP e\*Way works as a client against a known SOAP service, Altavista's BabelFish Translator.

*Note: For more information on the sample implementations, see the Readme.html file that comes with your SOAP e\*Way samples.*

# 4.3.1 **Schema and File**

The name of this schema is BabelFish. It is contained in the file **BabelFish.zip** in the following directory on the installation CD-ROM:

#### **samples\ewsoap**

All of the samples for this e\*Way are located in this directory.

# 4.3.2 **SOAP Sender Schema: Overview**

This sample BabelFish schema illustrates the SOAP service interface to Altavista's BabelFish Translator service, which translates one language to another. The service entry is located at:

**[http:\\www.xmethods.net\detail.html?id=14](http:\\www.xmethods.net�etail.html?id=14)**

# **Schema Operation**

The sample schema does the following operations:

- Retrieves text from a text file on any platform
- Transforms the text into a SOAP message
- **Posts the SOAP message to a SOAP server that translates the text of the message** into a different language (by default, the SOAP server translates an English message into French); for this sample, the SOAP server is the **www.xmethods.net** Web site
- Receives the translated text from the SOAP server
- Publishes the translated text to a different file

#### **Schema Input Data**

The following text is the input data used for this sample schema:

Good morning

## **Schema Output Data**

The SOAP BabelFish service passes as request, or input parameters, a value for **translationmode** and **sourcedata**. The response, or output parameter, is the value for the return data, for example:

*translationmode : en\_fr sourcedata : good morning return : bonjour*

# **Schema Components**

See **[Table 3 on page 61](#page-60-0)** for the components' configuration settings. This sample BabelFish schema implementation consists of the following components:

**e\*Ways**

- **Feeder** receives text from an external source, applies the e\*Gate Pass Through Collaboration Service, and publishes the information to an Intelligent Queue (IQ) that stores inbound data.
- **SOAPBabelFishClient** applies extended Java Collaboration Rules to an inbound Event to perform the desired business logic. In this case, the e\*Way translates the inbound Event into a SOAP message, posts the SOAP message to a SOAP server, receives a translated text response from the SOAP server, and publishes the response to an IQ.
- **Eater** receives the outbound message from an IQ and publishes it (via Pass Through again) to a file.

**Event Types**

- **Feeder\_In\_Event** contains raw data from the input file.
- **Feeder\_Out\_Event** contains raw data from the input file.
- **SOAP\_BabelFish\_Event** contains the request data, the response data (if any), and the methods used to manipulate the data.
- **Eater\_In\_Event** contains the translated data.
- **Eater Out Event contains the translated data.**

**Collaboration Rules**

- **FeederCollaboration** is associated with the **Feeder** e\*Way and is used for receiving the input Event.
- **SOAPBabelFishClient** is associated with the **SOAPBabelFishClient** e\*Way and is used to perform the transformation process, send the Event to the SOAP server, and receive a response from the SOAP server.
- **EaterCollaboration** is associated with the **Eater** e\*Way and is used for sending the Event to the output file.

## **IQs**

- **In\_Q** receives data from the **Feeder** e\*Way and sends it to the **SOAPBabelFishClient** e\*Way.
- **Out\_Q** receives data from the **SOAPBabelFishClient** e\*Way and sends it to the **Eater** e\*Way.

# **Location of Schema Files**

To do this implementation, you first need to unzip the **BabelFish.zip** file that contains the schema. The files listed in [Table 2](#page-38-0) are contained within this file.

<span id="page-38-0"></span>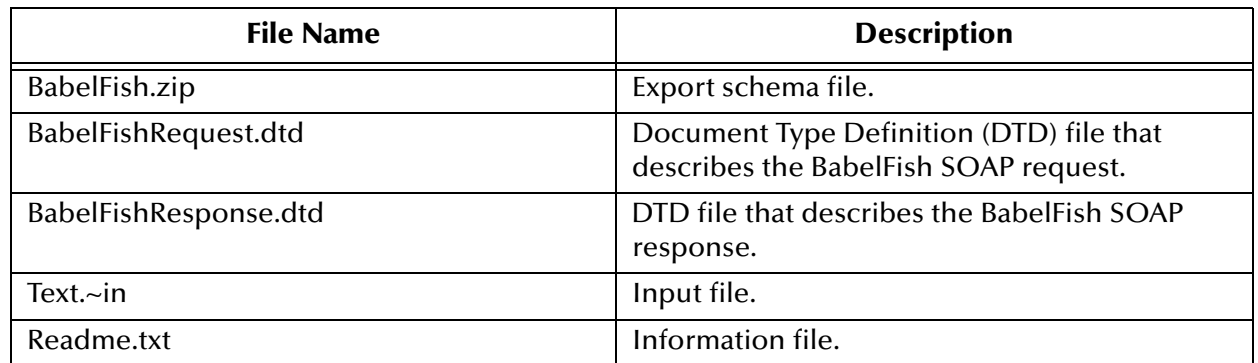

## **Table 2** BabelFish Schema Files

To use this sample schema, the SOAP e\*Way must be installed, the sample schema must be installed, all of the necessary files and scripts must be located in the default location, and the **www.xmethods.net** Web site must be available.

# **Schema Implementation**

To implement this sample schema, you can do one of the following operations:

- To import the sample schema zip file, which automatically creates the sample schema components, see the instructions provided in **["Sample Sender Schema:](#page-38-1)  [Automatic Implementation" on page 39](#page-38-1)**.
- To manually create each of the components required to use the sample schema, see the instructions provided in **["Sample Sender Schema: Manual Configuration" on](#page-40-0)  [page 41](#page-40-0)**.

# <span id="page-38-1"></span>4.3.3 **Sample Sender Schema: Automatic Implementation**

This section explains how to automatically implement the SOAP e\*Way within a sample sender schema.

# **Installing and Configuring the Schema**

**To install and configure the BabelFish sample schema**

- **1** Copy the file named **BabelFish.zip** from the **samples\ewsoap** directory on the install CD-ROM to your desktop or to a temporary directory.
- **2** Start the e\*Gate Schema Designer.
- **3** On the **Open Schema from Registry Host** dialog box, click **New**.
- **4** On the **New Schema** dialog box, click **Create from export**, and then click **Find**.
- **5** On the **Import from File** dialog box, browse to the directory that contains the sample schema, click **BabelFish.zip**, and then click **Open**.

The sample schema is installed.

- **6** Configure the **Feeder** e\*Way as follows:
	- **A** From e\*Gate Schema Designer, display the properties of the **Feeder** e\*Way, then click **Edit**. The e\*Way Configuration Editor appears; use this interface to configure or modify an e\*Way.
	- **B** In the **Goto Section** of the e\*Way Configuration Editor, choose **Poller (inbound)**  settings.
	- **C** For the **Poll Directory** parameter, specify the path name of the directory that contains the sample input data. This directory is named \**INDATA,** and it is located in the directory where you installed the sample schema.
- **7** Configure the **Eater** e\*Way as follows:
	- **A** From the Schema Designer, display the properties of the **Eater** e\*way, and then click **Edit**.
	- **B** In the **Goto Section** of the e\*Way Configuration Editor, choose **Outbound (send)** settings.
	- **C** For the **OutputDirectory** parameter, specify the path name of the directory that contains the sample data. This directory is named \**data** and it is located in the directory in which you installed the sample schema.

# **Running the Schema**

#### **To run the BabelFish schema**

**1** From the command line prompt, enter:

```
stccb -rh hostname -rs schemaname -un username
-up user password -ln hostname_cb
```
Substitute *hostname*, *username, schemaname,* and *user password* as appropriate.

**2** Change the input file name extension to **.fin**.

The schema components start automatically. When there are no more run-time messages, check the output file. If the schema is operating correctly, this file contains the text translated into French.

[Figure 10](#page-40-1) shows an overview diagram of the BabelFish schema and how it operates. The blue arrows show publication/subscription (pub/sub) relationships between the components. Red arrows show the actual flow of data.

<span id="page-40-1"></span>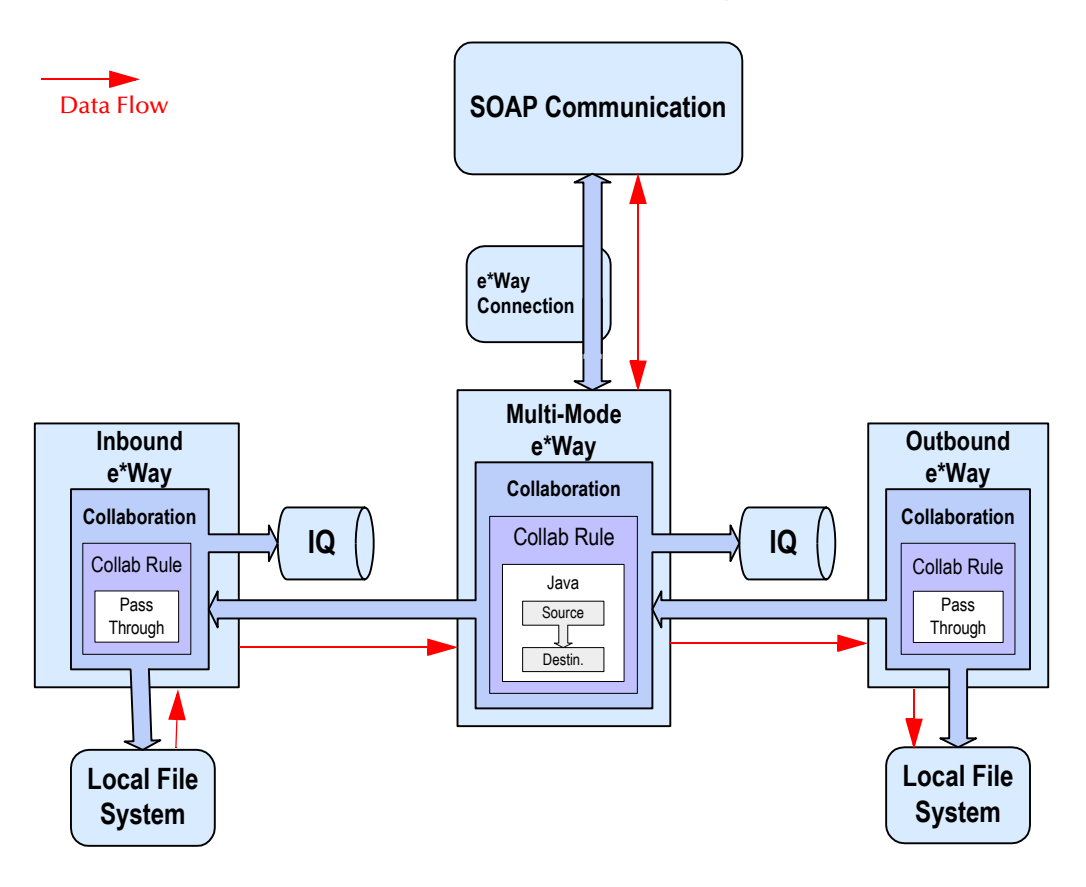

## **Figure 10** BabelFish Schema Diagram

# <span id="page-40-0"></span>4.3.4 **Sample Sender Schema: Manual Configuration**

This section explains how to configure the BabelFish sender schema manually in e\*Gate, starting from the beginning.

# <span id="page-41-0"></span>**Basic Implementation Steps**

After you have located the SOAP service description, you must do the following steps:

- **1** Determine the SOAP endpoint URL.
- **2** Determine the format of the SOAP message.
- **3** Create a schema.
- **4** Create Event Types and Event Type Definitions (ETDs).
- **5** Add and configure e\*Ways.
- **6** Create the e\*Way Connection.
- **7** Create Collaboration Rules.
- **8** Add Intelligent Queues (IQs).
- **9** Create and configure Collaborations.
- **10** Check and test the schema.

The rest of this section explains each of the previous steps.

*Note: For a complete explanation of how to create an e\*Gate schema and its components, see Creating an End-to-End Scenario with e\*Gate Integrator and the e\*Gate Integrator User's Guide.*

# **Determining the SOAP Endpoint URL**

Each service entry contains information describing the service. Find the service entry detail and locate the SOAP endpoint URL. For the BabelFish service, the URL is:

**[http://www.xmethods.net/ve2/ViewListing.po?serviceid=14](URLhttp://www.xmethods.net/ve2/ViewListing.po?serviceid=14)**

For details, see **[Figure 11 on page 43](#page-42-0)**.

*Note: Keep in mind that there are two BabelFish services, WSDL and non-WSDL. For this implementation, use the non-WSDL service.*

<span id="page-42-0"></span>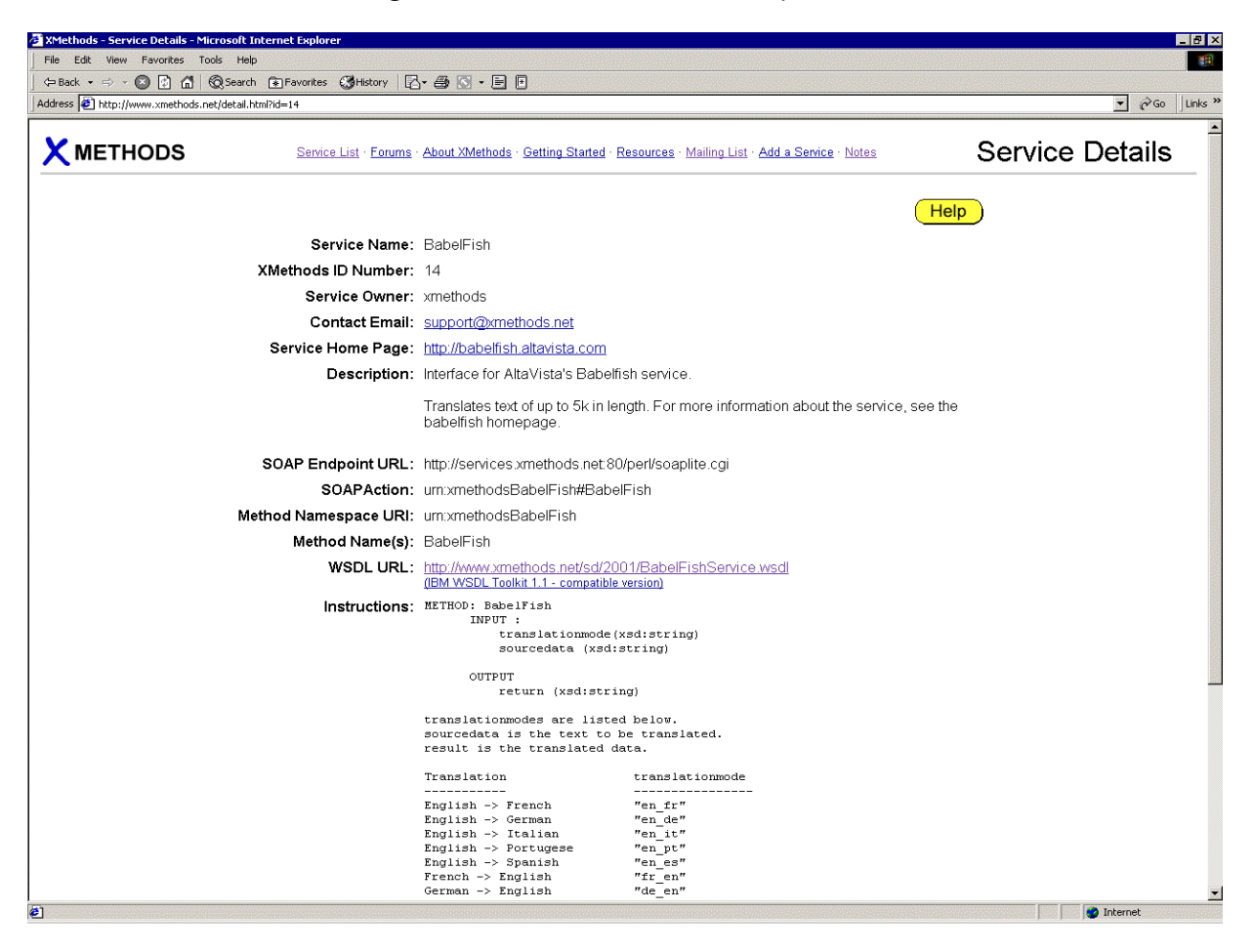

## **Figure 11** BabelFish Service Entry Detail

# **Determining the Format of the SOAP Message**

The service entry typically provides either an example of the SOAP message format or WSDL URL. In this version of the SOAP e\*Way and SOAP ETD wizard, you have the option of describing the SOAP message as a byte stream BLOB, or as structured data.

Using structured data allows the data to be marshaled and unmarshaled from the XML document and e\*Gate Java Collaboration. To use structured data, DTDs are required to describe any SOAP request header and bodies, and SOAP response header and bodies (see **[Figure 12 on page 44](#page-43-0)**).

## **Figure 12** BabelFish DTD

```
http://www.xmethods.net/sd/2001/BabelFishService.wsdl - Microsoft Internet Explore
  File Edit View Favorites Tools Help
  ←Back • → • ● ② △ | © Search 图 Favorites ③ History | 2 • ● 2 回 回 图
 Address (a) http://www.xmethods.net/sd/2001/BabelFishService.wsdl
    <?xml version="1.0" ?>
 – <definitions name="BabelFishService" xmlns:tns="http://www.xmethods.net/sd/BabelFishService.wsdl"<br>– <definitions name="BabelFishService" xmlns:tns="http://www.xmethods.net/sd/BabelFishService.wsdl" xmlns:xsd="http://www
   xmlns:soap="http://schemas.xmlsoap.org/wsdl/soap/" xmlns="http://schemas.xmlsoap.org/wsdl/"><br>- <message name="BabelFishRequest">
       <part name="translationmode" type="xsd:string" />
       <part name="sourcedata" type="xsd:string"
     </message>
    - <message name="BabelFishResponse":
       <part name="return" type="xsd:string" />
     </message>
    - <portType name="BabelFishPortType">
     - <operation name="BabelFish"
         <input message="tns:BabelFishRequest" />
          <output message="tns:BabelFishResponse" />
        </operation>
     </portType>
    - <binding name="BabelFishBinding" type="tns:BabelFishPortType">
     - soap:binding style="rpc" transport="http://schemas.xmlsoap.org/soap/http"/><br>- <poetation name="BabelFish">
         <soap:operation soapAction="urn:xmethodsBabelFish#BabelFish" />
       - \langleinput\rangle<soap:body use="encoded" namespace="urn:xmethodsBabelFish" encodingStyle="http://schemas.xmlsoap.org/soap/encoding/"
         </input>
        - <output>
           <soap:body use="encoded" namespace="urn:xmethodsBabelFish" encodingStyle="http://schemas.xmlsoap.org/soap/encoding/"
         </output>
        </operation>
     </binding>
   - <service name="BabelFishService">
       <documentation>Translates text of up to 5k in length, between a variety of languages.</documentation>
     - <port name="BabelFishPort" binding="tns:BabelFishBinding"
          <soap:address location="http://services.xmethods.net:80/perl/soaplite.cgi" />
       </port>
      </service>
   </definitions>
c1 Done
```
The following examples illustrate DTDs that describe the SOAP message as documented in the BabelFish schema:

#### **Example 1: BabelFishRequest.dtd**

This DTD describes the SOAP request as follows:

```
<?xml encoding="UTF-8"?>
<!ELEMENT ns1:BabelFish (translationmode, sourcedata)>
<!ATTLIST ns1:BabelFish SOAP-ENV:encodingStyle CDATA #REQUIRED>
<!ATTLIST ns1:BabelFish xmlns:SOAP-ENV CDATA #FIXED "http://
schemas.xmlsoap.org/soap/envelope/">
<!ATTLIST ns1:BabelFish xmlns:ns1 CDATA #FIXED 
"urn:xmethodsBabelFish">
<!ELEMENT translationmode (#PCDATA)>
<!ATTLIST translationmode xsi:type CDATA #FIXED "xsd:string">
```

```
<!ATTLIST translationmode xmlns:xsi CDATA #FIXED "http://www.w3.org/
1999/XMLSchema-instance">
<!ELEMENT sourcedata (#PCDATA)>
<!ATTLIST sourcedata xsi:type CDATA #FIXED "xsd:string">
<!ATTLIST sourcedata xmlns:xsi CDATA #FIXED "http://www.w3.org/1999/
XMLSchema-instance">
```
#### **Example 2: BabelFishResponse.dtd**

This DTD describes the SOAP response as follows:

```
<?xml encoding="UTF-8"?>
<!ELEMENT namesp1:BabelFishResponse ( return ) >
<!ATTLIST namesp1:BabelFishResponse SOAP-ENV:encodingStyle CDATA 
#FIXED "http://schemas.xmlsoap.org/soap/encoding">
<!ATTLIST namesp1:BabelFishResponse xmlns:SOAP-ENV CDATA #FIXED 
"http://schemas.xmlsoap.org/soap/envelope/">
<!ATTLIST namesp1:BabelFishResponse xmlns:namesp1 CDATA #FIXED 
"urn:xmethodsBabelFish">
<!ELEMENT return ( #PCDATA ) >
<!ATTLIST return xsi:type CDATA #FIXED "xsd:string">
<!ATTLIST return xmlns:xsi CDATA #FIXED "http://www.w3.org/1999/
XMLSchema-instance">
```
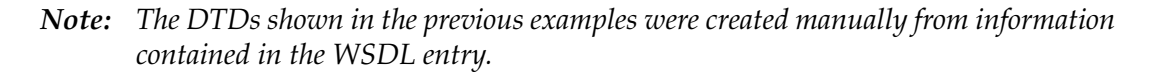

## **Creating a Schema**

Before creating a schema, first verify that you have the correct e\*Gate installation and that it is operating correctly.

#### **Verifying the e\*Gate Installation**

You can run this schema on a single machine. Before beginning the configuration process, you must verify that you have all the required software installed on the target machine.

Check the following e\*Gate system components:

- Registry Host
- Participating Host
- Windows interfaces
	- e\*Gate Schema Designer
	- Schema Manager

You can install all the software components shown in the previous list on the machine that runs this schema. See the *e\*Gate Integrator Installation Guide* for instructions on how to install the e\*Gate components and for e\*Gate system requirements.

#### **To create a new schema**

**1** Start the e\*Gate Schema Designer and log in as **Administrator** (or another user with administrator privileges) to the appropriate Registry Host.

- **2** In the **Open Schema on Registry Host** dialog box, click **New**.
- **3** In the **Enter New Schema Name** box, type **BabelFish**, and then click **Open**.

The Schema Designer opens and displays the new **BabelFish** schema.

**4** At the bottom of the Navigator (left) pane, click the **Components** tab.

You perform all configuration steps in this pane, on the **Components** tab.

*Note: When you create a new schema, by default, e\*Gate automatically creates a Control Broker for the schema. The default name is host-name\_cb, where host-name is the*  logical name of the current host machine. For this example, use these default Control *Broker name and its default settings.*

# **Creating Event Types and Event Type Definitions**

In this step, you create Event Types and Event Type Definitions (ETDs) that the e\*Gate system uses to transport data.

## **Creating Event Types**

An Event Type is a class of Events (packages of data) with a common data structure. The e\*Gate system packages data within Events and categorizes them into Event Types. What these Events have in common defines the Event Type and comprises the ETD.

The following procedures show how to create an ETD using the an ETD wizard (see **"The SOAP ETD wizard takes an Extensible Markup Language (XML) file and [converts it to an .xsc file \(e\\*Gate ETD\) that contains the following elements:" on](#page-28-0)  [page 29](#page-28-0)**).

## **To create Event Types**

- **1** Highlight the **Event Types** folder on the **Components** tab of the e\*Gate Schema Designer's Navigator pane (**Components** tab).
- **2** On the palette, click the **Create a New Event Type** button.

A dialog box opens allowing you to enter the name of the new Event Type.

- **3** Enter the name of the Event Type. For the purpose of this sample, the SOAP Event Type is named **SOAP\_BabelFish\_Event**.
- **4** Click **OK.** The dialog box closes, and e\*Gate saves the name of your new Event Type.

Using these steps, create the following Event Types:

- **SOAP\_BabelFish\_Event:** This Event Type contains the request data, the response data (if any), and the methods used to manipulate the data.
- **Feeder\_In\_Event:** This Event Type contains raw data from the input file.
- **Feeder\_Out\_Event:** This Event Type contains raw data from the input file.
- **Eater\_In\_Event:** This Event Type contains the translated data.
- **Eater\_Out\_Event:** This Event Type contains the translated data.

When you have finished, the e\*Gate Schema Designer shows all of your created Event Types (see [Figure 13\)](#page-46-0).

<span id="page-46-0"></span>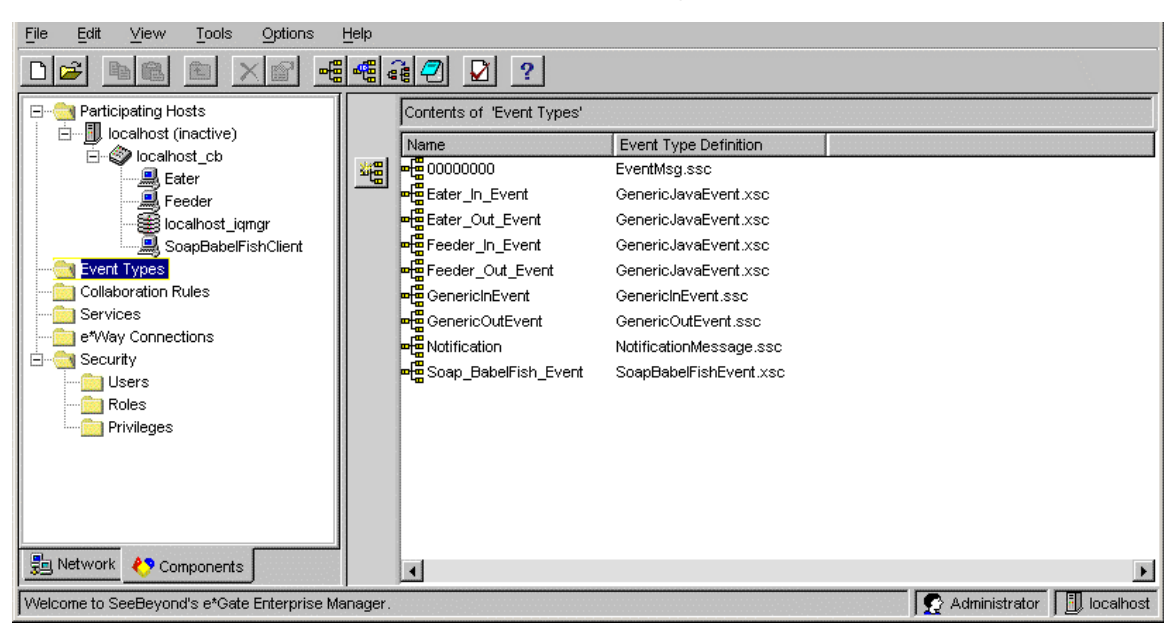

**Figure 13** e\*Gate Schema Designer: Event Types

### **Defining the SOAP ETD**

Next, you must define the **SOAP\_BabelFish\_Event** Event Type you have created, that is, create its ETD. To define this Event Type, you must create an ETD file that describes the SOAP message.

You can use any of the following methods to create this ETD:

- Using the ETD **\eGate\client\etd\ewsoap\SOAPSimple.xsc**
- Modifying a copy of the ETD **\eGate\client\etd\ewsoap\SOAPSimple.xsc**
- Using the SOAP ETD wizard to create an ETD describing a byte stream BLOB
- Using the SOAP ETD wizard to create an ETD describing a structured XML document

Use the Schema Designer's ETD Editor to create and modify ETDs. The ETD Editor has convenient wizard features that help you to create ETDs. These sample procedures use an ETD created by the SOAP ETD wizard.

See **["SOAP ETD Wizard: Basic SOAP" on page 30](#page-29-0)** for a complete explanation of how to use the SOAP ETD wizard to create an ETD file from a structured DTD file (or basic XML).

When you have finished using the wizard, the ETD Editor opens the new .**xsc** file (the SOAP ETD) and shows its basic structure in the Main window (see **[Figure 14 on](#page-47-0)  [page 48](#page-47-0)**).

<span id="page-47-0"></span>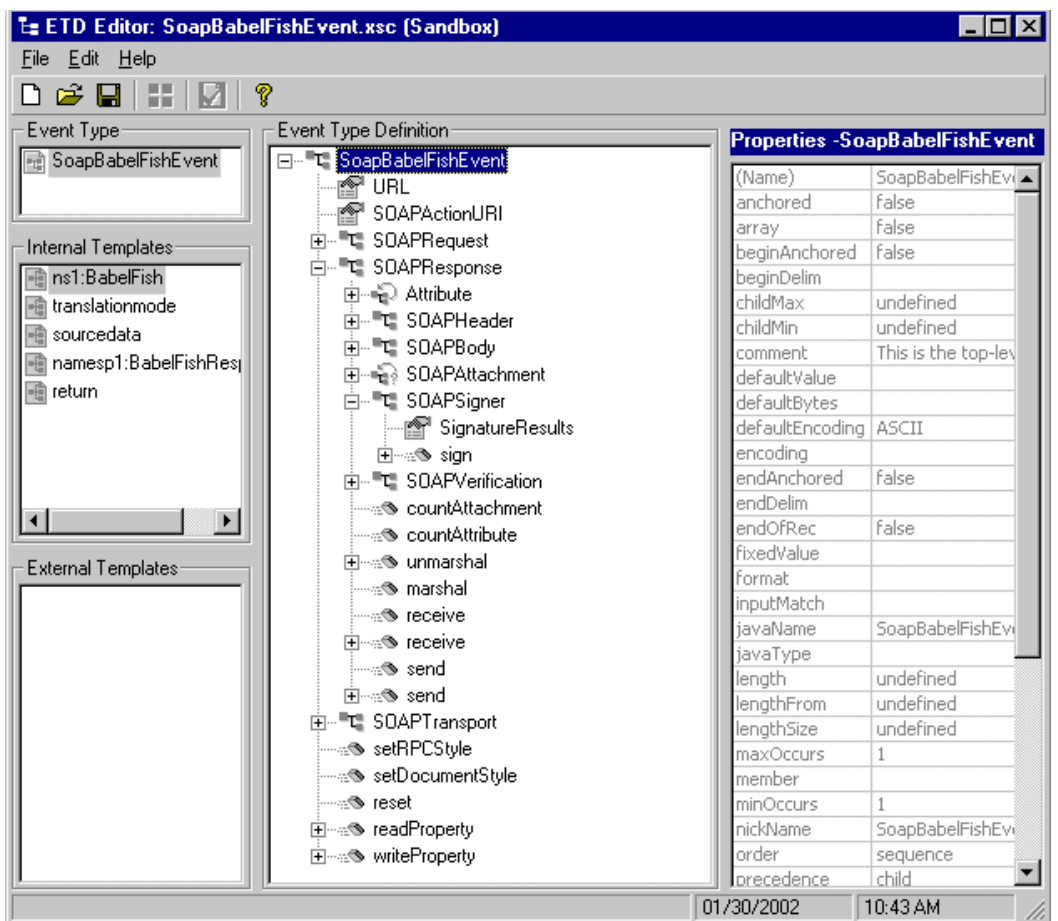

## **Figure 14** ETD Editor: SOAP ETD

The name of the ETD (**SOAPEventDefinition** in the example in [Figure 14\)](#page-47-0) shown in the ETD Editor Main window may not be the desired name. For the current example, the ETD name must be **BabelFish**. Change the name using either of the following steps:

- Click on the displayed ETD name twice in the **Event Type Definition** pane, type the new name (**BabelFish**), and press ENTER.
- Highlight the displayed ETD name under the **Abstract** tab in the **Properties** pane, type a new name **BabelFish**, and press ENTER.

File Name: Be sure to save and compile the new ETD file, then name it:

#### **BabelFish.xsc**

When you are done, close the ETD Editor and continue.

## **Additional Event Types**

As explained previously, the BabelFish schema also uses the following Event Types:

- **Feeder\_In\_Event**
- **Feeder\_Out\_Event**
- **Eater\_In\_Event**
- **Eater\_Out\_Event**

## **Adding and Configuring e\*Ways**

For the BabelFish schema, you must create the following e\*Ways:

- **Feeder** receives text from an external source, applies Java Pass Through Collaboration Rules, and publishes the information to an IQ that stores inbound data.
- **Eater** receives the outbound message from an IQ and publishes it to a file; it also uses the Java Pass Through Collaboration Rules.
- **SOAPBabelFishClient** applies extended Java Collaboration Rules to an inbound Event to perform the desired business logic. In this case, the e\*Way translates the inbound Event into a SOAP message, sends the SOAP message to a SOAP service, receives a translated text response from the SOAP service, and publishes the response to an IQ.

These e\*Ways use the executable file **stceway.exe**, causing them to become Multi-Mode e\*Ways. For details on the Multi-Mode e\*Way, see **[Chapter 3](#page-19-0)**.

#### **To create new e\*Ways**

- **1** In the **Navigator** pane (**Components** tab), select the desired Control Broker.
- **2** On the Palette, click the **Create a New e\*Way** button.

The **New e\*Way Component** dialog box appears.

- **3** Enter the desired name (**Feeder**) for the new e\*Way and click **Apply** to enter it into the system. The new name and an e\*Way icon appear in both panes.
- **4** Name additional e\*Ways as needed (**Eater** and **SOAPBabelFishClient**). Click **Apply** after you name each one.
- **5** When you are finished, click **OK** to close the dialog box.

The new e\*Way icons appear in the Schema Designer Main window as shown in [Figure 15](#page-49-0).

<span id="page-49-0"></span>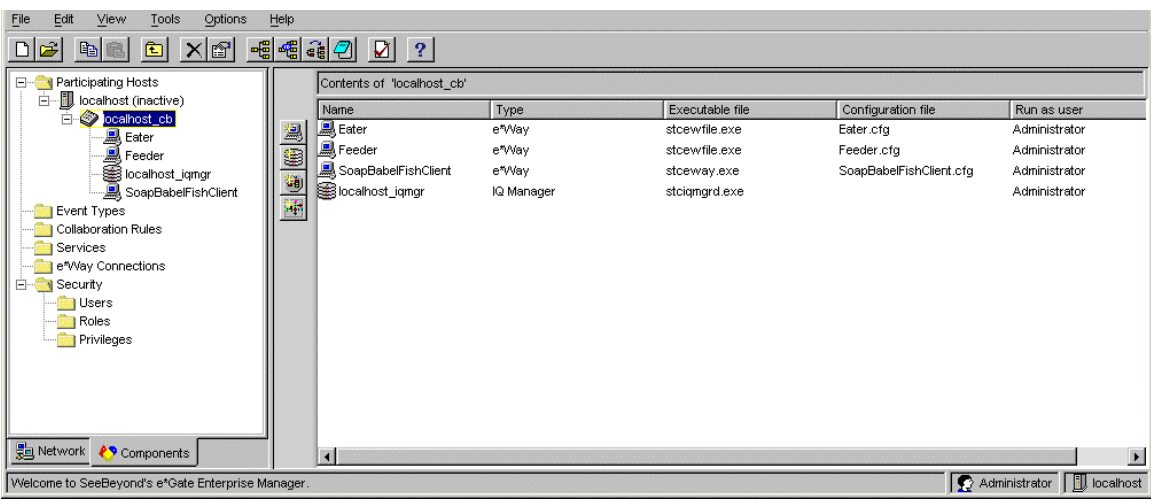

**Figure 15** e\*Gate Schema Designer with e\*Ways

**To configure the Feeder e\*Way**

**1** From e\*Gate Schema Designer, double-click on the **Feeder** e\*Way icon to display the properties of the e\*Way.

The **e\*Way Properties** dialog box appears.

- **2** Select the executable file **stceway.exe**.
- **3** Click **New**.

The e\*Way Configuration Editor appears.

- **4** Configure the e\*Way as desired for your schema setup.
- *Note: For details on how to configure the Multi-Mode e\*Way, see* **[Chapter 3](#page-19-0)***.*
	- **5** Close the e\*Way Configuration Editor and save the e\*Way configuration file (**Feeder.cfg**).

#### **To configure the Eater e\*Way**

**1** From e\*Gate Schema Designer, double-click on the **Eater** e\*Way icon to display the properties of the e\*way, then click **New**.

The **e\*Way Properties** dialog box appears.

- **2** Select the executable file **stceway.exe**.
- **3** Click **New**.

The e\*Way Configuration Editor appears.

- **4** Configure the e\*Way as desired for your schema setup.
- **5** Close the e\*Way Configuration Editor and save the e\*Way configuration file (**Eater.cfg**).

### **To configure the SOAPBabelFishClient e\*Way**

**1** From e\*Gate Schema Designer, double-click on the **SOAPBabelFishClient** e\*Way icon to display the properties of the e\*Way, then click **New.**

The **e\*Way Properties** dialog box appears.

- **2** Select the executable file **stceway.exe**.
- **3** Click **New**.

The e\*Way Configuration Editor appears.

- **4** Configure the e\*Way as desired for your schema setup.
- **5** Close the e\*Way Configuration Editor and save the e\*Way configuration file (**SOAPBabelFishClient.cfg**).

## **Creating the e\*Way Connection**

See **[Chapter 5](#page-88-0)** for complete information on how to configure the SOAP e\*Way Connection. **[Figure 16 on page 51](#page-50-0)** shows the created e\*Way Connection **SoapConnection** in the e\*Gate Schema Designer's Main window.

<span id="page-50-0"></span>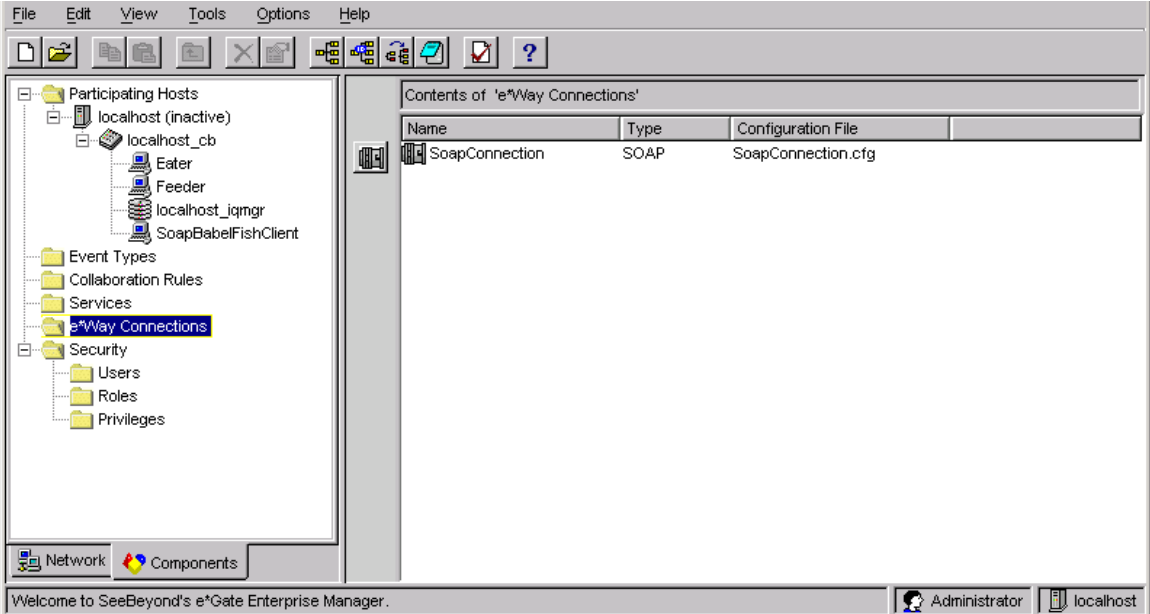

**Figure 16** Schema Designer with e\*Way Connection

# **Creating Collaboration Rules**

In the e\*Gate system, Events become subject to business logic via processing, transformation, or verification. e\*Gate uses the following components to govern these operations:

- **Collaboration** is the necessary, configurable component of an e\*Way that determines its operation; that is, the logical moving and transformation of Events.
- **Collaboration Rules** are the program logic that instructs a Collaboration how to execute the business logic required to support e\*Gate's data transformation and routing.
- **Collaboration Service** is the program that defines the structure and operation of a Collaboration Rule's basic Event-handling processes. For example, Java Collaborations use the Java Collaboration Service.
- **Collaboration Rules Script** contains the specific operations (written in the Monk programming language) that are used to govern Event-transformation processes within a Collaboration.
- **Business Rules** are the Java source code that creates the output Events that are a result of the Java Collaboration.

Collaboration **.class** files (Java) and Collaboration Rules scripts (Monk) are necessary if you want to have any data transformed and/or verified in some way as it passes through a Collaboration.

You must create Collaboration Rules before you create the Collaborations that use them. For details on how to create the BabelFish Collaborations, see **["Creating and](#page-57-0)  [Configuring Collaborations" on page 58](#page-57-0)**.

For the BabelFish schema, you must create the following Collaboration Rules:

- **Feeder:** Uses Java Pass Through Collaboration Rules and is associated with the **Feeder** e\*Way.
- **Eater:** Uses Java Pass Through Collaboration Rules and is associated with the **Eater** e\*Way.
- **SOAPBabelFishClient:** associated with the **SOAPBabelFishClient** e\*Way and is used to perform the transformation process, send the Event to the SOAP service, and receive a response from the SOAP service.

The following pseudo-code helps to explain the actions of the **SOAPBabelFishClient** e\*Way Collaboration/Collaboration Rules:

```
Set translation mode to en_fr
Populate the data source - an English sentence
Send SOAP request to the SOAP server and unmarshal the response into 
SOAPResponse
Get the translated French sentence
```
## **To create Java Pass Through Collaboration Rules components**

- **1** Select the Navigator pane's **Components** tab in the e\*Gate Schema Designer.
- **2** In the **Navigator**, select the **Collaboration Rules** folder.
- **3** On the palette, click the **Create New Collaboration Rules** button.
- **4** Enter the name of the new Collaboration Rule Component, **Feeder**, then click **OK**.
- **5** Double-click the new Collaboration Rules Component icon. The **Collaboration Rules Properties** dialog box opens (see **[Figure 17 on page 53](#page-52-0)**).

<span id="page-52-0"></span>**Figure 17** Collaboration Rules Properties Dialog Box: Java Pass Through

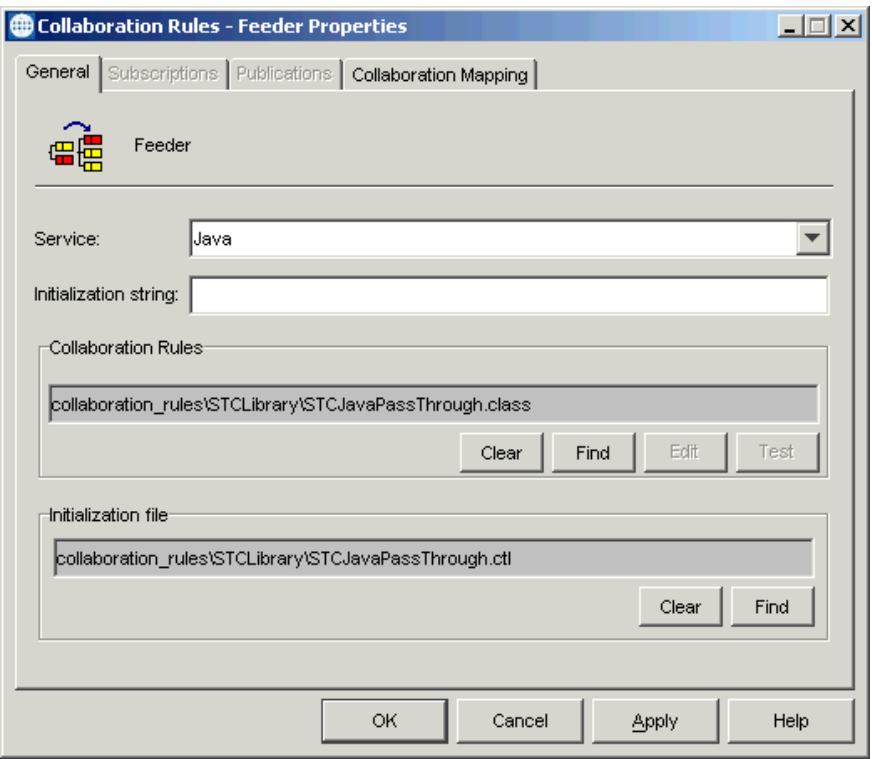

- **6** Select **Java** for the **Service** and **STCJavaPassThrough.class** for the Collaboration Rules file.
- *Note: With Java Pass Through Collaboration Rules, the information on the Subscriptions and Publications tabs is configured automatically.*
	- **7** Click **OK** to close the **Collaboration Rules Properties** dialog box.
	- **8** Repeat this same procedure for the **Eater** Collaboration Rule.

**To create and edit the Java Collaboration Rules component**

- **1** Use the Schema Designer to create the new Java Collaboration Rules component in the same way as you did the Java Pass Through Collaboration Rules components.
- **2** Double-click the new Collaboration Rules component icon to edit its properties.

The **Collaboration Rules Properties** dialog box opens (see [Figure 17](#page-52-0)).

**3** From the **Service** field drop-down box, select **Java**. The **Collaboration Mapping** tab is now enabled, and the **Subscriptions** and **Publications** tabs are disabled (see **[Figure 18 on page 54](#page-53-0)**).

<span id="page-53-0"></span>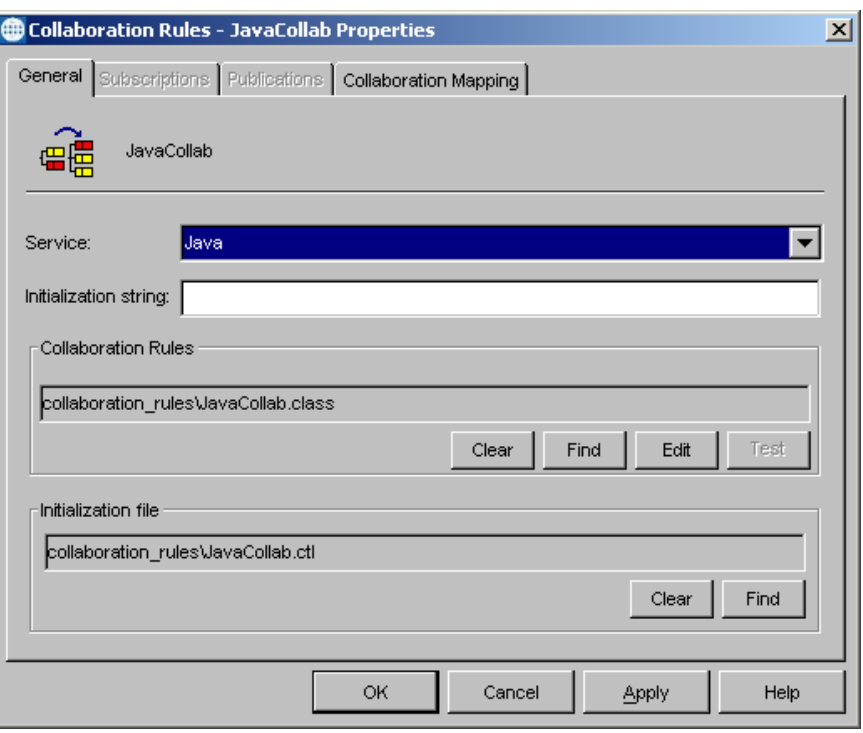

## **Figure 18** Collaboration Rules Properties Dialog Box: Java

- **4** In the **Initialization string** field, enter any required initialization string for the Collaboration. If none is needed, you can skip this step.
- **5** Select the **Collaboration Mapping** tab.
- <span id="page-53-1"></span>**6** Using the **Add Instance** button, create instances to coincide with the Event Types as follows:
	- In the **Instance Name** column, enter **In** for the instance name.
	- Click **Find**, navigate to **etd\BabelFish.xsc**, double-click to select. **BabelFish.xsc** is added to the **ETD** column of the instance row.
	- In the **Mode** column, select **In** from the drop–down menu available.
	- In the **Trigger** column, click the box to enable trigger mechanism.
- **7** Repeat the actions listed under step [6](#page-53-1) using the following values:
	- Instance Name: **Out**
	- ETD: **BabelFish.xsc**
	- Mode: **Out**
- *Note: At least one of the ETD instances used by the Collaboration must be checked as the trigger. For specific information on creating and configuring Collaboration Rules, see the e\*Gate Integrator User's Guide.*
- **8** Select the **General** tab, under the Collaboration Rule box, select **New**. The Collaboration Rules Editor opens.
- **9** Expand the Collaboration Rules Editor to full size, expanding the Source and Destination Events panes as well, then create the Collaboration Rule.
- *Note: The example in [Figure 19](#page-54-0) shows the opened SoapBabelFishClient.xpr file from the sample.*

<span id="page-54-0"></span>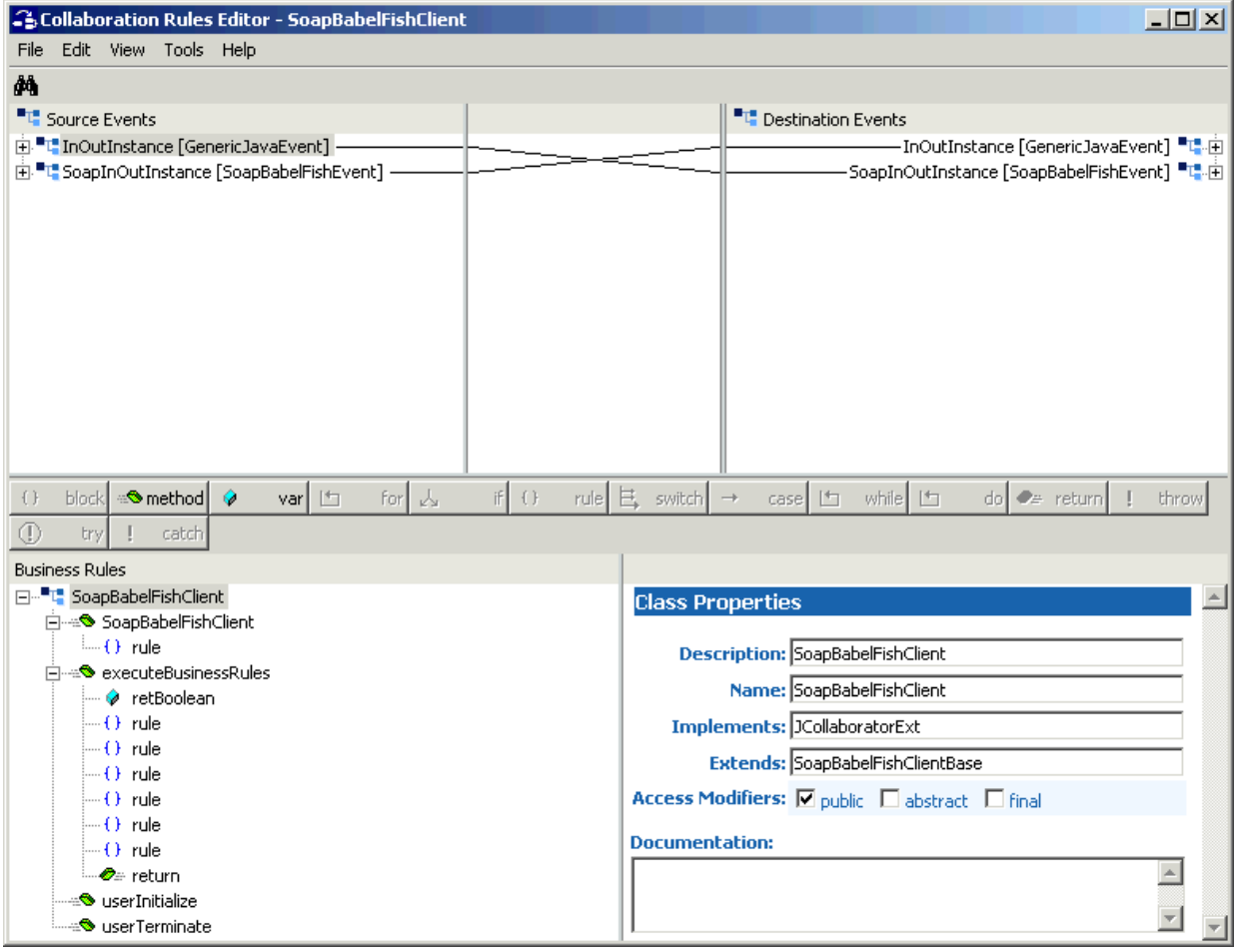

### **Figure 19** Collaboration Rules: Collaboration Rules Editor

#### **Using the Collaboration Rules Editor**

The next part of this step is to define the business logic using the Collaboration Rules Editor. Use the Collaboration Rules Editor to create and modify your Business Rules.

A Java Collaboration Rule is created by designating one or more source ETDs and one or more destination ETDs then setting up rules governing the relationship between fields in the two ETDs. Use the Collaboration Rules Editor to tell e\*Gate how you want data taken from the source ETD, then manipulated and placed in the destination ETD.

*Note: To create the Collaboration Rule for SoapBabelFishClient, open the .xpr file from the sample and configure your new Collaboration Rule in the same way. For complete information on creating Collaboration Rules using the Java Collaboration Rules Editor see the e\*Gate Integrator User's Guide.*

[Figure 20](#page-55-0) shows the created Collaboration Rules in the e\*Gate Schema Designer.

<span id="page-55-0"></span>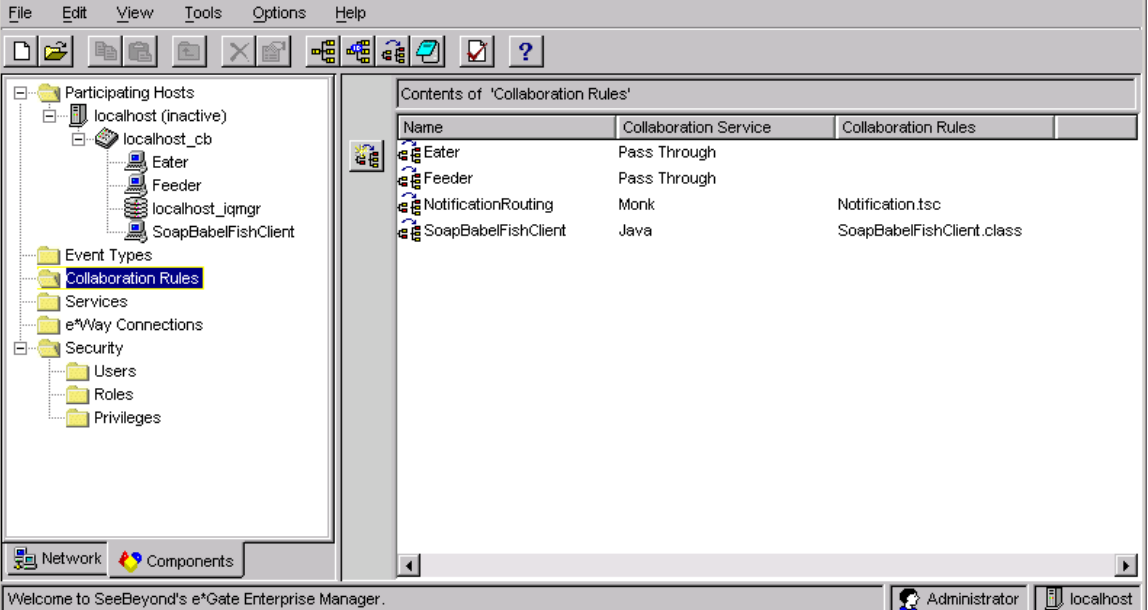

## **Figure 20** e\*Gate Schema Designer with Collaboration Rules

# **Creating Intelligent Queues**

The next step in setting up the BabelFish schema is to create the IQs. IQs manage the exchange of information between components within the e\*Gate system, providing non-volatile storage for data as it passes from one component to another.

IQs use IQ Services to transport data. IQ Services provide the mechanism for moving Events between IQs and handling the low-level implementation of data exchange (such as system calls to initialize or reorganize a database).

For the BabelFish schema, you must create the following IQs:

- **In\_Q** receives data from the **Feeder** e\*Way and sends it to the **SOAPBabelFishClient** e\*Way.
- **Out\_Q** receives data from the **SOAPBabelFishClient** e\*Way and sends it to the **Eater** e\*Way.

**To create and modify the IQs**

- **1** Select the **Navigation** pane's **Components** tab.
- **2** Open the host where you want to create the IQ.
- **3** Open the desired **Control Broker**.
- **4** Select the desired **IQ Manager**.
- **5** On the palette, click the **Create a New IQ** button.
- **6** Enter the name of the new IQ (in this case, **In\_Q**), then click **OK.**
- **7** Double-click the new IQ's icon in the **Navigation** pane to edit its properties.

The **IQ Properties** dialog box appears.

- **8** On the **General** tab, specify the **Service** and the **Event Type Get Interval**. Configure these settings as follows:
	- The **STC\_Standard** IQ Service provides sufficient functionality for most applications. If specialized services are required, you can create custom IQ Service .**dll** files.
	- The default **Event Type Get Interval** of 100 ms is satisfactory for the purposes of this sample implementation.
- **9** On the **Advanced** tab, be sure that **Simple publish/subscribe** is checked under the **IQ behavior** section.
- **10** Click **OK** to close the **IQ Properties** dialog box.
- **11** For this schema, repeat this procedure to create an additional IQ (**Out\_Q**).

The IQs you have created appear in the Schema Designer Main window (see **[Figure 21 on page 57](#page-56-0)**)

*Note: For more details on this procedure, see Creating an End-to-End Scenario with e\*Gate Integrator and/or the e\*Gate Integrator User's Guide.*

<span id="page-56-0"></span>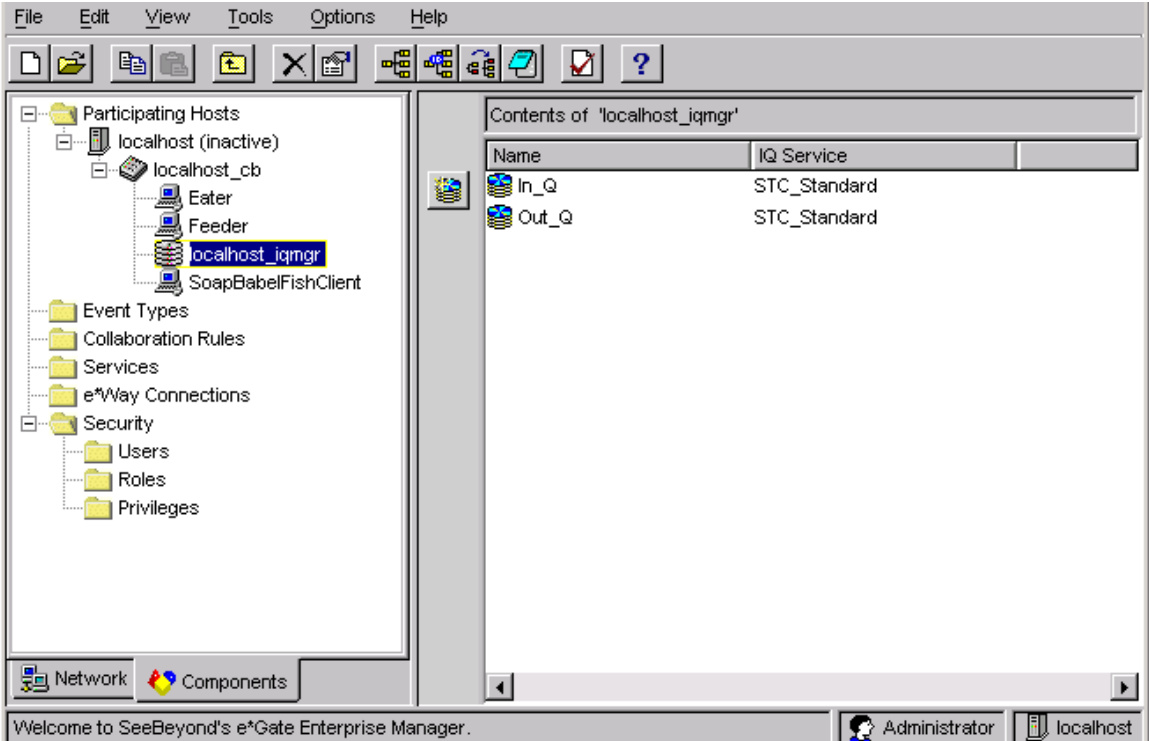

## **Figure 21** e\*Gate Schema Designer with IQs

# <span id="page-57-0"></span>**Creating and Configuring Collaborations**

You must create the following Collaborations:

- **Feeder:** associated with the **Feeder** e\*Way and is used for receiving input Events into e\*Gate; uses the Feeder Collaboration Rule you created previously.
- **SOAPBabelFishClient:** associated with the **SoapBabelFishClient** e\*Way and is used to perform the transformation process, send the Event to the SOAP service, and receive a response from the SOAP service; uses the SOAPBabelFishClient Collaboration Rule you created previously.
- **Eater:** associated with the **Eater** e\*Way and is used for sending Events out of e\*Gate; uses the Eater Collaboration Rule you created previously.

### **To create the Collaborations**

- **1** In the **Navigator** pane (**Components** tab), select the desired Control Broker.
- **2** Select the desired e\*Way component (**Feeder**).
- **3** On the Palette, click the **Create a New Collaboration** button.

The **New Collaboration Component** dialog box appears.

- **4** Enter the desired name (**Feeder**) for the new Collaboration and click **OK** to enter it into the system. The new name and a **Collaboration** icon appear in the Editor (right) pane.
- **5** Repeat these procedures to create the **Eater** and **SOAPBabelFishClient** Collaborations. Click **OK** after you name each one.

#### **To configure the Collaborations**

**1** Double-click on the icon for the desired Collaboration (for this example, choose **Feeder** first).

The **Collaboration Properties** dialog box appears.

- **2** Configure the properties for the Collaboration.
- *Note: The properties and settings for all Collaborations are shown in Figure 22 on* **[page 59](#page-58-0)** *through* **[Figure 24 on page 61](#page-60-1)***.*
	- **3** When you are finished with **Feeder**, configure **SOAPBabelFishClient** and **Eater**. Be sure to choose the appropriate Collaboration Rule for each Collaboration.
	- **4** When you are finished, click **OK** to save each configuration and close each dialog box.

<span id="page-58-0"></span>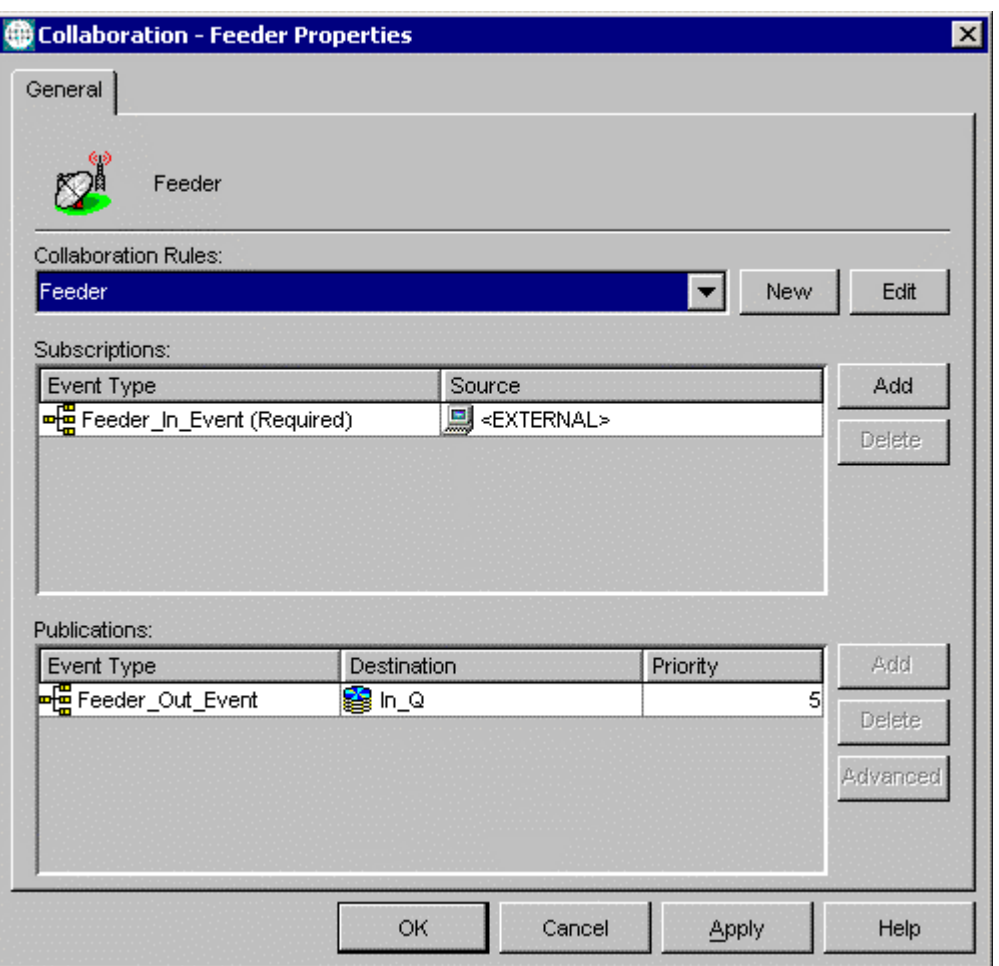

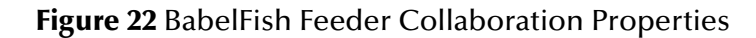

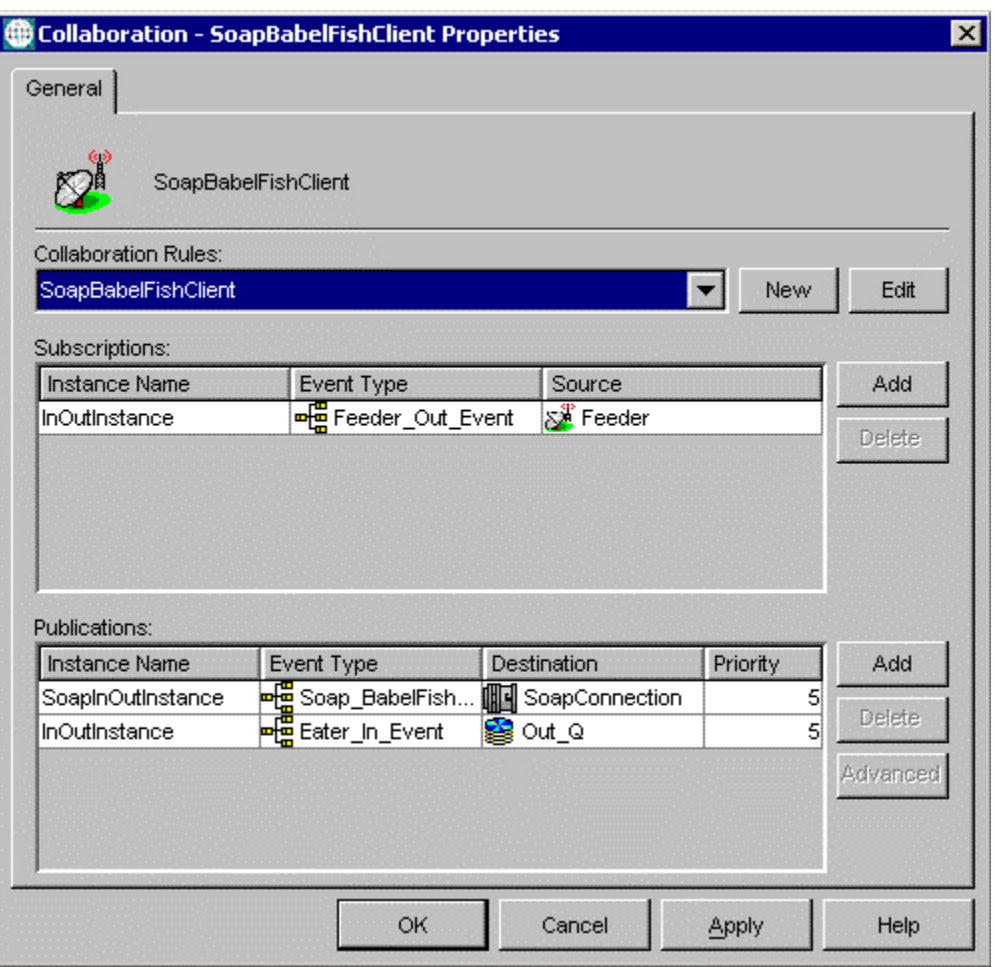

## **Figure 23** BabelFish SOAPBabelFishClient Collaboration Properties

<span id="page-60-1"></span>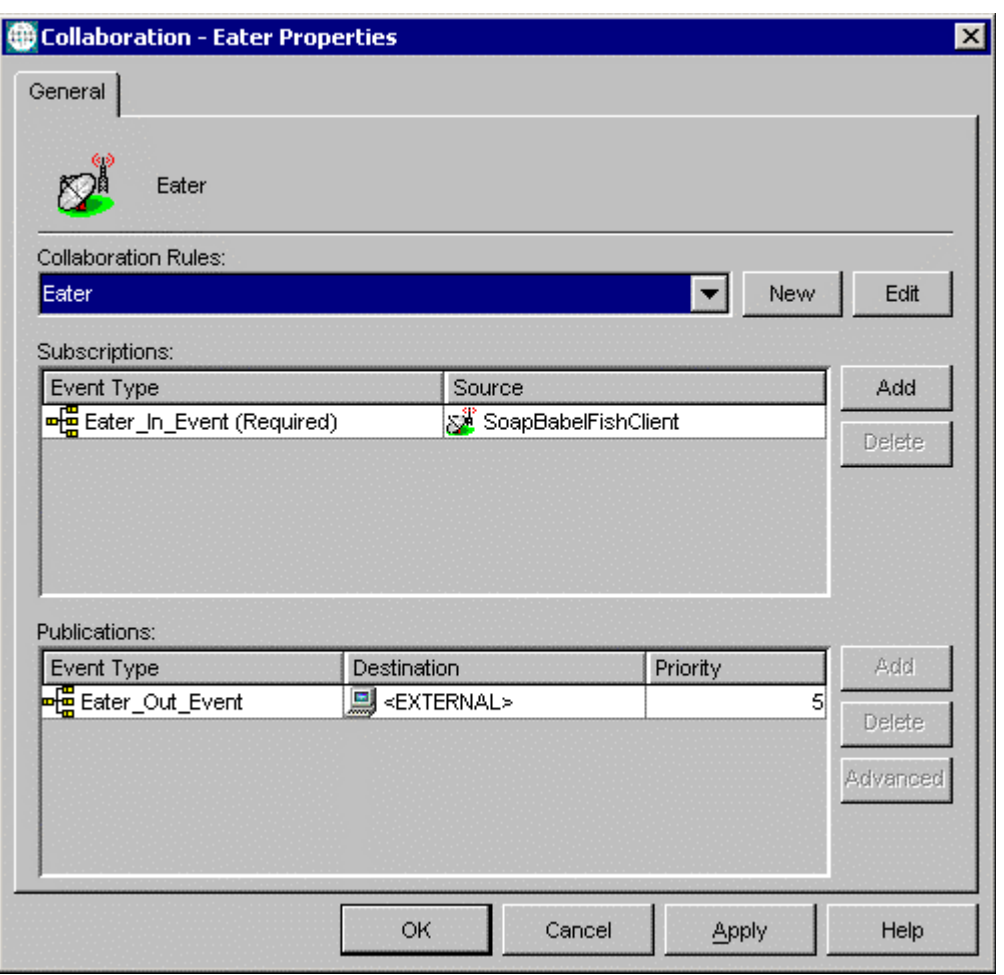

## **Figure 24** BabelFish Eater Collaboration Properties

# **Checking and Testing the Schema**

[Table 3](#page-60-0) lists all the components for the schema. Check all the settings to be sure you have configured the components correctly.

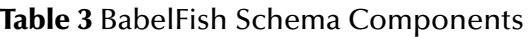

<span id="page-60-0"></span>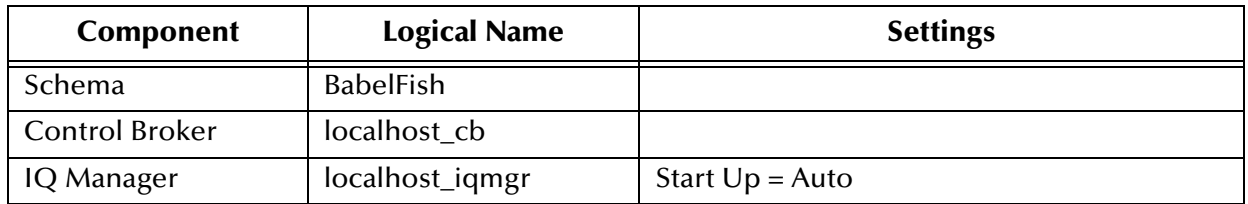

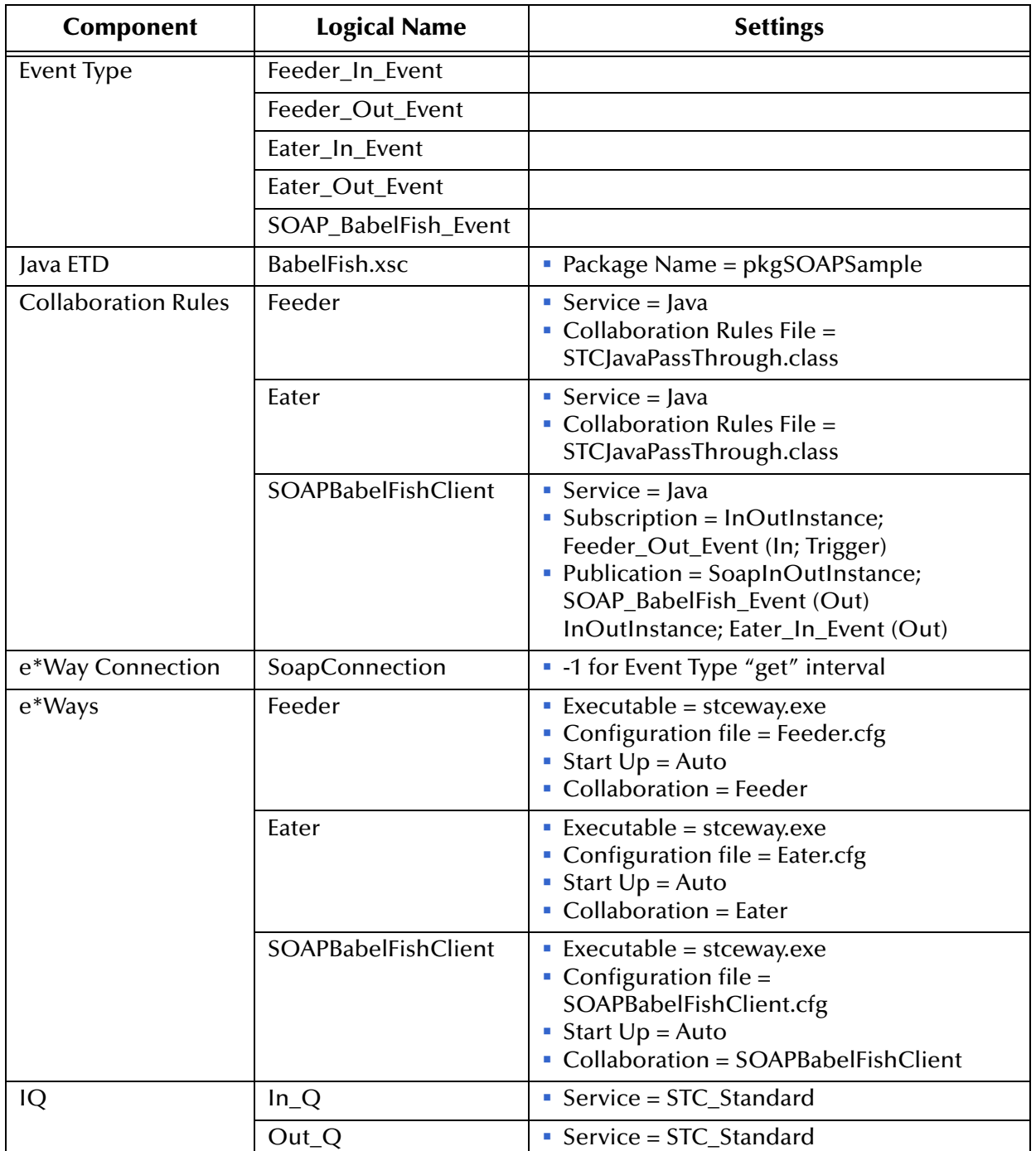

## **Table 3** BabelFish Schema Components (Continued)

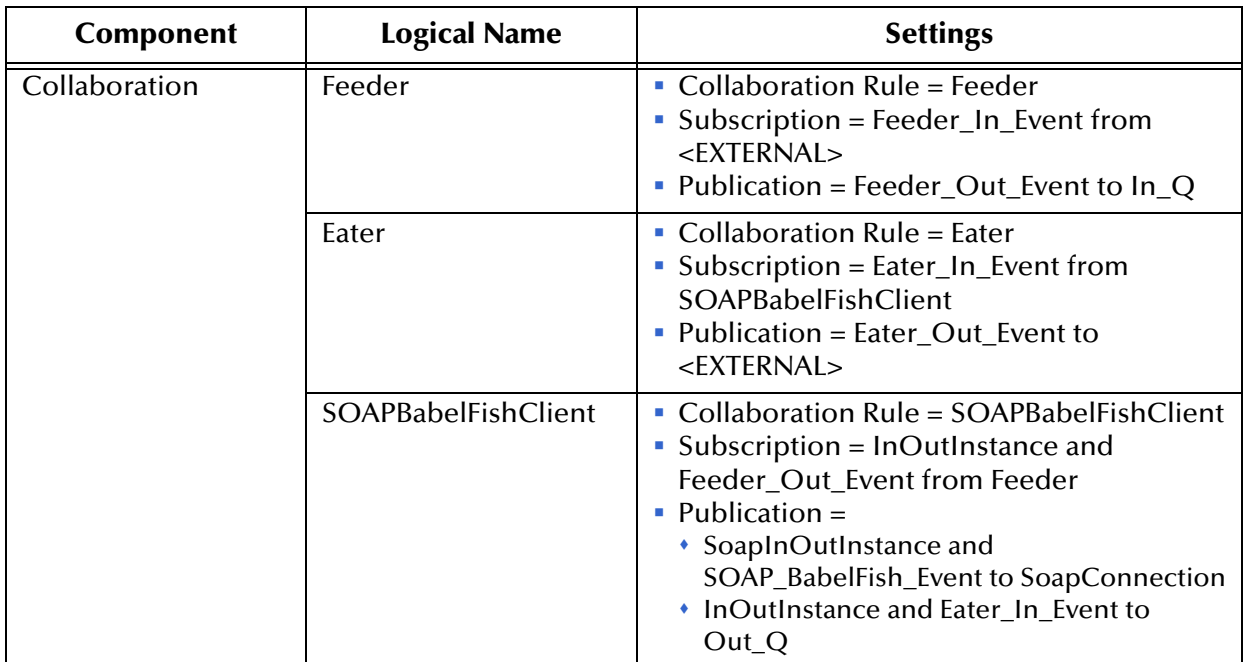

## **Table 3** BabelFish Schema Components (Continued)

### <span id="page-62-0"></span>**To run the BabelFish schema**

**1** From the command line prompt, enter:

stccb -rh *hostname* -rs *schemaname* -un *username* -up *user password* -ln *hostname*\_cb

Substitute *hostname*, *username, schemaname,* and *user password* as appropriate.

**2** Change the input file name extension to **.fin**.

The schema components start automatically. When there are no more run-time messages, check the output file. If the schema is operating correctly, you can see that this file contains the input text (good morning) translated into French (*bon jour*).

# 4.4 **SOAP Receiver Implementation**

This section explains how to implement a sample schema for the SOAP e\*Way, for the basic SOAP receiver. This schema, named SecureSOAP, demonstrates the use of the SOAP e\*Way in implementing a Web client, as well as a SOAP service, and communicating with a SOAP server.

*Note: Implementing the SOAP receiver/server examples requires use of the CGI Web Server e\*Way Intelligent Adapter and its sample schemas. See the CGI Web Server e\*Way Intelligent Adapter User's Guide (Java Version) for details on implementing sample schemas for that e\*Way.*

# 4.4.1 **SOAP Receiver Schema: Overview**

The SecureSOAP sample schema demonstrates the use of the SOAP e\*Way in implementing a Web server, a SOAP client, and a SOAP server.

*Note: Implementing and testing this schema requires the use of an HTTP server, for example, Apache/Tomcat.*

# **Schema and File**

The name of this schema is SecureSOAP. It is contained in the file **SecureSOAP.zip** in the following directory on the installation CD-ROM:

### **samples\ewsoap**

# **Schema Operation**

The sample schema contains elements that do the following operations:

- A file e\*Way that communicates with the SOAP client e\*Way and an external system via an IQ
- A SOAP client e\*Way that posts data to and receives it from an HyperText Markup Language (HTML) page on an HTTP Web server
- A SOAP e\*Way that implements the SOAP service
- A JMS IQ Manager that exchanges data with a SOAP server and the Web server

The SOAP server implements an "add two numbers" service in an e\*Gate Java Collaboration Rule within its Collaboration. All elements outlined in the previous paragraph, except the HTML page and external system, are within the e\*Gate SecureSOAP schema.

## **Schema Input Data**

The text of the input data file is:

```
<number1>5</number1>
<number2>11</number2>
<sum>0</sum>
```
## **Schema Output Data**

The **Feeder\_eater** e\*Way passes the input data to the **SOAPClient** e\*Way which, in turn, sends the SOAP request to the **SOAPServiceImpl** e\*Way (SOAP server) via the HTML page. The **JMS\_CONN** e\*Way Connection receives the SOAP response and passes it back to **Feeder\_eater** via the Web server and **SOAPClient**. **Feeder\_eater** then produces the output file.

The SOAP server adds the two numbers and returns the sum as follows:

```
<number1>5</number1>
<number2>11</number2>
<sum>16</sum>
```
# **Schema Components**

See **[Table 5 on page 68](#page-67-0)** for the components' configuration settings. This sample SecureSOAP schema implementation consists of the following components:

### **e\*Ways**

- **Feeder eater** file e\*Way reads text from an external source, applies a Pass Through Collaboration Rule, and publishes the information to an IQ that stores inbound data. It also receives the outbound message from the same IQ and publishes it externally to a file.
- **SOAPClient** Multi-Mode e\*Way applies extended Java Collaboration Rules to an inbound Event to translate the input data into SOAP and back again. In this case, the e\*Way sends a SOAP message to a Web server, receives a processed text response from the SOAP service (via the Web server), and publishes the response to an IQ.
- **SOAPServiceImpl** Multi-Mode e\*Way implements the SOAP service, also applying Java Collaboration Rules. It receives a SOAP message from the JMS IQ Manager and returns the processed Event to the SOAP client via the **JMS\_CONN** e\*Way Connection and Web server.

### **Event Types**

- **GenericInEvent** contains raw data from the input file.
- **GenericOutEvent** contains the processed data output file.
- **TopicRequest** contains the known topic used by the HTML page to publish the SOAP message to the **JMS\_CONN** e\*Way Connection.

## **Collaboration Rules**

- **feed** is associated with the **Feeder\_eater** e\*Way and is used for polling the input Event.
- **exted** is associated with the **Feeder\_eater** e\*Way and is used for sending the processed Event to the output file.
- **SOAPClient** is associated with the **SOAPClient** e\*Way and is used to perform a transformation process (translating the input data into SOAP and back again), send the SOAP request to the Web server, receive a SOAP response from the Web server, and send that response to the **eat** Collaboration.
- **SOAPServiceImpl** is associated with the **SOAPServiceImpl** e\*Way and is also used to do a transformation process, implementing the SOAP service. This Collaboration implements the SOAP service. **SOAPServiceImpl** receives the Event from the **JMS\_CONN** e\*Way Connection, does the calculation, and sends the Event back to **JMS\_CONN**.

<span id="page-64-0"></span>**IQ**

 **The\_IQ** receives data from the **Feeder\_eater** e\*Way and sends it to the **SOAPClient** e\*Way. It also sends and receives in the reverse direction.

## **Schema Configuration Notes**

You must configure the **SOAPClient** e\*Way and the JMS IQ Manager, then modify the .**html** file so all of them can find each other. Ensure the following operations:

- The **SOAPClient** e\*Way must publish to the URL for the .**html** file.
- The .**html** file must refer to the correct host name and port number of the JMS IQ Manager.

## **Location of Schema Files**

The completed SecureSOAP schema is included on the installation CD-ROM at the following location:

#### **\samples\ewSOAP\SecureSOAP.zip**

To do this implementation, you first need to unzip this **SecureSOAP.zip** file. The files listed in [Table 4](#page-65-0) are the schema implementation files contained within **SecureSOAP.zip**.

<span id="page-65-0"></span>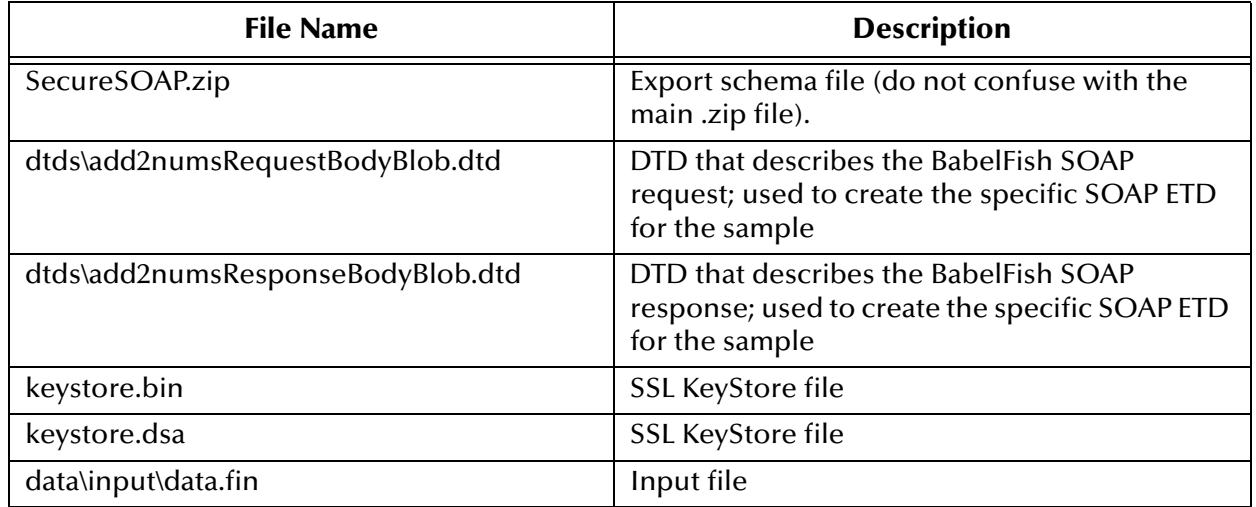

## **Table 4** SecureSOAP Schema Files

To use this sample schema, the SOAP e\*Way must be installed, the sample schema must be installed, and all of the necessary files and scripts must be located in the default location.

# **Schema Implementation**

To implement this sample schema, you can do one of the following operations:

- To import the sample schema zip file, which automatically creates the sample schema components, see **["Sample Receiver Schema: Automatic Implementation"](#page-66-0)  [on page 67](#page-66-0)**.
- To manually create each of the components required to use the sample schema, see the instructions provided in **["Sample Receiver Schema: Manual Configuration"](#page-67-1)  [on page 68](#page-67-1)**.

# <span id="page-66-0"></span>4.4.2 **Sample Receiver Schema: Automatic Implementation**

Install, configure, and run the SecureSOAP sample schema in the same way as you did the BabelFish sample schema explained under **["Sample Sender Schema: Automatic](#page-38-1)  [Implementation" on page 39](#page-38-1)**.

The schema components start automatically. When there are no more run-time messages, check the output file. If the schema is operating correctly, this file contains the sum of the two numbers, 16.

[Figure 25](#page-66-1) shows an overview diagram of the SecureSOAP schema and how it operates.

<span id="page-66-1"></span>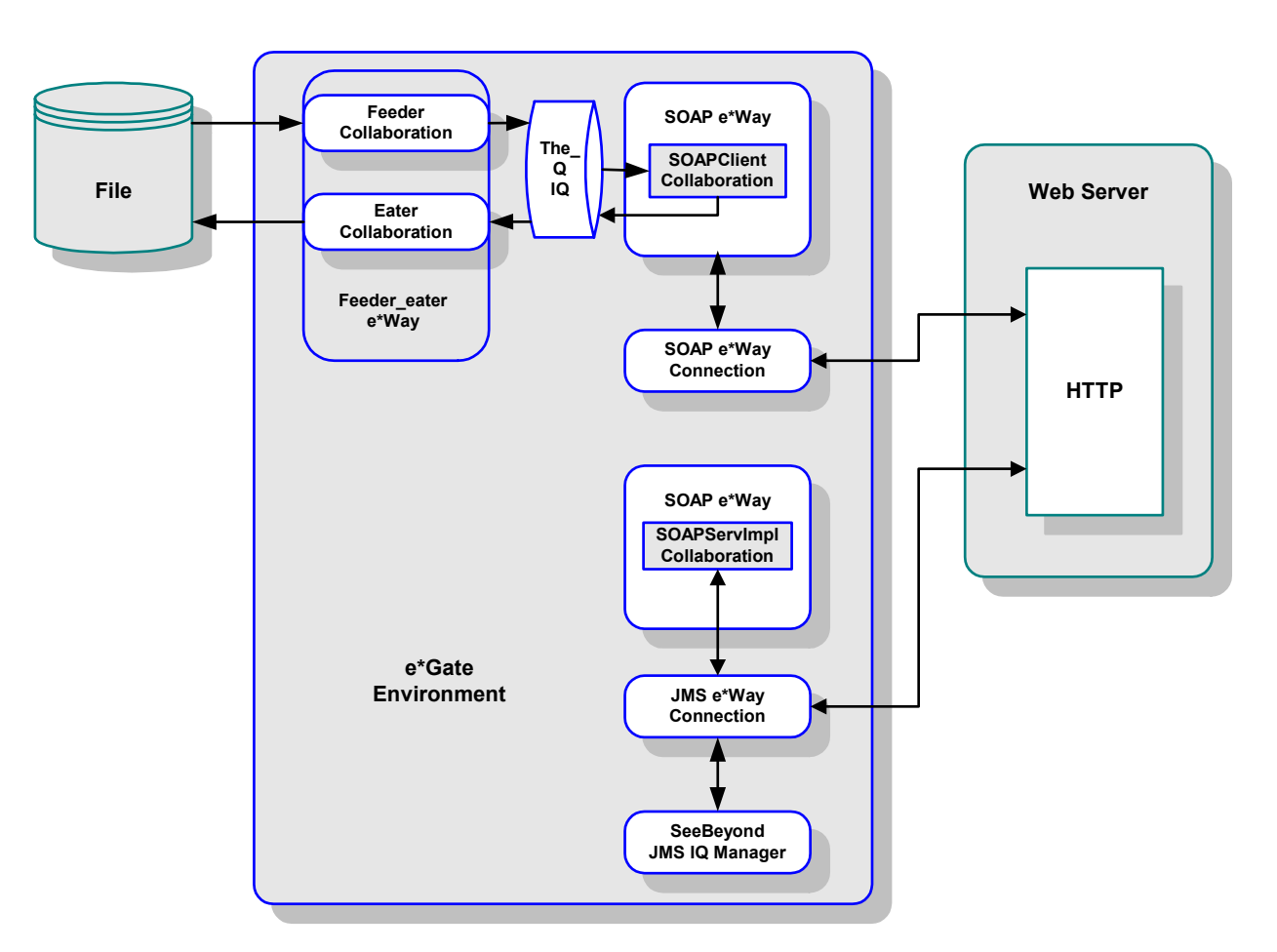

**Figure 25** SecureSOAP Schema Overview

The Participating Host component that communicates with the server is a Multi-Mode e\*Way. This e\*Way uses a proprietary IP-based protocol to multi-thread Event exchanges between the SOAP e\*Way and external systems or other e\*Gate components.

# <span id="page-67-1"></span>4.4.3 **Sample Receiver Schema: Manual Configuration**

This section explains how to configure the SecureSOAP receiver schema manually in e\*Gate.

### **Basic Implementation Steps**

After you have located the SOAP service description, you are ready to implement the sample, following the basic steps outlined under **["Basic Implementation Steps" on](#page-41-0)  [page 42](#page-41-0)**.

See **["Sample Sender Schema: Manual Configuration" on page 41](#page-40-0)** for details on each of these steps.

*Note: For complete explanations of how to set up an e\*Gate schema, see Creating an Endto-End Scenario with e\*Gate Integrator and the e\*Gate Integrator User's Guide.*

## **Creating the ETD**

For complete instructions for how to create the SOAP receiver ETD, see **["Using the](#page-28-1)  [SOAP ETD Wizard" on page 29](#page-28-1)**.

# **Schema Component Configuration**

[Table 5](#page-67-0) lists all the components for the SecureSOAP schema. Check all the settings to be sure you have configured all the components correctly.

<span id="page-67-0"></span>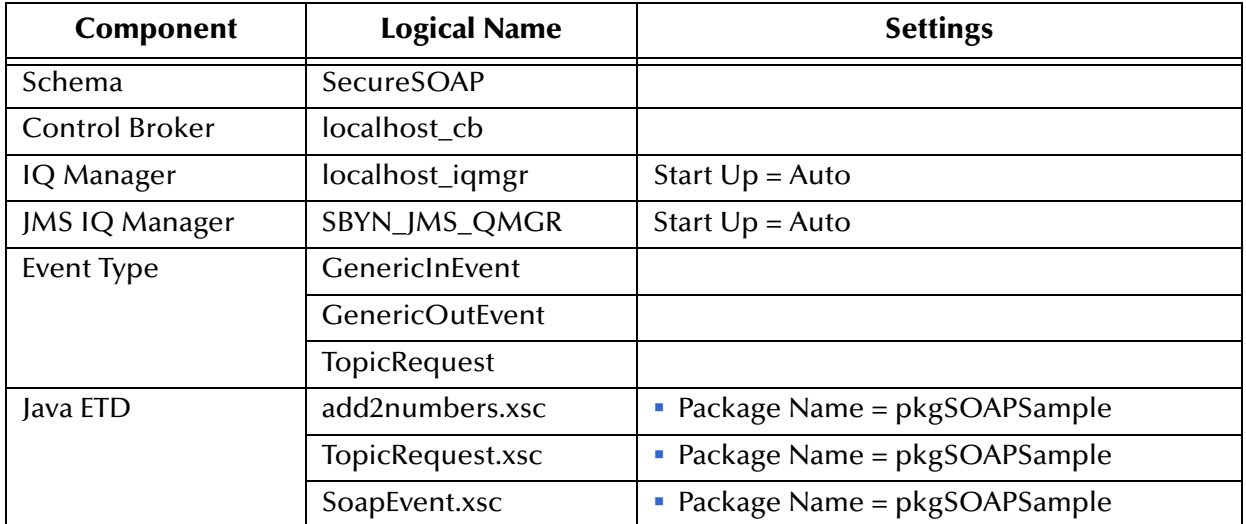

## **Table 5** SecureSOAP Schema Components

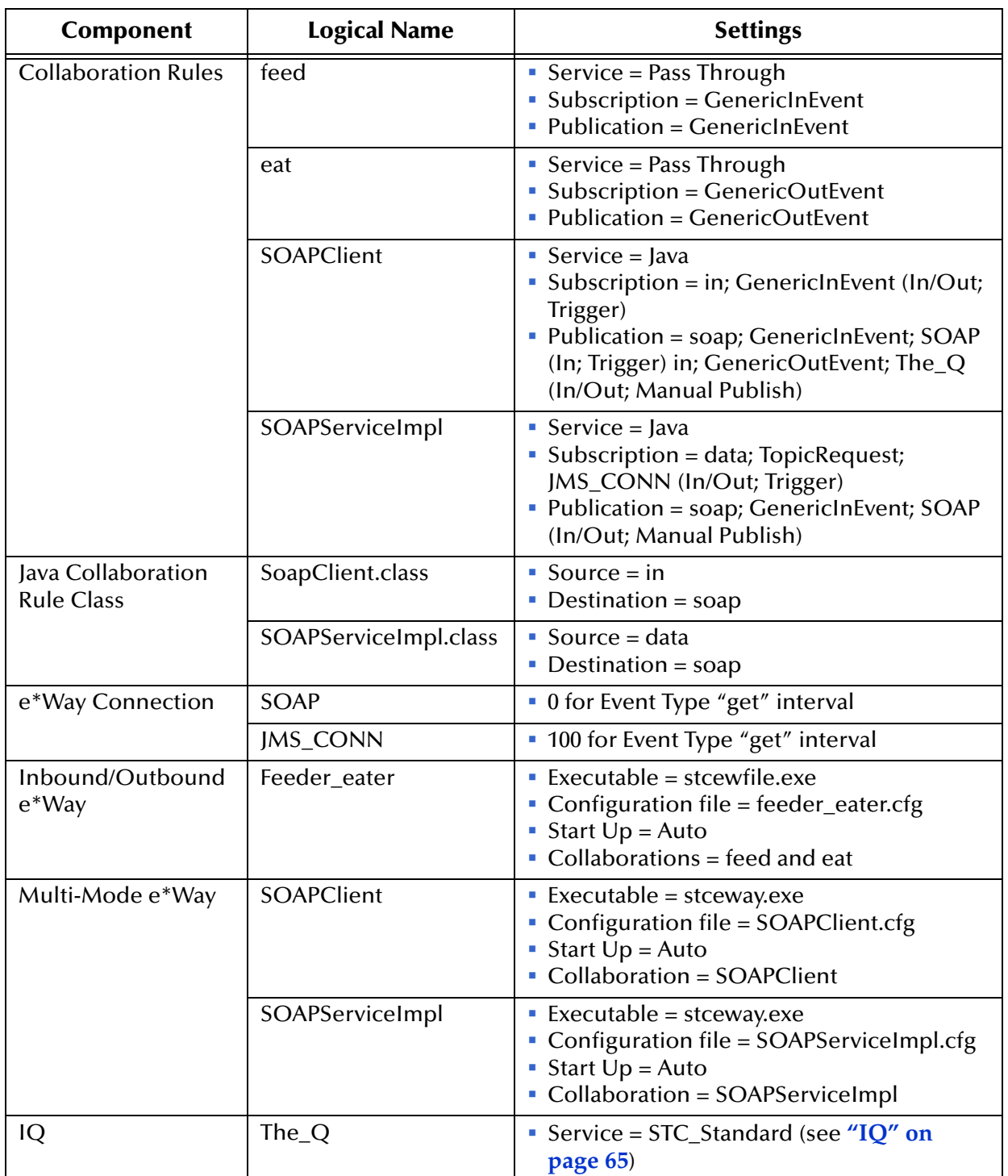

## **Table 5** SecureSOAP Schema Components (Continued)

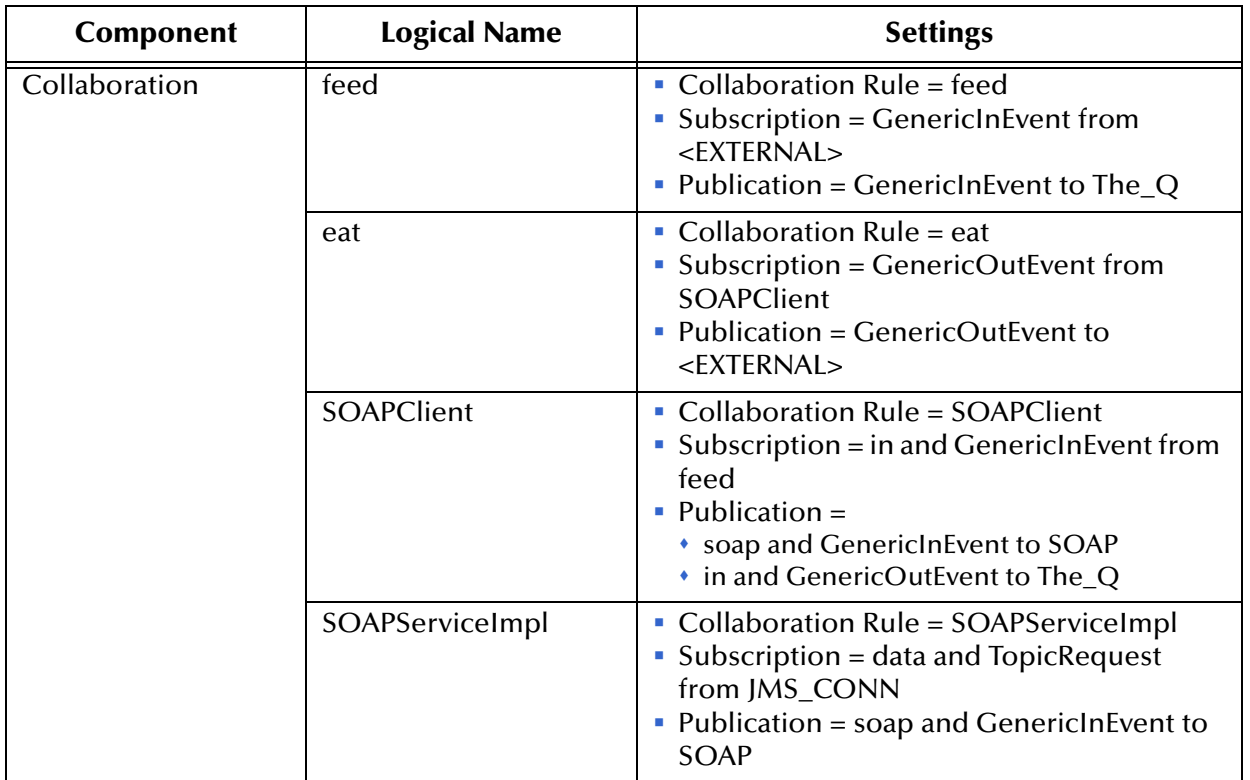

## **Table 5** SecureSOAP Schema Components (Continued)

# **Additional Information**

## **Running the SecureSOAP Schema**

For details on how to run the SecureSOAP schema, see **["To run the BabelFish schema"](#page-62-0)  [on page 63](#page-62-0)**. The schema components start automatically. When there are no more runtime messages, check the output file. If the schema is operating correctly, you can see that this file contains the sum of the two numbers, 16, in the last line.

# 4.5 **SOAP WSDL Implementation**

The SOAP implementation examples with Web Services Description Language (WSDL) are similar to the previous examples. The main difference is that the WSDL examples the SOAP WSDL-enabled ETDs instead of the basic SOAP ETDs.

This section explains the WSDL-enabled SOAP ETDs and gives examples.

*Note: For more information on implementing SOAP with WSDL, see* **["Using the Web](#page-116-0)  [Services Description Language" on page 117](#page-116-0)***.*

# 4.5.1 **WSDL ETD Operation**

This section explains the basic operation of the SOAP WSDL ETD and how the ETD's structure corresponds to WSDL.

*Note: To support XMLDSIG in an WSDL context, the e\*Way has to implement Multipurpose Internet Mail Extensions (MIME) binding as defined in the WSDL specifications. For complete WSDL specifications, see the following Web site:*

**<http://www.w3.org/TR/wsdl>**

# **WSDL Operation Elements**

To tie your messages together as a request-response pair corresponding to a method call, you must define operations using the WSDL **<operation>** element. A WSDL operation specifies which message is the *input* and which message is the *output*.

*Note: For details on using WSDL and its structure, see* **["Using the Web Services](#page-116-0)  [Description Language" on page 117](#page-116-0)***.*

Inside the WSDL file's **<operation>** element**,** you specify your **<input>** and **<output>**  elements. Each element refers to the corresponding message by its fully qualified name. The collection of all WSDL operations (that is, methods) exposed by your service is called a **portType** (called PortType in this guide) and is defined using the WSDL **<portType>** element.

The **<operation>** element is a child of **<portType>**. You can name the **<portType>**  whatever you want. The port type **name** attribute provides a unique name among all the PortTypes defined within the enclosing WSDL file. Each WSDL operation is named via the **name** attribute.

Each operation within a WSDL ETD (like its WSDL file counterpart) uses one of the following operation modes for communication:

- **One-way:** The server receives a message from the client; also referred to as "fire and forget."
- **Request-response:** The server receives a message from the client and sends a correlated message back
- **Solicit-response:** The server sends a message to the client and receives a correlated message back.
- **Notification:** The server sends a message to the client.

## **Modes and Messages**

The SOAP e\*Way uses two types of WSDL ETDs, as you define using the SOAP ETD wizard (see **["SOAP ETD Wizard: WSDL" on page 34](#page-33-0)**). They are client and server. The wizard refers to these types as ETD e\*Way modes.

[Figure 26](#page-71-0) shows a sample client-mode WSDL ETD, as it appears in the ETD Editor's Main window.

<span id="page-71-0"></span>

| $\Box$ $\Box$ $\times$<br><b>L</b> ETD Editor: EventTypeDefinition1.xsc (Sandbox) |                                                             |                         |                               |
|-----------------------------------------------------------------------------------|-------------------------------------------------------------|-------------------------|-------------------------------|
| File Edit Help                                                                    |                                                             |                         |                               |
| ▯空圓;;;;;<br>?                                                                     |                                                             |                         |                               |
| Event Type:                                                                       | Event Type Definition<br><b>Properties -BabelFishClient</b> |                         |                               |
| <b>BabelFishClient</b>                                                            | El <sup></sup> L. BabelFishClient                           |                         |                               |
|                                                                                   | Find The PortType_BabelFishPortType                         | (Name)                  | BabelFishClient               |
|                                                                                   | 白… <sup>■</sup> 唱 Operation BabelFish                       | anchored                | false                         |
| Internal Templates:                                                               | 白… <sup>■</sup> 唱 Input BabelFishRequest                    | array                   | false                         |
|                                                                                   | ⊪≌ translationmode                                          | beginAnchored           | false                         |
|                                                                                   | r® sourcedata                                               | beginDelim              |                               |
|                                                                                   | —∞® marshal                                                 | childMax                | undefined                     |
|                                                                                   | मिल्ब® unmarshal                                            | childMin                | undefined                     |
|                                                                                   | 白… <sup>■</sup> 唱 Output_BabelFishResponse                  | comment<br>defaultValue |                               |
|                                                                                   | ା≌ି return                                                  | defaultBytes            |                               |
|                                                                                   | —⊕® available                                               | defaultEncoding   ASCII |                               |
|                                                                                   | l—⊴® marshal                                                | encodina                |                               |
|                                                                                   |                                                             | endAnchored             | false                         |
|                                                                                   | <b>Elma®</b> unmarshal                                      | endDelim                |                               |
|                                                                                   | — ⊘ Ыob                                                     | endOfRec                | false                         |
|                                                                                   | i—∈® invoke                                                 | fixedValue              |                               |
| External Templates-                                                               | 白… <sup>■</sup> 唱 Invoke Options                            | format                  |                               |
|                                                                                   | ∣—⊯¶ URL                                                    | inputMatch              |                               |
|                                                                                   | · Status Code                                               | javaName                | BabelFishClient               |
|                                                                                   | ं…… ra Status Message                                       | javaType                |                               |
|                                                                                   | 白… <sup>甲</sup> 理 Marshal Options                           | length                  | undefined                     |
|                                                                                   | -r? SOAPActionURI                                           | lengthFrom              | undefined                     |
|                                                                                   | ் HTTP Headers                                              | lenathSize              | undefined                     |
|                                                                                   | l Name                                                      | maxOccurs               | $\mathbf{1}$                  |
|                                                                                   | ∙l≌ Value                                                   | member                  |                               |
|                                                                                   | leset ⊜……'                                                  | minOccurs               | $\mathbf{1}$                  |
|                                                                                   |                                                             | nickName                | BabelFishClient               |
|                                                                                   |                                                             | order                   | sequence                      |
|                                                                                   |                                                             | Iprecedence             | $\blacktriangledown$<br>child |
| 1/22/2002<br>11:48 AM                                                             |                                                             |                         |                               |
|                                                                                   |                                                             |                         |                               |

**Figure 26** ETD Editor: BabelFish.xsc WSDL ETD
[Figure 27](#page-72-0) shows a sample server-mode WSDL ETD, as it appears in the ETD Editor's Main window.

<span id="page-72-0"></span>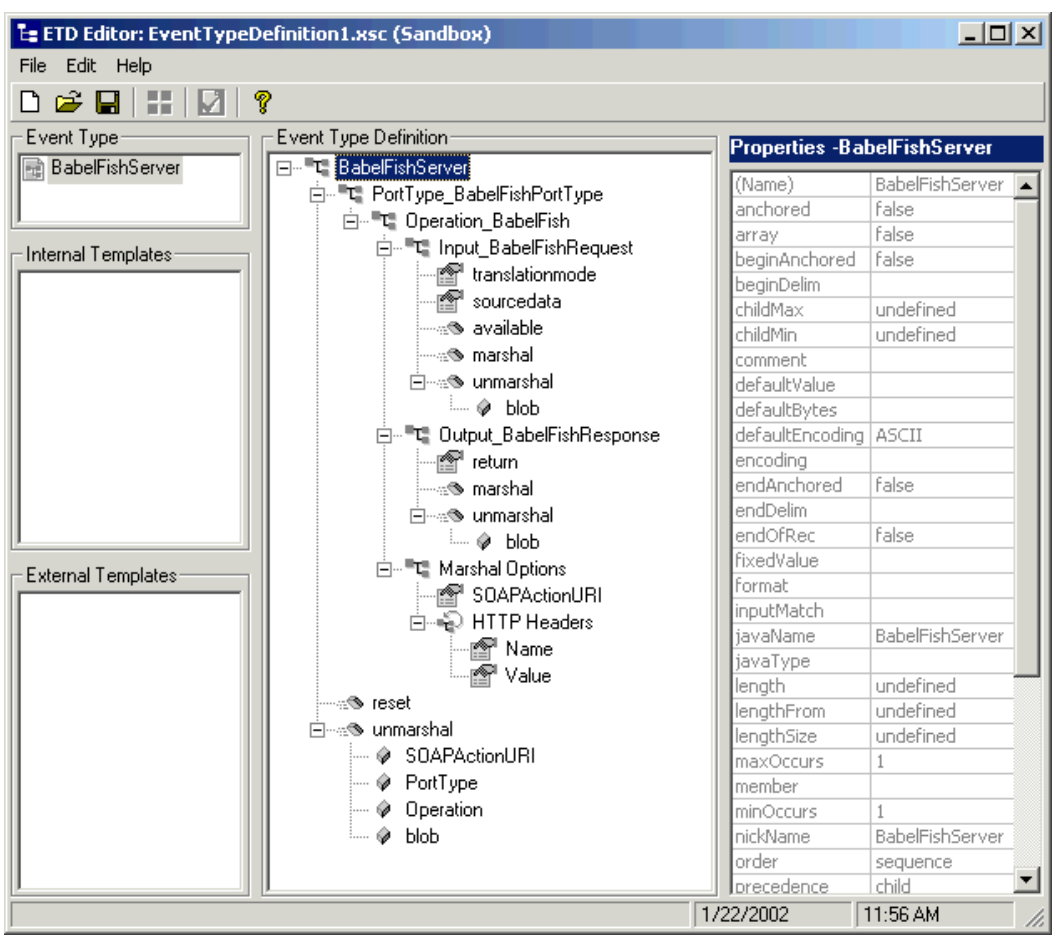

#### **Figure 27** ETD Editor: TopicRequest.xsc WSDL ETD

### **WSDL ETD Structure**

The SOAP e\*Way classes for WSDL are generated and are specific to the original WSDL file. All the generated classes relating to the ETD have a similar structure, that is, they are based on a general template. The WSDL ETD has the following basic structure:

```
Root Node
    PortType_XXX
        Operation_XXX
             Input_XXX
             Output_XXX
    PortType_XXX
        Operation_XXX
            Input_XXX
            Output_XXX (and so on)
```
Where **XXX** is the name for each element given in the original WSDL file.

For sample illustrations of how the ETDs are structured, see **[Figure 26 on page 72](#page-71-0)** and **[Figure 27 on page 73](#page-72-0)**.

### **Using WSDL ETDs**

You can use and manipulate WSDL ETDs via the WSDL-specific Java classes and methods available with the e\*Way. For details on each of these classes/methods, see **[Chapter 7](#page-122-0)**.

The following methods are available with the ETD on a regular basis:

- **marshal** and **unmarshal** (blob) methods are available with each message.
- **marshal** options are available with each operation.

However, not all methods are available to use with every WSDL ETD. The following methods are available or not available, depending on the e\*Way and operation modes:

- **invoke** and **invokeOptions** are available with an ETD operation only when it uses the following mode combinations:
	- **Client**: One way and request-response
	- **Server**: Solicit-response and notification
- *Note: The invoke-related methods are only available in modes where the e\*Way is initiating communication.*
	- Top-level ETD node **unmarshal** methods are available only when one or more operations in the ETD are using the following mode combinations:
		- **Server**: One way and request-response
		- **Client**: Solicit-response and notification
	- **available** methods only appear when the ETD is using the following mode and input/output message combinations:
		- **Client**: Request-response, solicit-response, and notification; for output messages only
		- **Server**: One way, request-response, and solicit-response; for input messages only
- *Note: A fault message has the available method only when it is used in the client and request-response modes or the server and solicit-response modes.*

[Table 6](#page-74-0) lists the mode combinations and available methods shown in the previous list. The method names are called out in **boldface** type.

<span id="page-74-0"></span>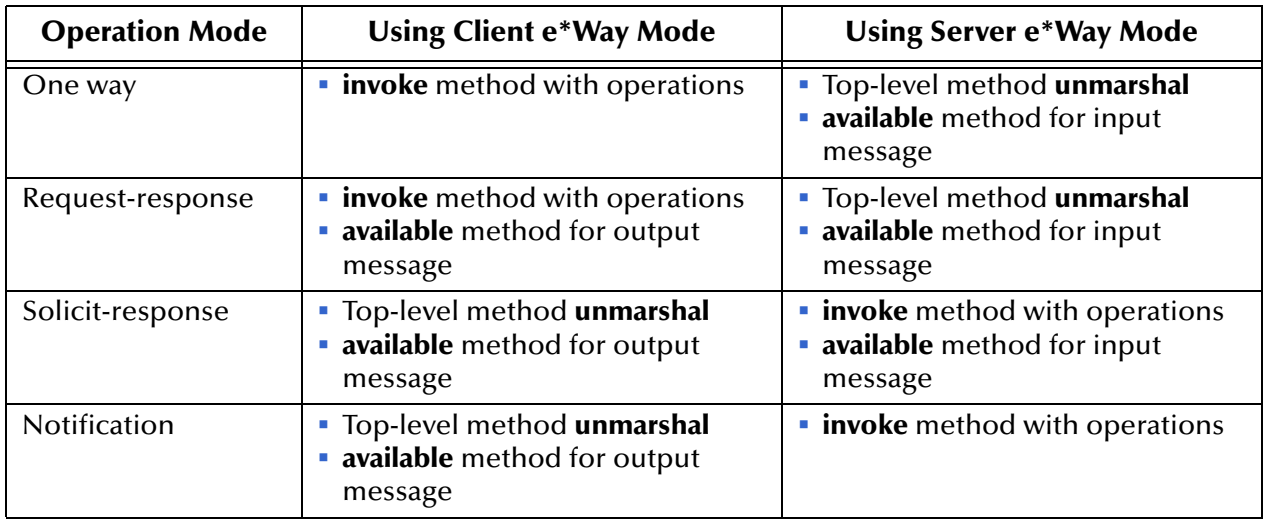

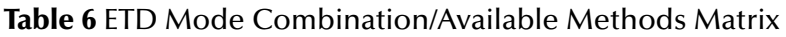

# 4.5.2 **Sender: WSDLBabelFish Schema**

This schema demonstrates the use of the SOAP e\*Way in implementing a Web client against the BabelFish Web Service. The schema uses a **BabelFishService.xsc** ETD file generated from the included **BabelFish.wsdl** file.

### **Schema and File**

The name of this schema is WSDLBabelFish. It is contained in the file **WSDLBabelFish.zip** in the following directory on the installation CD-ROM:

#### **samples\ewsoap**

[Table 7](#page-74-1) lists the contents of the **WSDLBabelFish.zip** file.

<span id="page-74-1"></span>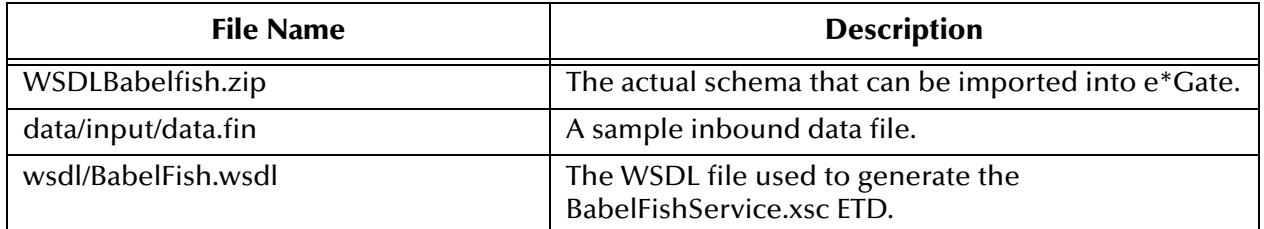

#### **Table 7** SecureSOAP Schema Files

There is no configuration needed for this schema. Simply run the schema in the same way as you would any other. Change the name of the input file to one with the appropriate extensions. The eGate system picks up the file, processes it, and sends it to the BabelFish SOAP Service.

#### *Note: See the information given under* **["SOAP Sender Implementation" on page 37](#page-36-0)** *for exact procedures on how to create this schema.*

[Figure 28](#page-75-0) shows a diagram of how this schema is set up.

<span id="page-75-0"></span>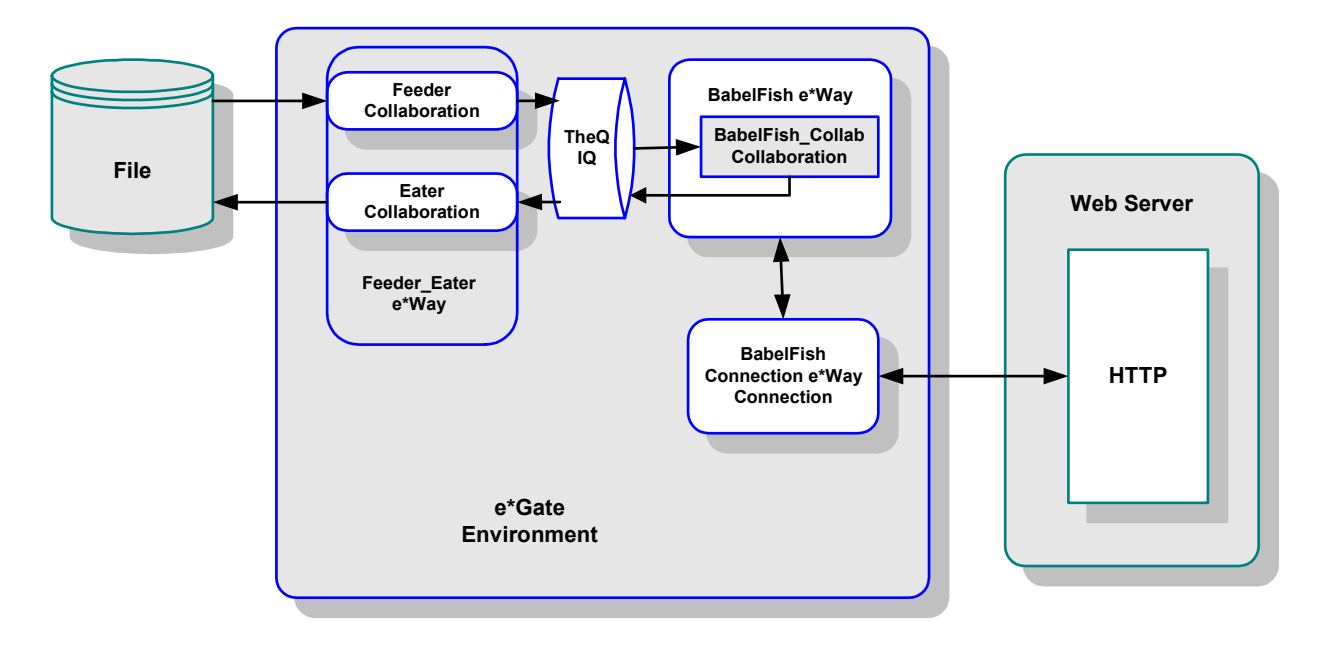

### **Figure 28** WSDLBabelFish Schema Diagram

### **Schema Components**

This sample WSDLBabelFish schema implementation consists of the following components:

**e\*Ways**

- **Feeder\_Eater** file e\*Way reads text from an external source, applies a Pass Through Collaboration Rule, and publishes the information to an IQ that stores inbound data. It also receives the outbound message from the same IQ and publishes it externally to a file.
- **BabelFish** Multi-Mode (SOAP) e\*Way applies extended Java Collaboration Rules to an inbound Event to translate the input data into SOAP and back again. In this case, the e\*Way sends a SOAP message to a Web server via an e\*Way Connection, receives a processed text response from the SOAP service (via the Web server), and publishes the response to an IQ.

#### **e\*Way Connection**

**BabelFishConnection**  $e^*$ Way Connection provides the external connection between the Multi-Mode (SOAP) e\*Way and the external Web server.

#### **Event Types**

- **GenericInEvent** contains raw data from the input file.
- **GenericOutEvent** contains the processed data output file.

#### **Collaboration Rules**

- **Feeder\_CollabRules** is associated with the **Feeder\_Eater** e\*Way and **FeederCollab**  Collaboration.
- **Eater\_CollabRules** is associated with the **Feeder\_Eater** e\*Way and **EaterCollab**  Collaboration.
- **BabelFish\_CollabRules** is associated with the **BableFish** e\*Way and **BabelFishCollab** Collaboration and is used to perform a transformation process, that is, translating the input data into SOAP and back again.

#### **Collaborations**

- **FeederCollab** is associated with the **Feeder\_eater** e\*Way and is used for polling the input Event (uses **Feeder\_CollabRules**).
- **EaterCollab** is associated with the **Feeder\_eater** e\*Way and is used for sending the processed Event to the output file (uses **Eater\_CollabRules**).
- **BabelFishCollab** is associated with the **BabelFish** e\*Way and utilizes the **BabelFish\_CollabRules**, sends the SOAP request to the Web server, receives a SOAP response from the Web server, and sends that response to the **EaterCollab** Collaboration.

#### **IQ**

 **TheIQ** receives data from the **Feeder\_Eater** e\*Way and sends it to the **BabelFish** e\*Way. It also sends and receives data in the reverse direction.

### **WSDLBabelFish ETD**

To create its SOAP ETD, the SOAP sender example WSDLBabelFish schema uses an input file named **BabelFishService.wsdl**. Use the SOAP ETD Wizard (WSDL) to convert this file to an ETD named **BabelFish.xsc**. For details on this operation, see **["SOAP ETD Wizard: WSDL" on page 34](#page-33-0)**.

### **Client WSDL File**

The following example shows the text of the file **BabelFishService.wsdl**:

```
<?xml version="1.0"?>
<definitions name="BabelFishService" xmlns:tns="http://
www.xmethods.net/sd/BabelFishService.wsdl" targetNamespace="http://
www.xmethods.net/sd/BabelFishService.wsdl" xmlns:xsd="http://
www.w3.org/2001/XMLSchema" xmlns:soap="http://schemas.xmlsoap.org/
wsdl/soap/" xmlns="http://schemas.xmlsoap.org/wsdl/">
    <message name="BabelFishRequest">
        <part name="translationmode" type="xsd:string"/>
        <part name="sourcedata" type="xsd:string"/>
    </message>
    <message name="BabelFishResponse">
        <part name="return" type="xsd:string"/>
```

```
</message>
    <portType name="BabelFishPortType">
        <operation name="BabelFish">
            <input message="tns:BabelFishRequest" />
             <output message="tns:BabelFishResponse" />
        </operation>
    </portType>
    <binding name="BabelFishBinding" type="tns:BabelFishPortType">
        <soap:binding style="rpc" transport="http://
schemas.xmlsoap.org/soap/http"/>
        <operation name="BabelFish">
<soap:operation soapAction="urn:xmethodsBabelFish#BabelFish"/>
             <input>
<soap:body use="encoded" namespace="urn:xmethodsBabelFish" encodingSt
yle="http://schemas.xmlsoap.org/soap/encoding/"/>
            </input>
            <output>
<soap:body use="encoded" namespace="urn:xmethodsBabelFish" encodingSt
yle="http://schemas.xmlsoap.org/soap/encoding/"/>
            </output>
        </operation>
    </binding>
    <service name="BabelFishService">
<documentation>Translates text of up to 5k in length, between a varie
ty of languages.</documentation>
        <port name="BabelFishPort" binding="tns:BabelFishBinding">
             <soap:address location="http://services.xmethods.net:80/
perl/soaplite.cgi"/>
        </port>
    </service>
</definitions>
```
#### **ETD Structure**

**[Figure 26 on page 72](#page-71-0)** shows the structure of the resulting **BabelFish.xsc** ETD, as it appears in the ETD Editor Main window.

*Note: When implementing the sample schema, be sure to name or rename the ETD file to BabelFish.xsc.*

### **Additional Information**

#### **Basic Implementation Steps**

After you have located the SOAP service description, you are ready to implement the sample, following the basic steps outlined under **["Basic Implementation Steps" on](#page-41-0)  [page 42](#page-41-0)**.

See **["Sample Sender Schema: Manual Configuration" on page 41](#page-40-0)** for details on each of these steps.

#### **Running the WSDLServer Schema**

For details on how to run the WSDLServer schema, see **["To run the BabelFish schema"](#page-62-0)  [on page 63](#page-62-0)**.

# 4.5.3 **Receiver: WSDLServer Schema**

This schema implements a SOAP receiver setup, using WSDL. In most ways, this schema is similar to the SecureSOAP schema (for details, see **["SOAP Receiver](#page-62-1)  [Implementation" on page 63](#page-62-1)**).

*Note: Implementing and testing this schema requires the use of an HTTP server, for example, Apache/Tomcat.*

### **Schema and File**

The name of this schema is WSDLServer. It is contained in the file **WSDLServer.zip** in the following directory on the installation CD-ROM:

#### **samples\ewsoap**

[Table 8](#page-78-0) lists the contents of the **WSDLServer.zip** file.

<span id="page-78-0"></span>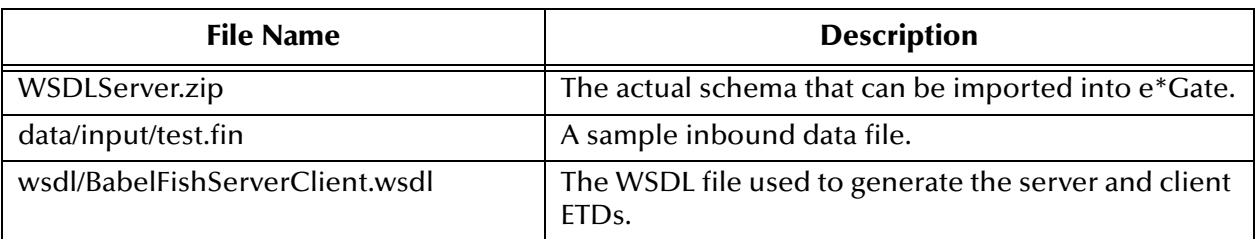

#### **Table 8** WSDLServer Schema Files

### **Schema Operation**

The sample schema contains the following elements/operations:

- A file e\*Way that communicates with the SOAP client e\*Way and an external system via an IQ
- A SOAP client e\*Way that posts data to and receives it from an HTML page on an HTTP Web server
- A SOAP e\*Way that implements the SOAP service
- A JMS IQ Manager that exchanges data with a SOAP server and the WSDL Web server

### **Schema Setup**

The WSDLServer schema demonstrates the use of the SOAP e\*Way in implementing a Web client, as well as a WSDL Web service. It contains a WSDL client that posts to and receives from an HTML page under an HTTP Web server, which in turns talks to a JMS IQ Manager, which in turn talks to a WSDL server.

The WSDL client communicates with a file e\*Way with **feed** and **eat** Collaborations. The WSDL Web service implements a "dumb" BabelFish interpreter. No matter what is sent to the service, it always returns "Hello, world" in French.

The schema contains all items described previously, except the server and HTML page.

#### **Configuring the Schema**

See information given under **["SOAP Receiver Implementation" on page 63](#page-62-1)**, on the SecureSOAP schema, for additional information on configuring this schema.

*Note: Implementing the SOAP receiver/server examples requires use of the CGI Web Server e\*Way and its sample schemas. See the CGI Web Server e\*Way Intelligent Adapter User's Guide (Java Version) for details on implementing sample schemas for that e\*Way.*

You can redefine the default WSDL Web service URL configured in the WSDL file and regenerate the client and server ETDs. As another option, you can also override the location in the Collaboration by setting the URL parameter under the ETD's **InvokeOptions** node.

**[Figure 29 on page 81](#page-80-0)** shows a diagram of how this schema is set up.

<span id="page-80-0"></span>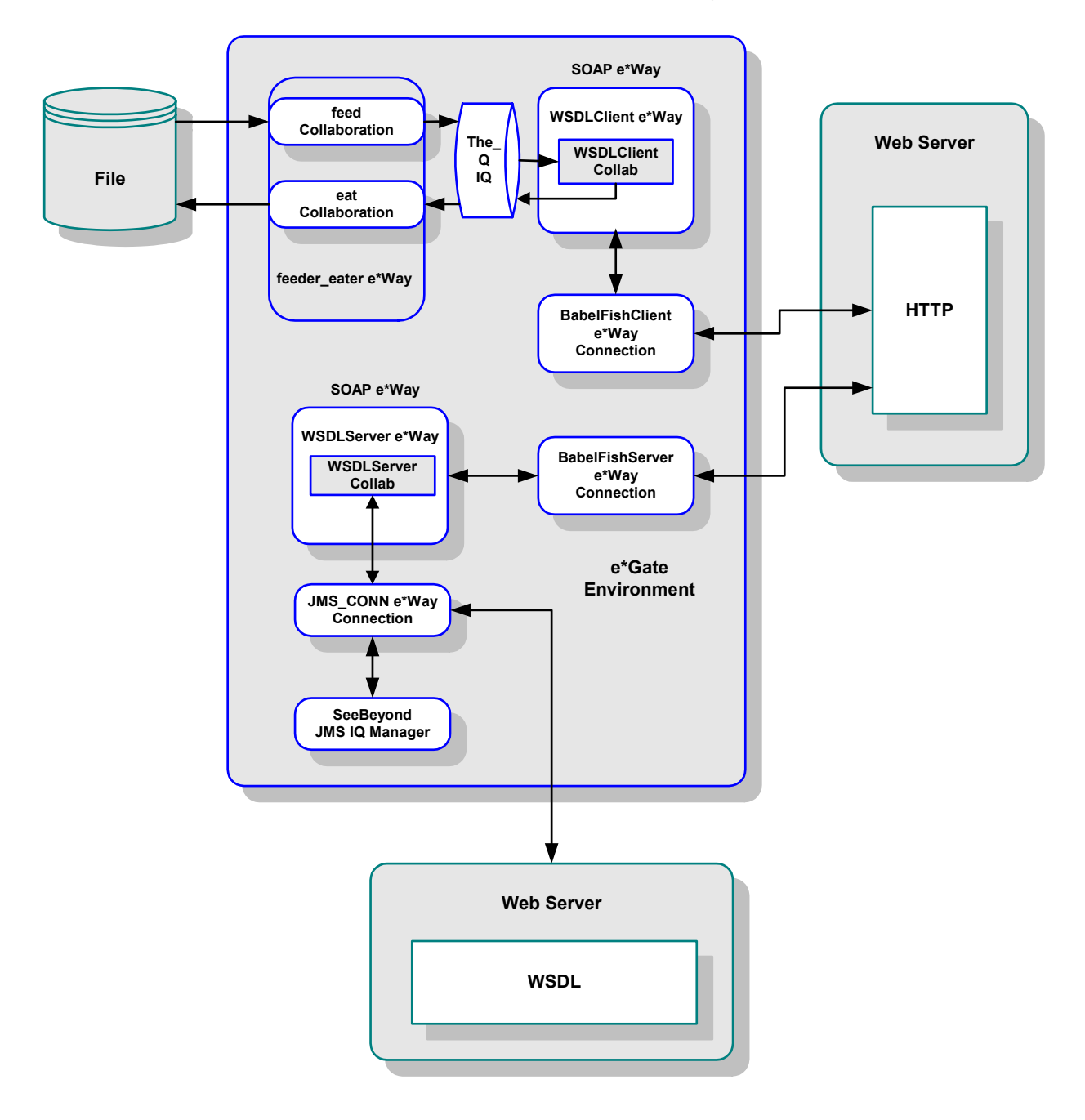

#### **Figure 29** WSDLServer Schema Diagram

# **Schema Components**

This sample WSDLServer schema implementation consists of the following components:

**e\*Ways**

- **feeder\_eater** file e\*Way reads text from an external source, applies a Pass Through Collaboration Rule, and publishes the information to an IQ that stores inbound data. It also receives the outbound message from the same IQ and publishes it externally to a file.
- **WSDLClient** Multi-Mode (SOAP) e\*Way applies extended Java Collaboration Rules to an inbound Event to translate the input data into SOAP and back again. In this case, posts to an HTML page on an HTTP server, receives from the same HTML page, and publishes the response to an IQ.
- **WSDLServer** Multi-Mode (SOAP) e\*Way implements the SOAP service, also applying Java Collaboration Rules. It receives a SOAP message from the JMS IQ Manager and returns the processed Event to the SOAP client via the **JMS\_CONN** and **BabelFishServer** e\*Way Connections and Web server.

**e\*Way Connections**

- **BabelFishClient** provides the external connection between the **WSDLClient** e\*Way and the HTTP Web server.
- **BableFishServer** provides the external connection between the **WSDLServer** e\*Way and the HTTP Web server.
- **JMS\_CONN** provides the external connection between the **WSDLServer** e\*Way and the WSDL Web server, as well as the connection between that e\*Way and the JMS IQ Manager.

#### **Event Types**

- **GenericInEvent** contains raw data from the input file.
- **GenericOutEvent** contains the processed data output file.
- **TopicRequest** contains the known topic used by the HTML page to publish the SOAP message to the **JMS\_CONN** e\*Way Connection.

**Collaboration Rules**

- **feed** uses the Pass Through Service and is associated with the **feeder\_eater** e\*Way and **feed** Collaboration.
- **eat** uses the Pass Through Service and is associated with the **feeder\_eater** e\*Way and **eat** Collaboration.
- **WSDLClientCollabRules** is associated with the **WSDLClientCollab** Collaboration and is used to perform a transformation process that translates the input data into SOAP and back again.
- **WSDLServerCollabRules** is associated with the **WSDLServerCollab** Collaboration and is also used to do a transformation process, implementing the SOAP service by doing the required calculation.

#### **Collaborations**

- **feed** is associated with the **feeder\_eater** e\*Way and **feed** Collaboration Rule and is used for polling the input Event.
- **eat** is associated with the **feeder eater** e<sup>\*</sup>Way and **eat** Collaboration Rule and is used for sending the processed Event to the output file.
- **WSDLClientCollab** is associated with the **WSDLClient** e\*Way; this Collaboration performs a data transformation (via its Collaboration Rules), sends the SOAP request to the Web server, receives a SOAP response from the Web server, and sends that response to the **eat** Collaboration
- **WSDLServerCollab** is associated with the **WSDLServer** e\*Way; this Collaboration implements the SOAP service via its Collaboration Rules, receives the Event from the **JMS\_CONN** e\*Way Connection, performs a data transformation (via Collaboration Rules), and sends the Event back to **JMS\_CONN**.

**IQ**

 **The\_IQ** receives data from the **feeder\_eater** e\*Way and sends it to the **WSDLClient** e\*Way. It also sends and receives in the reverse direction.

### **WSDLServer ETD**

To create its SOAP ETD, the SOAP receiver example WSDLServer schema uses an input file named **BabelFishServerClient.wsdl**. Use the SOAP ETD wizard (WSDL option) to convert this file to an ETD named **TopicRequest.xsc**.

See **["SOAP ETD Wizard: WSDL" on page 34](#page-33-0)** for procedures on how to use the SOAP ETD wizard and its WSDL option.

#### **Server WSDL File**

The following example shows the text of the file **BabelFishServerClient.wsdl**:

```
<?xml version="1.0"?>
<definitions name="BabelFishService" xmlns:tns="http://
www.xmethods.net/sd/BabelFishService.wsdl" targetNamespace="http://
www.xmethods.net/sd/BabelFishService.wsdl" xmlns:xsd="http://
www.w3.org/2001/XMLSchema" xmlns:soap="http://schemas.xmlsoap.org/
wsdl/soap/" xmlns="http://schemas.xmlsoap.org/wsdl/">
    <message name="BabelFishRequest">
        <part name="translationmode" type="xsd:string"/>
        <part name="sourcedata" type="xsd:string"/>
    </message>
    <message name="BabelFishResponse">
        <part name="return" type="xsd:string"/>
    </message>
    <portType name="BabelFishPortType">
        <operation name="BabelFish">
            <input message="tns:BabelFishRequest" />
            <output message="tns:BabelFishResponse" />
        </operation>
    </portType>
    <binding name="BabelFishBinding" type="tns:BabelFishPortType">
        <soap:binding style="rpc" transport="http://
schemas.xmlsoap.org/soap/http"/>
        <operation name="BabelFish">
```

```
<soap:operation 
soapAction="urn:xmethodsBabelFish#BabelFish"/>
            <input>
                <soap:body use="encoded" 
namespace="urn:xmethodsBabelFish" encodingStyle="http://
schemas.xmlsoap.org/soap/encoding/"/>
            </input>
            <output>
                 <soap:body use="encoded" 
namespace="urn:xmethodsBabelFish" encodingStyle="http://
schemas.xmlsoap.org/soap/encoding/"/>
            </output>
        </operation>
    </binding>
    <service name="BabelFishService">
        <documentation>Translates text of up to 5k in length, between 
a variety of languages.</documentation>
        <port name="BabelFishPort" binding="tns:BabelFishBinding">
            <soap:address location="http://services.xmethods.net:80/
perl/soaplite.cgi"/>
        </port>
    </service>
</definitions>
```
#### **ETD Structure**

**[Figure 26 on page 72](#page-71-0)** shows the structure of the resulting **TopicRequest.xsc** ETD, as it appears in the ETD Editor Main window.

*Note: When implementing the sample schema, be sure to name or rename the ETD file to TopicRequest.xsc.*

### **Additional Information**

**Basic Implementation Steps**

After you have located the SOAP service description, you are ready to implement the sample, following the basic steps outlined under **["Basic Implementation Steps" on](#page-41-0)  [page 42](#page-41-0)**.

See **["Sample Sender Schema: Manual Configuration" on page 41](#page-40-0)** for details on each of these steps.

#### **Running the WSDLServer Schema**

For details on how to run the WSDLServer schema, see **["To run the BabelFish schema"](#page-62-0)  [on page 63](#page-62-0)**. The schema components start automatically. When there are no more runtime messages, check the output file. If the schema is operating correctly, you can see that this file contains the translation of "Hello, world" into French.

# 4.6 **Generic SOAP Schema**

This schema implements a simple, generic SOAP setup, as explained in this section.

# 4.6.1 **Schema and File**

The name of this schema is GenericSOAP. It is contained in the file **GenericSOAP.zip** in the following directory on the CD-ROM:

#### **samples\ewsoap**

[Table 9](#page-84-0) lists the contents of the **GenericSOAP.zip** file.

<span id="page-84-0"></span>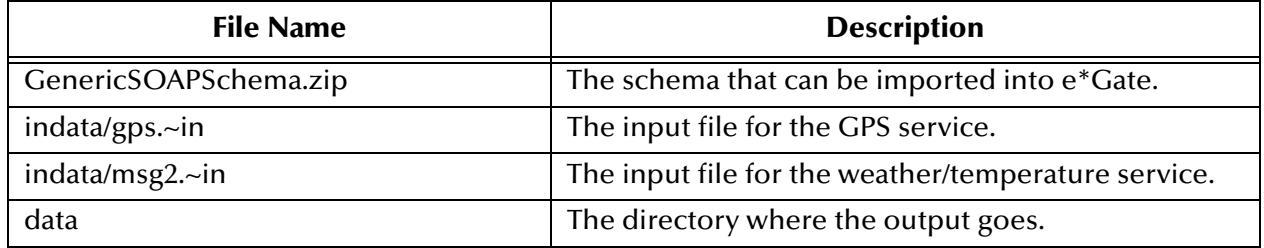

#### **Table 9** GenericSOAP Schema Files

# 4.6.2 **Configuring the Schema**

Two data files are included with the schema sample. They connect with the following services:

- Global Positioning Service (GPS)
- Weather/temperature service

Import this schema into the e\*Gate Schema Designer. When you examine it, you can see that the components, including the e\*Way Connection, have already been set up for you.

*Note: For more information on the sample implementations, see the Readme.html file that comes with your SOAP e\*Way samples. Also, see* **["Defining Services" on](#page-117-0)  [page 118](#page-117-0)** *for more information on implementing a weather service accessed via the Web.*

### **Schema Operation**

This is a generic schema that reads valid SOAP messages and sends them to any SOAP server. The ETD used with this schema is installed with e\*Gate by default.

**[Figure 30 on page 86](#page-85-0)** shows a diagram of how this schema is set up.

<span id="page-85-0"></span>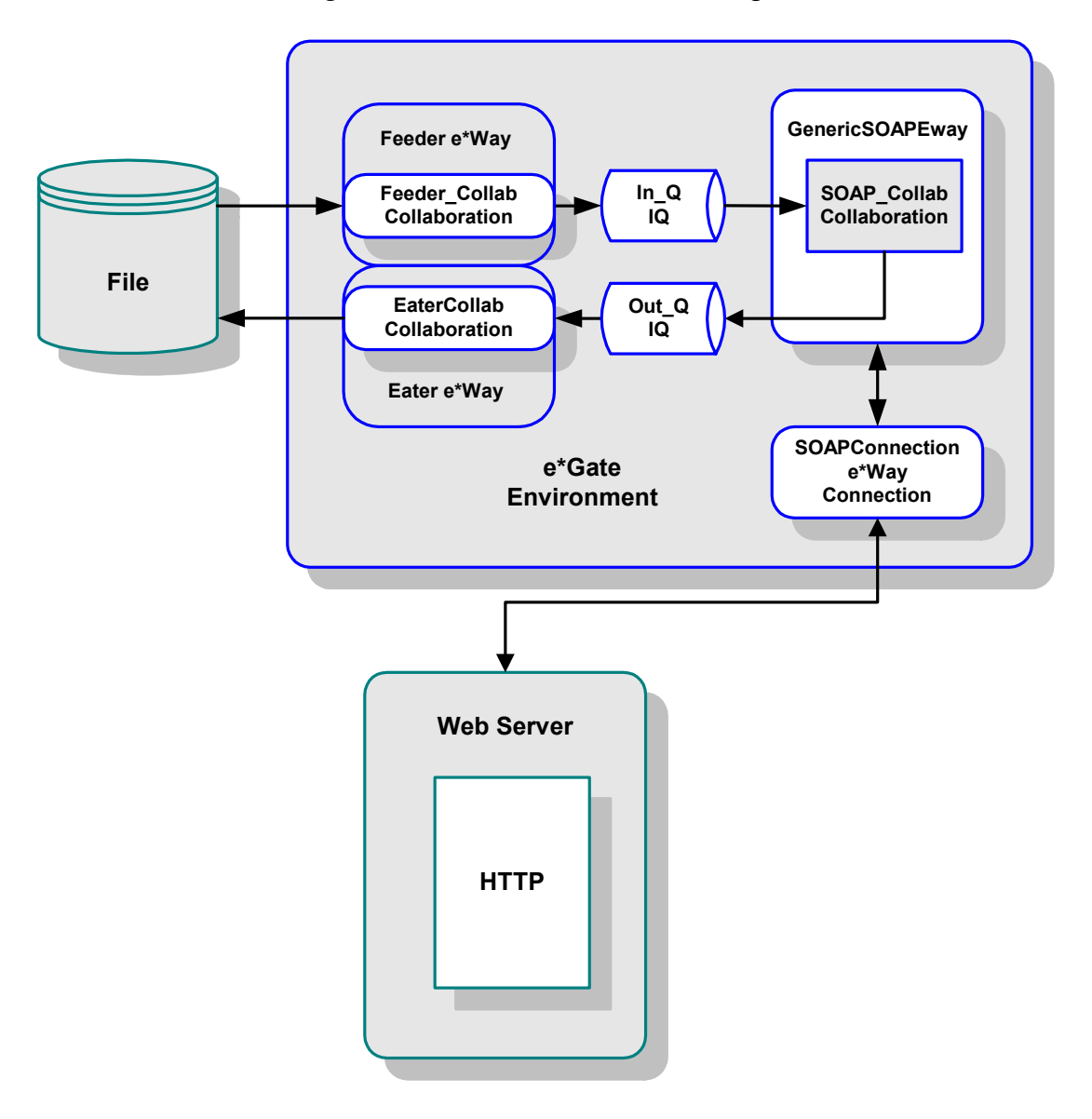

#### **Figure 30** GenericSOAP Schema Diagram

### **Schema Components**

This sample GenericSOAP schema implementation consists of the following components:

**e\*Ways**

- **Feeder** file e\*Way reads text from an external source, applies Java Pass Through Collaboration Rules, and publishes the information to the **In\_Q** IQ that stores inbound data.
- **Eater** file e\*Way applies Java Pass Through Collaboration Rules, receives the outbound information from the **Out\_Q** IQ, and publishes it externally to a file.
- **GenericSOAPEway** Multi-Mode (SOAP) e\*Way applies extended Java Collaboration Rules to an inbound Event to translate the input data into SOAP and back again. In this case, the e\*Way sends a SOAP message to a Web server via an e\*Way Connection, receives a processed text response from the SOAP service (via the Web server), and publishes the response to the **Out\_Q** IQ.
- **e\*Way Connection**
	- **SOAPConnection** e\*Way Connection provides the external connection between the **GenericSOAPEway** e\*Way and the external Web server.

#### **Event Types**

- **GenericInEvent** contains raw data from the input file.
- **GenericOutEvent** contains the processed data output file.
- **SoapEvent** contains the information from the Web sites used to publish the SOAP message to the **SOAPConnection** e\*Way Connection.

#### **Collaboration Rules**

- **JavaPass** is associated with the **Feeder** and **Eater** e\*Ways, as well as the **Feeder\_Collab** and **EaterCollab** Collaborations; this is a Java Pass Through Collaboration Rule.
- **GenericSOAPEway\_Collab** is associated with the **GenericSOAPEway** e\*Way and **SOAP** Collab Collaboration and is used to perform a transformation process, that is, translating the input data into SOAP and back again.

#### **Collaborations**

- **Feeder\_Collab** is associated with the **Feeder** e\*Way and is used for polling the input Event (uses **JavaPass**).
- **EaterCollab** is associated with the **Eater** e\*Way and is used for sending the processed Event to the output file (uses **JavaPass**).
- **SOAP\_Collab** is associated with the **GenericSOAPEway** e\*Way and utilizes the **GenericSOAPEway\_Collab** Collaboration Rules, sends the SOAP request to the Web server, receives a SOAP response from the Web server, and sends that response to the **EaterCollab** Collaboration.

#### **IQs**

- **In\_Q** receives data from the **Feeder** e\*Way and sends it to the **GenericSOAPEway** e\*Way.
- **Out\_Q** receives data from the **GenericSOAPEway** e\*Way and sends it to the **Eater**  e\*Way.

### **e\*Way Connection Setup**

When sending the weather/temperature SOAP message through the eGate system, the **SOAPConnection** (SOAP) e\*Way Connection must be set to the following URL:

**http://services.xmethods.net:80/soap/servlet/rpcrouter**

When sending the GPS SOAP message through the eGate system, the **SOAPConnection** e\*Way Connection must be set to the following URL:

#### **http://216.101.160.38/xmlrpc/soap\_api.php**

The **SOAPConnection** e\*Way Connection must be set to the appropriate URL (weather/temperature or GPS). Which URL you use depends on the data you feed through the schema.

### **Additional Information**

#### **Basic Implementation Steps**

After you have located the SOAP service description, you are ready to implement the sample, following the basic steps outlined under **["Basic Implementation Steps" on](#page-41-0)  [page 42](#page-41-0)**.

See **["Sample Sender Schema: Manual Configuration" on page 41](#page-40-0)** for details on each of these steps.

#### **Running the GenericSOAP Schema**

For details on how to run the GenericSOAP schema, see **["To run the BabelFish](#page-62-0)  [schema" on page 63](#page-62-0)**. The schema components start automatically. When there are no more run-time messages, check the schema's output. If the schema is operating correctly, e\*Gate sends the acquired weather or GPS information to the **data** directory.

# **Chapter 5**

# **e\*Way Connection Configuration**

This chapter explains how to configure e\*Way Connections for the e\*Way Intelligent Adapter for SOAP.

# 5.1 **Configuring e\*Way Connections**

Set up e\*Way Connections using the e\*Gate Schema Designer.

**To create and configure e\*Way Connections**

- **1** In the Schema Designer's **Navigation** pane**,** select the **Component** tab.
- **2** Select the **e\*Way Connections** folder.
- **3** On the palette, click on the icon to create a new **e\*Way Connection**.

The **New e\*Way Connection Component** dialog box appears.

**4** Enter a name for the **e\*Way Connection**, then click **OK**. For the examples given in **[Chapter 4](#page-24-0)**, the name is **SoapConnection.**

An icon for your new e\*Way Connection appears in the Navigation pane.

**5** Double-click on the new **e\*Way Connection** icon.

The **e\*Way Connection Properties** dialog box appears.

- **6** From the **e\*Way Connection Type** drop-down box, select (for the examples) **SOAP**.
- **7** Enter **-1** for the **Event Type "get" interval** in the dialog box provided.
- **8** From the **e\*Way Connection Configuration File**, click **New** to open the e\*Way Configuration Editor.
- *Note: To use an existing file, click Find.*
	- **9** Use the e\*Way Configuration Editor to create a new configuration file for this e\*Way Connection. Do this operation by selecting the appropriate configuration parameters available in the interface.
	- **10** When you are finished, close the e\*Way Configuration Editor and save the new configuration file. For the examples given in **[Chapter 4](#page-24-0)**, the file name is **SoapConnection.cfg.**

The rest of this chapter explains the SOAP e\*Way Connection configuration parameters as follows:

- **["Connector" on page 90](#page-89-0)**
- **["WSDL Port Types" on page 91](#page-90-0)**
- **["Transport Binding" on page 92](#page-91-0)**
- **["Security" on page 92](#page-91-1)**
- **["Transport Level Retry" on page 94](#page-93-0)**
- **["HTTP" on page 95](#page-94-0)**
- **["Proxies" on page 96](#page-95-0)**
- **["HttpAuthentication" on page 98](#page-97-0)**
- **["SSL" on page 99](#page-98-0)**

# 5.2 **Configuration Parameters**

This section explains the configuration parameters for the SOAP e\*Way Connection.

#### **WSDL Parameters**

Not all of the SOAP e\*Way configuration parameters explained in this section are available when you are using WSDL ETDs. The following parameters are *not* available with WSDL:

- All parameters under **["Transport Binding" on page 92](#page-91-0)**
- All parameters under **["Security" on page 92](#page-91-1)**
- The following parameters under **["HTTP" on page 95](#page-94-0)**:
	- **["DefaultUrl" on page 95](#page-94-1)**
	- **["ContentType" on page 95](#page-94-2)**
- *Note: To support XMLDSIG in an WSDL context, the e\*Way has to implement Multipurpose Internet Mail Extensions (MIME) binding as defined in the WSDL specifications. For complete WSDL specifications, see the following Web site:*

**<http://www.w3.org/TR/wsdl>**

### <span id="page-89-0"></span>5.2.1 **Connector**

The parameters in the **Connector** section allow the Collaboration engine to identify the e\*Way Connection.

# **Type**

#### **Description**

Specifies the type of e\*Way Connection.

#### **Required Values**

**SOAP**. The value defaults to **SOAP**.

### **Class**

#### **Description**

Specifies the class name of the SOAP connector object.

#### **Required Values**

A valid package name. The default is **com.stc.eways.SOAP.SOAPConnector**.

### **Property.Tag**

#### **Description**

Identifies the data source. This parameter is required by the current **EBobConnectorFactory**.

#### **Required Values**

A valid data source package name.

# <span id="page-90-0"></span>5.2.2 **WSDL Port Types**

#### **Description**

The parameter in the **WSDL Port Types** section configures values for the WSDL porttype bindings. When you are configuring the e\*Way Connection, you can choose which .**def** file to use to create your current .**cfg** file.

This parameter is only available with WSDL ETDs.

*Note: You must first use the SOAP ETD wizard to create a WSDL ETD before these parameters become available in the e\*Way Configuration Editor. This action creates an additional .def file for the e\*Way's WSDL feature. The .def file takes its name from the name of the ETD, for example, BabelFish.xsc is accompanied by BabelFish.def. For details on the SOAP ETD wizard, see* **["Using the SOAP ETD](#page-28-0)  [Wizard" on page 29](#page-28-0)***.*

### **Port Type Name**

#### **Description**

Allows you to select the desired binding for the current port type. A configuration parameter appears for each port type contained in each ETD file. The e\*Way Configuration Editor reads the available port types and bindings in each original WSDL file.

#### **Required Values**

Select the desired binding for each port type.

# <span id="page-91-0"></span>5.2.3 **Transport Binding**

#### **Description**

The parameters in the **Transport Binding** section configure the transport binding used by the SOAP e\*Way when sending messages to the SOAP server.

### **Transport Type**

#### **Description**

A transport binding to be used for posting SOAP messages.

#### **Required Values**

**HTTP** or **HTTPS**. The value defaults to **HTTP**.

### **SOAPAction URI**

#### **Description**

This parameter specifies the **SOAPAction** URI header and is used only if the transport type is HTTP or HTTP(S).

#### **Required Values**

The value defaults to **com.stc.eways.soap.SOAP**, which is the only option.

### **SOAP Style**

#### **Description**

This parameter specifies the SOAP style to use when interacting with a SOAP server.

#### **Required Values**

You can select either **RPC** or **Document** style. With **RPC** style, you can expect to receive a valid SOAP message or a valid MIME message (if the SOAP message has attachments). The valid message is unmarshaled into the **SOAPResponse** node of the SOAP ETD. With **Document** style, no response is expected. Calling **marshal** on the **SOAPResponse** node results in an empty SOAP document.

By default, **SOAP Style** is set to **RPC**. This value can be overridden by methods used in the SOAP ETD.

# <span id="page-91-1"></span>5.2.4 **Security**

#### **Description**

The parameters in this **Security** section allow you to specify the keys and certificates used by the SOAP e\*Way to sign and verify SOAP messages.

# **KeyStore**

#### **Description**

This parameter sets the default KeyStore file for use by the KeyManager. If the default KeyStore is not specified with this method, the KeyStore managed by KeyManager is empty.

#### **Required Values**

A valid KeyStore file name.

### **KeyStore Type**

#### **Description**

This parameter sets the default KeyStore type. If the default KeyStore type is not set here, the default KeyStore type **JKS** is used. Other possible types include, for example, **PKCS12**.

#### **Required Values**

The name of a valid KeyStore type.

### **KeyStore Password**

#### **Description**

This parameter sets the default KeyStore password. If the default KeyStore password is not set here, then the default KeyStore password is assumed to be " ".

#### **Required Values**

A valid KeyStore password.

### **Default Alias**

#### **Description**

This parameter sets the alias name for the private key and the digital certificate. All entries in a KeyStore are identified by an alias. This parameter identifies the location of the private key and the digital certificate in the KeyStore. If **Default Alias** is not set, the default is assumed to be " ".

#### **Required Values**

A valid alias name for the private key and the digital certificate.

### **Signature Algorithm**

#### **Description**

This parameter sets the signature algorithm to use when signing SOAP documents. One of these two algorithms *must* be set for the authentication to work. The default algorithm is **dsa-sha1**.

#### **Required Values**

The appropriate algorithm, either **dsa-sha1** or **rsa-sha1**.

# <span id="page-93-0"></span>5.2.5 **Transport Level Retry**

#### **Description**

The parameters in the **Transport Level Retry** section are related to the retry of transport posting. These parameters are used by the **SendToSOAPServer** function when it encounters errors at the transport level.

### **Timeout in Seconds**

#### **Description**

This parameter is reserved for future use. Currently, the SOAP e\*Way relies on the HTTP server to which the e\*Way is posting to for time-out functionality.

#### **Required Values**

The number of seconds considered appropriate before timing out.

### **Retry Condition**

#### **Description**

This parameter specifies the condition under which a retry of the transport posting is to be carried out. If **On Timeout Only** is chosen, the posting is retried only if the failure is due to a timeout on the connection. If **On Any Transport Failure** is chosen, the posting is retried on any transport failure.

#### **Required Values**

**On Timeout Only** or **On Any Transport Failure**. The default is **On Timeout Only**.

### **Number of Seconds to Wait Before Retry**

#### **Description**

This parameter specifies the number of seconds to wait before the next retry of the transport posting. The e\*Way sleeps through this period of time.

#### **Required Values**

The number of seconds considered appropriate before retrying the transport posting.

### **Maximum Retries**

#### **Description**

This parameter specifies the maximum number of transport level retries the e\*Way carries out before giving up and returning the appropriate status.

#### **Required Values**

The number of retries considered appropriate before giving up.

### <span id="page-94-0"></span>5.2.6 **HTTP**

This **HTTP** section contains a set of top-level parameters used by HTTP.

### <span id="page-94-1"></span>**DefaultUrl**

#### **Description**

Specifies the default URL to be used. If HTTPS protocol is specified, Secure Sockets Layer (SSL) must be configured. See the **["Using Secure Sockets Layer" on page 102](#page-101-0)**.

#### **Required Values**

A valid URL.

#### **Additional Information**

You must include the full URL, for example:

#### **http://www.seebeyond.com**

or

**http://google.yahoo.com/bin/query**

### **AllowCookies**

#### **Description**

Specifies whether cookies sent from servers are stored and sent on subsequent requests. If cookies are not allowed, sessions are not supported.

#### **Required Values**

**Yes** or **No**.

### <span id="page-94-2"></span>**ContentType**

#### **Description**

Specifies the request content type.

#### **Required Values**

A string; the default is:

#### **application/x-www-form-urlencoded**

If you are sending other forms of data, set this parameter to the appropriate content type, for example:

**text/xml**

# **AcceptType**

#### **Description**

Specifies the parameters for the **AcceptType** request header.

#### **Required Values**

A string. For example **text/html, text/plain, text/xml**, and so on.

### <span id="page-95-0"></span>5.2.7 **Proxies**

The **Proxies** parameters in this section specify the information required for the e\*Way Connection to access the external systems through a proxy server.

*Note: When using proxy servers with Internet Information Services (IIS) Web servers, you must configure the proxy and IIS servers to release connections in a timely manner. Some proxies use Keep-Alive HTTP headers to keep connections open. If you cannot configure the proxy and IIS servers to release connections quickly, do not configure the IIS server with Keep-Alive headers. The SOAP e\*Way does not use Keep-Alive headers and is therefore unaware when the proxy is keeping the connection alive.*

### **UseProxy**

#### **Description**

Specifies whether an HTTP or HTTPS proxy is being used. If you set this parameter to HTTP, an HTTP proxy for a non-secured connection is used. If HTTPS is selected, an HTTPS proxy for a secured connection is used. Select **No** if a proxy is not used. See the following configuration parameters: **HttpProxyHost**, **HttpProxyPort**, **HttpsProxyHost**, **HttpsProxyPort**, **UserName**, and **PassWord** in this section.

#### **Required Values**

**HTTP**, **HTTPS**, or **No**.

### **HttpProxyHost**

#### **Description**

Specifies the HTTP proxy host name to which to delegate requests to an HTTP server or reception of data from an HTTP server may be delegated to a proxy. This sets the proxy host for non-secured HTTP connections. To turn on proxy use, see the **UseProxy** configuration parameter.

#### **Required Values**

A valid HTTP proxy host name.

# **HttpProxyPort**

#### **Description**

Specifies the HTTP proxy port to which requests to an HTTP server or reception of data from an HTTP server may be delegated to a proxy. This parameter sets the proxy port for non-secured HTTP connections. To turn on proxy use, see the **UseProxy** configuration parameter.

#### **Required Values**

A valid HTTP proxy port number.

### **HttpsProxyHost**

#### **Description**

Specifies the HTTPS proxy host to which requests to an HTTP server or reception of data from an HTTP server may be delegated to a proxy. This sets the proxy port for secured HTTP connections. To turn on proxy use, see the **UseProxy** configuration parameter.

#### **Required Values**

A valid HTTPS proxy host number.

### **HttpsProxyPort**

#### **Description**

Specifies the HTTPS proxy port to which requests to an HTTP server or reception of data from an HTTP server may be delegated to a proxy. This sets the proxy port for secured HTTP connections. To turn on proxy use, see the **UseProxy** configuration parameter.

#### **Required Values**

A valid HTTPS proxy port name.

### **UserName**

#### **Description**

Specifies the user name necessary for authentication to access the proxy server. To turn on proxy use, see the **UseProxy** configuration parameter.

#### **Required Values**

A valid user name.

#### **Additional Information**

The user name is required by URLs that require **HTTP Basic Authentication** to access the site.

*Important: Enter a value for this parameter before you enter a value for the PassWord parameter.*

### **PassWord**

#### **Description**

Specifies the password corresponding to the user name specified previously.

#### **Required Values**

The appropriate password.

*Important: Be sure to enter a value for the UserName parameter before entering the PassWord value.*

# <span id="page-97-0"></span>5.2.8 **HttpAuthentication**

The **HttpAuthentication** parameters in this section are used to perform HTTP authentication.

### **UseHttpAuthentication**

#### **Description**

Specifies whether standard HTTP authentication is used. This is used when the Web site requires user name and password authentication. If this parameter is selected, the **UserName** and **PassWord** configuration parameters must be set. See **UserName** and **PassWord** configuration parameters in this section.

#### **Required Values**

**Yes** or **No**.

### **UserName**

#### **Description**

Specifies the user name for standard HTTP authentication. See the **UseHttpAuthentication** configuration parameter.

#### **Required Values**

A valid user name.

*Important: Enter a value for this parameter before you enter a value for the PassWord parameter.*

### **PassWord**

#### **Description**

Specifies the password associated with the specified user name for standard HTTP authentication. See **UseHttpAuthentication** configuration parameter.

#### **Required Values**

A valid password.

*Important: Be sure to enter a value for the UserName parameter before entering the PassWord.*

### <span id="page-98-0"></span>5.2.9 **SSL**

The parameters in this section control the information required to set up an SSL connection via HTTP.

### **UseSSL**

#### **Description**

Specifies whether SSL needs to be configured in order to use the HTTPS protocol. If this parameter is set to **Yes**, at least **HttpsProtocolImpl** and **Provider** must be given.

#### **Required Values**

**Yes** or **No**.

### **HttpsProtocolImpl**

#### **Description**

Specifies the package that contains the HTTP(S) protocol implementation. This specification adds the HTTP(S) **URLStreamHandler** implementation by including the handler's implementation package name to the list of packages searched by the Java URL class. The default value specified is the package that contains the Sun Microsystems reference implementation of the HTTPS **URLStreamHandler**.

#### **Required Values**

A valid package name. The default is **com.sun.net.ssl.internal.www.protocol**. This parameter is mandatory if you are using HTTP(S).

### **Provider**

#### **Description**

Specifies the Cryptographic Service Provider. This parameter adds a JSSE provider implementation to the list of provider implementations. The default value specified is the Sun Microsystems reference implementation of the Cryptographic Service Provider **SunJSSE**.

#### **Required Values**

A valid provider name. The default is **com.sun.net.ssl.internal.ssl.Provider**. This parameter is mandatory if you are using HTTP(S).

### **X509CertificateImpl**

#### **Description**

Specifies the implementation class of the **X509Certificate**.

#### **Required Values**

A valid package location. For example, if the implementation class is called, **MyX509CertificateImpl**, and it resides in the **com.radcrypto** package, specify **com.radcrypto.MyX509CertificateImpl**.

### **SSLSocketFactoryImpl**

#### **Description**

Specifies the implementation class of the SSL socket factory.

#### **Required Values**

A valid package location. For example, if the implementation class is called **MySSLSocketFactoryImpl** and it resides in the **com.radcrypto** package, specify **com.radcrypto.MySSLSocketFactoryImpl**.

### **SSLServerSocketFactoryImpl**

#### **Description**

Specifies the implementation class of the SSL server socket factory.

#### **Required Values**

A valid package location. For example, if the implementation class is called **MySSLServerSocketFactoryImpl** and it resides in **com.radcrypto** package, specify **com.radcrypto.MySSLServerSocketFactoryImpl**.

### <span id="page-99-0"></span>**KeyStore**

#### **Description**

Specifies the default KeyStore file for use by the KeyManager. If the default KeyStore is not specified with this method, the KeyStore managed by KeyManager is empty.

#### **Required Values**

A valid package location.

### **KeyStoreType**

#### **Description**

Specifies the default KeyStore type. If the default KeyStore type is not set by this method, the default KeyStore type, **JKS** is used.

### <span id="page-99-1"></span>**KeyStorePassword**

#### **Description**

Specifies the default KeyStore password. If the default KeyStore password is not set by this method, the default KeyStore password is assumed to be " ".

# <span id="page-100-0"></span>**TrustStore**

#### **Description**

Specifies the default TrustStore. If the default TrustStore is not set here, then a default TrustStore search is performed. If a TrustStore named

**<java-home>/lib/security/jssecacerts** is found, it is used. If not, a search for a TrustStore name **<java-home>/lib/security/cacerts** is made, and used if located. If a TrustStore is not found, the TrustStore managed by the TrustManager is a new empty TrustStore.

#### **Required Values**

A valid TrustStore name.

### **TrustStoreType**

#### **Description**

Specifies the default TrustStore type.

#### **Required Values**

A valid TrustStore type.

### **TrustStorePassword**

#### **Description**

Specifies the default TrustStore password. If the default TrustStore password is not set by this method, the default TrustStore password is " ".

### **KeyManagerAlgorithm**

#### **Description**

Specifies the default KeyManager algorithm name to use. For example, the default KeyManager algorithm used in the Sun Microsystems reference implementation of JSSE is **SunX509**.

#### **Required Values**

A valid KeyManager algorithm name.

### **TrustManagerAlgorithm**

#### **Description**

Specifies the default TrustManager algorithm name to use. For example, the default TrustManager algorithm used in the Sun Microsystems reference implementation of JSSE is **SunX509**.

#### **Required Values**

A valid TrustManager algorithm name.

# **Chapter 6**

# **Additional Features**

This chapter explains additional features available with the e\*Way Intelligent Adapter for SOAP.

# 6.1 **SOAP e\*Way Special Features: Introduction**

In addition to the standard e\*Gate Integrator e\*Way features, the SOAP e\*Way offers you specialized features, including:

- **["Using Secure Sockets Layer" on page 102](#page-101-1)**
- **["Using SOAP Attachments" on page 110](#page-109-0)**
- **["Using Digital Signatures" on page 112](#page-111-0)**
- **["Using the Web Services Description Language" on page 117](#page-116-0)**

See the page/hyper-text references in the previous list for details on these features.

# <span id="page-101-1"></span><span id="page-101-0"></span>6.2 **Using Secure Sockets Layer**

The SSL feature offers hyper-text transfer protocol (HTTP) data exchanges security from interception, hackers, and other types of breaches. HTTP with SSL is called HTTP(S), meaning that SSL is enabled and provides security for any HTTP(S) data exchange.

The SSL feature is supported through the use of JSSE version 1.0.2. Currently, the JSSE reference implementation is used. JSSE is a provider-based architecture. Essentially, this means that there is a set of standard interfaces for cryptographic algorithms, hashing algorithms, secured-socket-layered URL stream handlers, and so on.

Because the user is interfacing with JSSE through these interfaces, the different components can be mixed and matched as long as the implementation is programmed under the published interfaces. However, some implementation cannot support a particular algorithm.

The JSSE 1.0.2 application programming interface (API) is capable of supporting SSL versions 2.0 and 3.0 and Transport Layer Security (TLS) version 1.0. These security protocols encapsulate a normal bidirectional stream socket and the JSSE 1.0.2 API adds transparent support for authentication, encryption, and integrity protection. The JSSE reference implementation implements SSL version 3.0 and TLS 1.0. It does not implement SSL 2.0.

For more information, see the following Web site:

**[http://java.sun.com/products/jsse/doc/guide/API\\_users\\_guide.html](http://java.sun.com/products/jsse/doc/guide/API_users_guide.html)**

*Note: See the JSSE documentation provided by Sun Microsystems for further details.*

# 6.2.1 **KeyStores and TrustStores**

JSSE makes use of files called KeyStores and TrustStores. A KeyStore is a database consisting of a private key and an associated certificate, or an associated certificate chain. The certificate chain consists of the client certificate and one or more certificate authority (CA) certificates.

A KeyStore contains a private key, in addition to the certificate, while TrustStore only contains the certificates trusted by the client (a "trust" store). The installation of the Java HTTP(S) e\*Way installs a TrustStore file named **trustedcacertsjks**. This file can be used as the TrustStore for the e\*Way.

A KeyStore is used by the e\*Way for client authentication, while a TrustStore is used to authenticate a server in SSL authentication. Both KeyStore and TrustStores are managed via a utility called **keytool**, which is a part of the Java JDK installation.

*Note: To use keytool, you must set your CLASSPATH to jcert.jar, jnet.jar, and jsse.jar.*

The following line must also be added to the **jre\lib\security\java.security**:

security.provider.3=com.sun.net.ssl.internal.ssl.Provider

See the installation manual for the JSSE version 1.0.2 for more information.

# 6.2.2 **Methods for generating a KeyStore and TrustStore**

This section explains steps on how to create a KeyStore and a TrustStore (or import a certificate into an existing TrustStore such as **trustedcacertsjks**). The primary tool used is **keytool**, but **openssl** is also used as a reference for generating **pkcs12** KeyStores. For more information on **openssl**, and available downloads, see the following Web site:

**<http://www.openssl.org>**.

### **Creating a TrustStore**

For demonstration purposes, suppose you have the following CAs that you trust: **firstCA.cert**, **secondCA.cert**, and **thirdCA.cert**, located in the directory **C:\cascerts**. You can create a new TrustStore consisting of these three trusted certificates.

#### **To create a new TrustStore**

Use the following command:

```
keytool -import -file C:\cascerts\firstCA.cert -alias firstCA
    -keystore myTrustStore
```
You must enter this command two more times, but for the second and third entries, substitute **secondCA** and **thirdCA** for **firstCA**. Each of these command entries has the following purposes:

- **1** The first entry creates a KeyStore file name **myTrustStore** in the current working directory and imports the **firstCA** certificate into the TrustStore with an alias of **firstCA**. The format of **myTrustStore** is JKS.
- **2** For the second entry, substitute **secondCA** to import the **secondCA** certificate into the TrustStore, **myTrustStore**.
- **3** For the third entry, substitute **thirdCA** to import the **thirdCA** certificate into the TrustStore.

Once completed, myTrustStore is available to be used as the TrustStore for the e\*Way. See **["TrustStore" on page 101](#page-100-0)** for more information.

### **Using an Existing TrustStore**

This section explains how to use an existing TrustStore such as trustedcacertsjks. Notice that in the previous section, steps 2 and 3 were used to import two CAs into the TrustStore created in step 1.

For example, suppose you have a trusted certificate file named: **C:\trustedcerts\foo.cert** and want to import it to the **trustedcacertsjks** TrustStore.

If you are importing certificates into an existing TrustStore, use:

```
keytool -import -file C:\cacerts\secondCA.cert -alias secondCA
    -keystore trustedcacertsjks
```
Once you are finished, **trustedcacertsjks** can be used as the TrustStore for the e\*Way. See **["TrustStore" on page 101](#page-100-0)** for more information.

# 6.2.3 **Creating a KeyStore in JKS Format**

This section explains how to create a KeyStore using the JKS format as the database format for both the private key, and the associated certificate or certificate chain. By default, as specified in the java.security file, **keytool** uses JKS as the format of the key and certificate databases (KeyStore and TrustStores). A CA must sign the certificate signing request (CSR). The CA is therefore trusted by the server-side application to which the e\*Way is connected.

#### **To generate a KeyStore**

Use the following command:

```
keytool -keystore clientkeystore -genkey -alias client
```
You are prompted for several pieces of information required to generate a CSR. A sample key generation section follows:

Enter keystore password: seebyond What is your first and last name? [Unknown]: development.seebeyond.com What is the name of your organizational unit? [Unknown]: Development what is the name of your organization? [Unknown]: SeeBeyond What is the name of your City of Locality? [Unknown]: Monrovia What is the name of your State or Province? [Unknown]: California What is the two-letter country code for this unit? [Unknown]: US Is<CN=Foo Bar, OU=Development, O=SeeBeyond, L=Monrovia, ST=California, C=US> correct? [no]: yes Enter key password for <client> (RETURN if same as keystore password):

If the KeyStore password is specified, then the password must be provided for the e\*Way. Press RETURN when prompted for the key password (this action makes the key password the same as the KeyStore password).

This operation creates a KeyStore file **clientkeystore** in the current working directory. You must specify a fully-qualified domain for the "first and last name" question. The sample uses **development.seebeyond.com**. The reason for this use is that some CAs such as Verisign expect this parameter to be a fully qualified domain name.

There are CAs that do not require the fully qualified domain, but it is recommended to use the fully-qualified domain name for the sake of portability. All the other information given must be valid. If the information can not be validated, Certificate Authority such as Verisign does not sign a generated CSR for this entry.

This KeyStore contains an entry with an alias of **client**. This entry consists of the Generated private key and information needed for generating a CSR as follows:

```
keytool -keystore clientkeystore -certreq alias client -keyalg rsa
    -file client.csr
```
This command generates a certificate signing request which can be provided to a CA for a certificate request. The file **client.csr** contains the CSR in PEM format.

Some CA (one trusted by the Web server to which the e\*Way is connecting) must sign the CSR. The CA generates a certificate for the corresponding CSR and signs the certificate with its private key. For more information, visit:

**<http://www.thawte.com>**

or

**<http://www.verisign.com>**

If the certificate is chained with the CA's certificate, perform step A; otherwise, perform step B in the following list:

**A** The following command assumes the client certificate is in the file **client.cer** and the CA's certificate is in the file **CARoot.cer**:

keytool -import -keystore clientstore -file client.cer -alias client

This command imports the certificate (which can include more than one CA in addition to the Client's certificate).

**B** The following command imports the CA's certificate into the KeyStore for chaining with the client's certificate:

keytool -import -keystore clientkeystore -file CARootcer -alias theCARoot

**C** The following command imports the client's certificate signed by the CA whose certificate was imported in the preceding step:

```
keytool -import -keystore clientkeystore -file client.cer -alias
    client
```
The generated file **clientkeystore** contains the client's private key and the associated certificate chain used for client authentication and signing. The KeyStore and/or **clientkeystore**, can then be used as the e\*Way's KeyStore. See the **["KeyStore" on](#page-99-0)  [page 100](#page-99-0)** for more information.

### 6.2.4 **Creating a KeyStore in PKCS12 Format**

This section explains how to create a PKCS12 KeyStore to work with JSSE. In a real working environment, a customer could already have an existing private key and certificate (signed by a known CA). In this case, JKS format can not be used, because it does not allow the user to import/export the private key through **keytool**. It is necessary to generate a PKCS12 database consisting of the private key and its certificate.

The generated PKCS12 database can then be used as the e\*Way's KeyStore. The **keytool** utility is currently lacking the ability to write to a PKCS12 database. However, it can read from a PKCS12 database.

*Note: There are additional third-party tools available for generating PKCS12 certificates, if you want to use a different tool.*

For the following example, **openssl** is used to generate the PKCS12 KeyStore:

cat.mykey.pem.txt mycertificate.pem.txt>mykeycertificate.pem.txt

The existing key is in the file **mykey.pem.txt** in PEM format. The certificate is in **mycertificate.pem.txt**, which is also in PEM format. A text file must be created which contains the key followed by the certificate as follows:

openssl pkcs12 -export -in mykeycertificate.pem.txt -out mykeystore.pkcs12 -name myAlias -noiter -nomaciter

This command prompts the user for a password. The password is required. The KeyStore fails to work with JSSE without a password. This password must also be supplied as the password for the e\*Way's KeyStore password (see **["KeyStorePassword" on page 100](#page-99-1)**).

This command also uses the **openssl pkcs12** command to generate a PKCS12 KeyStore with the private key and certificate. The generated KeyStore is **mykeystore.pkcs12** with an entry specified by the **myAlias** alias. This entry contains the private key and the certificate provided by the **-in** argument. The **noiter** and **nomaciter** options must be specified to allow the generated KeyStore to be recognized properly by JSSE.

# 6.2.5 **SSL Handshaking**

There are two options available for setting up SSL connectivity with a Web server:

- **Server-side authentication:** The majority of eCommerce Web sites on the Internet are configured for server-side authentication. The e\*Way requests a certificate from the Web server and authenticates the Web server by verifying that the certificate can be trusted. Essentially, the e\*Way does this operation by looking into its TrustStore for a CA certificate with a public key that can validate the signature on the certificate received from the Web server.
- **Dual authentication:** This option requires authentication from both the e\*Way and Web server. The server side (Web server) of the authentication process is the same as that described previously. However, in addition, the Web server requests a certificate from the e\*Way. The e\*Way then sends its certificate to the Web server. The server, in turn, authenticates the e\*Way by looking into its TrustStore for a matching trusted CA certificate. The communication channel is established by the process of both parties' requesting certificate information.

For illustrations of both these types of authentication, see the following figures:

- **[Figure 31 on page 108](#page-107-0)** shows a diagram of the SSL handshake dialog for server-side authentication.
- **[Figure 32 on page 109](#page-108-0)** shows a diagram of the SSL handshake dialog for dual authentication.

<span id="page-107-0"></span>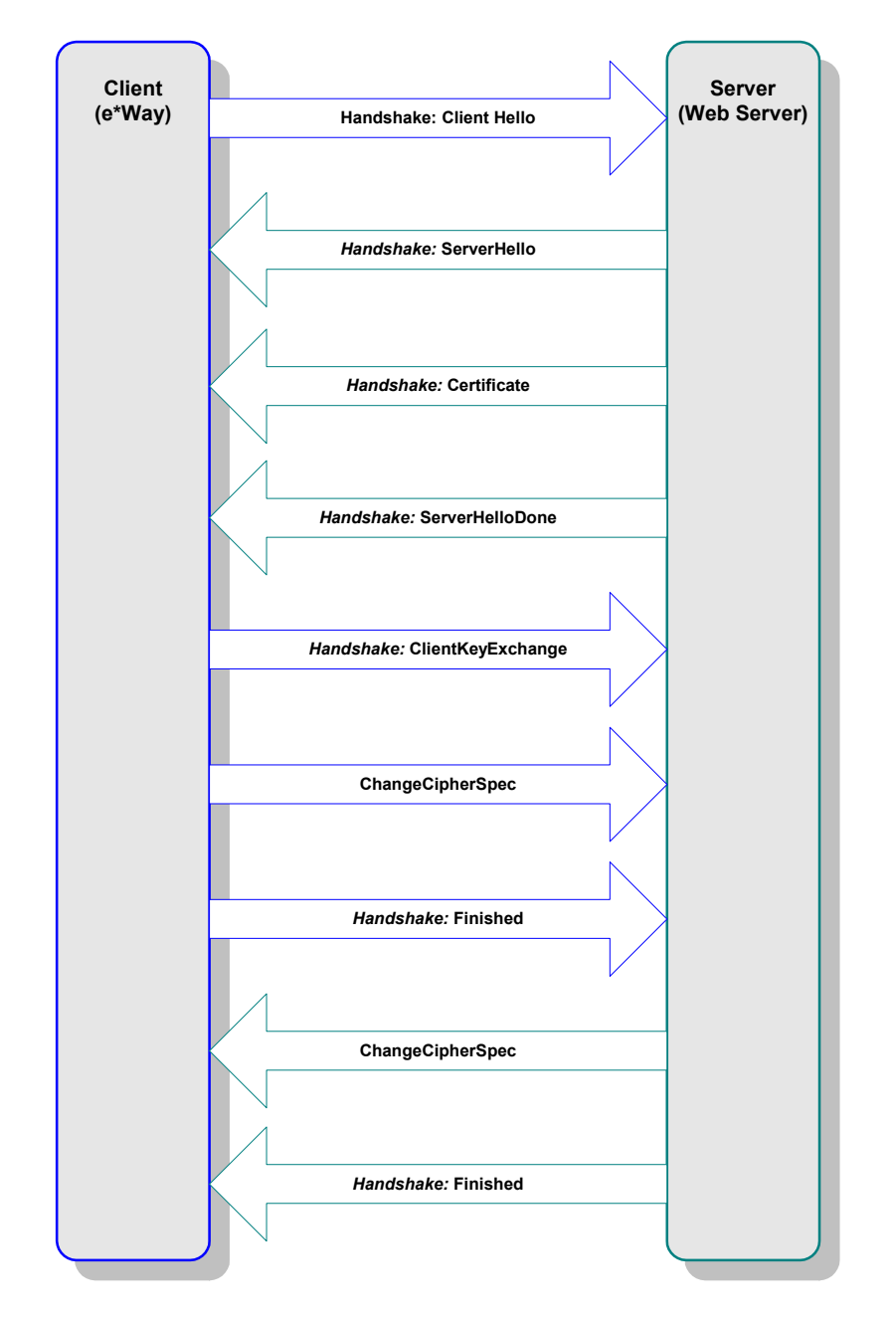

#### **Figure 31** Server-side Authentication
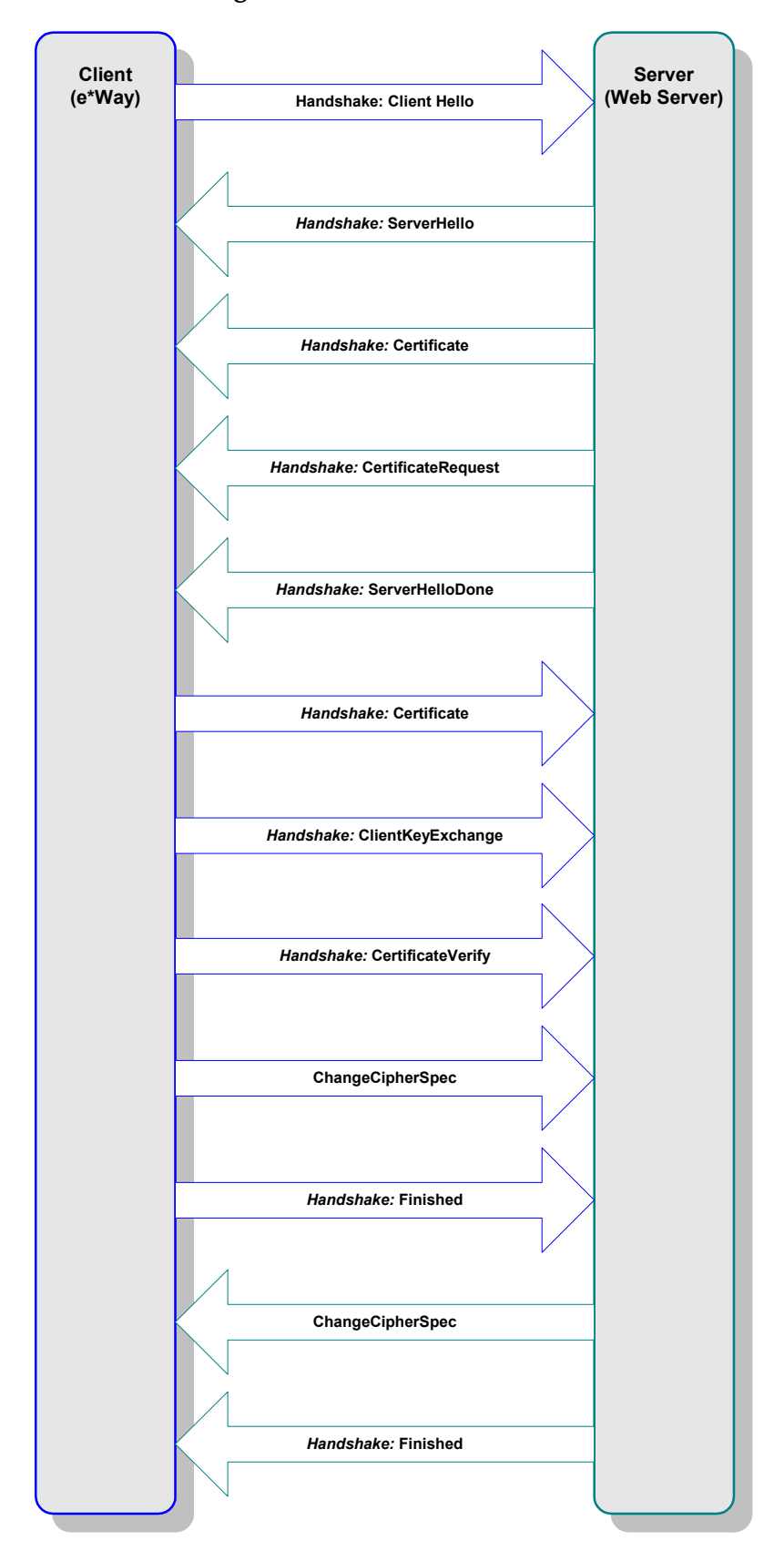

# **Figure 32** Dual Authentication

# [Figure 33](#page-109-0) shows a diagram of general SSL operation with the HTTP(S) e\*Way.

<span id="page-109-0"></span>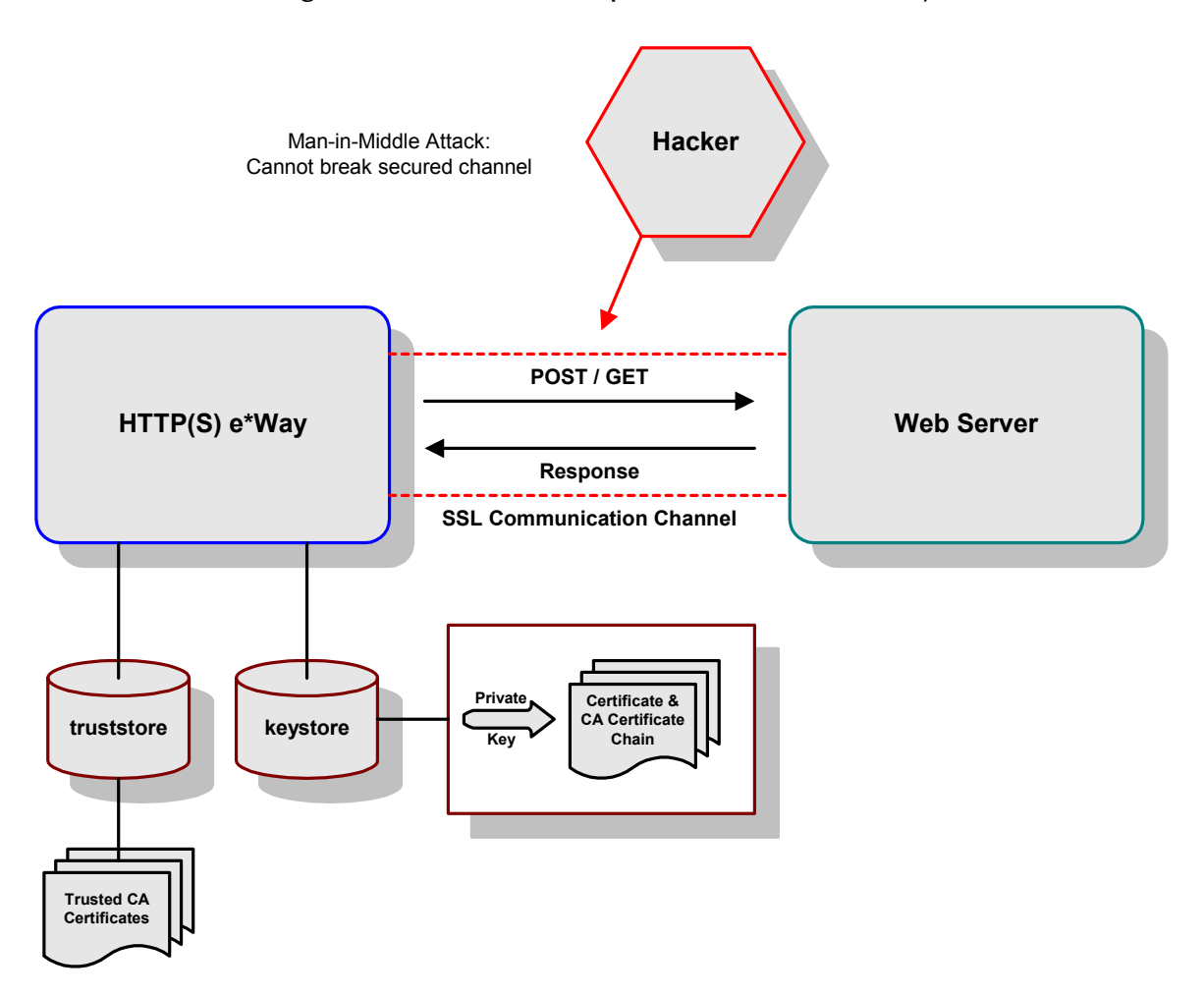

**Figure 33** General SSL Operation: HTTP(S) e\*Way

*Note: See the HTTP(S) e\*Way Intelligent Adapter User's Guide for details on how to use this e\*Way.*

# 6.3 **Using SOAP Attachments**

You can send a SOAP message together with attachments of various sorts, ranging from fax images to art drawings or images. These attachments are usually transmitted in some type of binary format. For example, most images on the Internet are transmitted using either the .**gif** or .**jpg** file data formats.

# 6.3.1 **SOAP Attachments: Overview**

Web service developers can specify that a Web service's methods are to use SOAP attachments to transport binary data or large Extensible Markup Language (XML) documents.

One typical use of SOAP attachments is for transporting intact, binary data such as image files. For another example, your system may need to transport XML documents to other parts of the system without the overhead of validating them. These XML documents that do not need to conform to your particular schema or Document Type Definition (DTD) can be passed as attachments.

By using SOAP attachments, the SOAP message body is much smaller because it contains only a reference to the data and not the data itself. Using attachments can be more efficient because smaller SOAP messages are processed more quickly than extremely large messages, and the translation of the data to Java objects is reduced for attachments.

# **SOAP Attachment Implementation**

SOAP attachments are implemented by wrapping the SOAP message and one or more attachments in an envelope of Multipurpose Internet Mail Extensions (MIME). The developer uses, for example, the Web Service Builder (or an equivalent) to map method parameters or return value data types to MIME types.

[Table 10](#page-110-0) shows the Java data types that can be set to use SOAP attachments. The table also shows the MIME type that each Java type can be mapped to.

<span id="page-110-0"></span>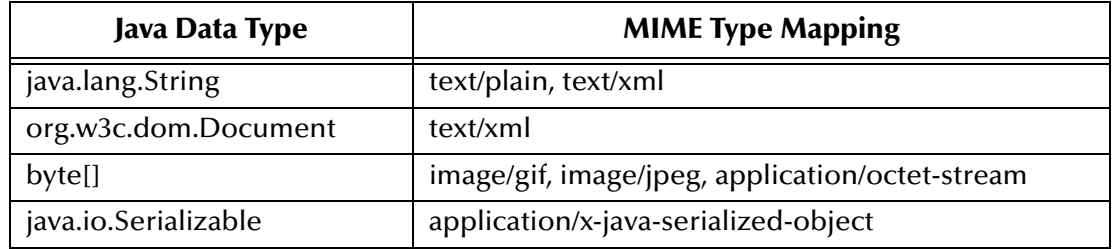

# **Table 10** Appropriate Mappings for Java Types to MIME Types

#### **To make a Web service use SOAP attachments**

- **1** From the Web Service Builder (for example), select the method parameter or return value for which you want to use attachments.
- <span id="page-110-1"></span>**2** Place a check next to **Part is Attachment**, if it is available.
- <span id="page-110-2"></span>**3** Select from the list of **Available Types** an appropriate MIME type you want the application to use as an attachment.
- **4** Click **Add Type**.
- **5** If you want more than one type of attachment for your application, Repeat steps [2](#page-110-1)  and [3](#page-110-2) for more types, as necessary. For example, you can allow attachments of both **image/gif** and **image/jpeg** MIME types.

After the Web service is deployed and the method that uses attachments is invoked, the MIME attachment is translated to a Java object by an appropriate data content handler, depending on the MIME data type. For example, the **text/xml MIME** type is translated to a **w3c.dom.Document** object.

# 6.3.2 **Associating SOAP Messages and Attachments**

This section explains a standard way to associate a SOAP message with one or more attachments in their native format in a multipart MIME structure for transport. The specification combines a specific usage of **Multipart/Related** MIME media type and the URI schemes explained on the World Wide Web Consortium (W3C) Web site, for referencing MIME parts.

For additional details, see the SOAP-related pages of the W3C Web site at the following URL:

# **<http://www.w3c.org>**

The processes explained in this section treat the multipart MIME structure as essentially a part of the transfer protocol binding, that is, on par with the transfer protocol headers, as far as the SOAP message is concerned. This multipart structure is called the SOAP message package.

The purpose of this section is to show how to use existing facilities in SOAP, as well as standard MIME mechanisms, to carry and reference attachments, using existing standards and without inventing ways on your own. Most Internet communication protocols can transport MIME-encoded content, although some special considerations are required for the Hyper-text Transfer Protocol (HTTP).

# 6.4 **Using Digital Signatures**

The purpose of digital signatures is to allow the recipient of a data object, usually a message, to verify the data's authenticity. Digital signatures are a value computed with a cryptographic algorithm and appended to a data object in such a way that any recipient of the data can use the signature to verify the data's origin and integrity.

This section explains the syntax and processing rules of a SOAP header entry to carry digital signature information within a SOAP 1.1 envelope.

# 6.4.1 **Header Entry Syntax**

This section explains the syntax for SOAP header entry.

# **Namespace**

The XML namespace **[XML-ns]** URI that must be used by implementations of this specification and can be found at the following URI:

**<http://schemas.xmlsoap.org/soap/security/2000-12>**

The namespace prefix **SOAP-SEC** used in this specification is associated with this URI.

# **Signature Header Entry**

The header entry **<SOAP-SEC:Signature>** is defined by the following schema:

**[XML-Schema1], [XML-Schema2]**

The **<SOAP-SEC:Signature>** element contains a single digital signature conforming to the XML-signature specification **[XML-Signature]** as follows:

```
<schema
 xmlns="http://www.w3.org/1999/XMLSchema"
 xmlns:SOAP-SEC="http://schemas.xmlsoap.org/soap/security/2000-12"
 targetNamespace="http://schemas.xmlsoap.org/soap/security/2000-12"
 xmlns:ds="http://www.w3.org/2000/09/xmldsig#"
 xmlns:SOAP-ENV="http://schemas.xmlsoap.org/soap/envelope/">
 <import namespace="http://www.w3.org/2000/09/xmldsig#"/>
 <import namespace="http://schemas.xmlsoap.org/soap/envelope/"/>
 <element name="Signature" final="restriction">
   <complexType>
     <sequence>
       <element ref="ds:Signature" minOccurs="1" maxOccurs="1"/>
     </sequence>
     <attribute name="id" type="ID" use="optional"/>
     <attribute ref="SOAP-ENV:actor" use="optional"/>
     <attribute ref="SOAP-ENV:mustUnderstand" use="optional"/>
   </complexType>
 </element>
 <attribute name="id" type="ID"/>
</schema>
```
# **SOAP-SEC:id Attribute**

The **<ds:Reference>** element *must* refer to the signed part of the SOAP envelope. This reference can be achieved through the use of XML identifiers. Applications are responsible for determining which attributes are of the type **ID**.

To help applications identify attributes of the type **ID**, this specification defines the **SOAP-SEC:id** global attribute. This attribute can be used for referencing the signed part of the SOAP envelope.

# **Example of SOAP Message with Signature Header**

Here is an example of a SOAP message with a signature header entry, where the SOAP body is signed and the resulting signature **<ds:Signature>** is added to the **<SOAP-SEC:Signature>** header entry. Note that the **URI** attribute of the **<ds:Reference>** element refers to the **<SOAP-ENV:SOAP-Body>** element. The example follows:

```
<SOAP-ENV:Envelope
  xmlns:SOAP-ENV="http://schemas.xmlsoap.org/soap/envelope/">
  <SOAP-ENV:Header>
    <SOAP-SEC:Signature
      xmlns:SOAP-SEC="http://schemas.xmlsoap.org/soap/security/2000-
12"
      SOAP-ENV:actor="some-URI"
      SOAP-ENV:mustUnderstand="1">
      <ds:Signature xmlns:ds="http://www.w3.org/2000/09/xmldsig#">
        <ds:SignedInfo>
          <ds:CanonicalizationMethod
            Algorithm="http://www.w3.org/TR/2000/CR-xml-c14n-
20001026">
          </ds:CanonicalizationMethod>
          <ds:SignatureMethod Algorithm="http://www.w3.org/2000/09/
xmldsig#dsa-sha1"/>
          <ds:Reference URI="#Body">
            <ds:Transforms>
              <ds:Transform Algorithm="http://www.w3.org/TR/2000/CR-
xml-c14n-20001026"/>
            </ds:Transforms>
            <ds:DigestMethod Algorithm="http://www.w3.org/2000/09/
xmldsig#sha1"/>
            <ds:DigestValue>j6lwx3rvEPO0vKtMup4NbeVu8nk=</
ds:DigestValue>
          </ds:Reference>
        </ds:SignedInfo>
        <ds:SignatureValue>MC0CFFrVLtRlk=...</ds:SignatureValue>
      </ds:Signature>
    </SOAP-SEC:Signature>
  </SOAP-ENV:Header>
  <SOAP-ENV:Body
    xmlns:SOAP-SEC="http://schemas.xmlsoap.org/soap/security/2000-12"
    SOAP-SEC:id="Body">
    <m:GetLastTradePrice xmlns:m="some-URI">
      <m:symbol>IBM</m:symbol>
    </m:GetLastTradePrice>
  </SOAP-ENV:Body>
</SOAP-ENV:Envelope>
```
# 6.4.2 **Processing Rules**

The **Signature** header entry is used to carry a signature compliant with the XMLsignature specification **[XML-Signature]** within a SOAP envelope. It can be used for signing one or more elements in the SOAP envelope. Multiple signature header entries may be added into a single SOAP envelope with either disjoint or overlapping signed elements.

*Note: A future version of this specification may allow signature syntax other than using [XML-Signature], through extension [XML-Schema1] of the content model of <SOAP-SEC:Signature>.*

SOAP applications conforming to this specification *must* satisfy the following conditions:

- The application must be capable of processing an XML signature as defined in the XML-signature specification **[XML-Signature]**.
- If a conforming SOAP application is to add a **<SOAP-SEC:Signature>** header entry in the SOAP Header, the header entry must have a **<ds:Signature>** element conforming to **[XML-Signature]**. All the **<ds:Reference>** elements contained in the signature must refer to a resource within the enclosing SOAP envelope or to a resource in the enclosing SOAP message package **[SOAP-attachment]** if the envelope is the primary SOAP 1.1 message **[SOAP-attachment]** of the package.
- When a conforming SOAP application receives a SOAP message containing one or more **<SOAP-SEC:Signature>** header entries intended for the application (either it is explicitly specified by the SOAP **actor** attribute, or the application is the ultimate destination), for each such header entry, the application must perform the following steps:
	- Decide whether to process the header entry (either forced by the **mustUnderstand="1"** attribute or voluntarily).
	- If it is to be processed, the application must try to validate the signature using the processing model of **[XML-Signature]**.

The XML canonicalization **[XML-C14N]** of **<ds:SignedInfo>** and other signed resources must each be done within its own context. In other words, the canonical form **[XML-C14N]** of **<ds:SigndInfo>** always inherits the namespace declarations for **SOAP-ENV** and **SOAP-SEC**.

# **Signature Header Entry Generation**

This section explains the operations you must perform for the signature header entry.

# **To create a <SOAP-SEC:Signature> header**

- **1** Prepare the target SOAP envelope with the body and necessary headers.
- **2** Create a template of a **<ds:Signature>** element. The template is assumed to contain empty contents for **<ds:DigestValue>** or **<ds:SignatureValue>** elements, but contains appropriate values for the elements such as **<ds:SignatureMethod>** and **<ds:Reference>** required to calculate them.
- **3** Create a new header entry **<SOAP-SEC:Signature>** and add the template to this entry.
- **4** Add the header entry **<SOAP-SEC:Signature>** to the SOAP header.
- **5** Add the SOAP **actor** and **mustUnderstand** attributes to the entry, if necessary.
- **6** Calculate the **<ds:DigestValue>** and **<ds:SignatureValue>** elements according to the core generation of the XML-signature specification **[XML-Signature]**.

**XPath** filtering can be used to specify objects to be signed, as described in **[XML-Signature]**. However, since the SOAP message exchange model allows intermediate applications to modify the envelope (add or delete a header entry, for example), **XPath** filtering does not always result in the same objects after message delivery.

Take care in using **XPath** filtering so there is no subsequent validation failure because of such modifications. To do so, use the following transform:

**<http://www.w3.org/2000/09/xmldsig#enveloped-signature>**

It is defined in **[XML-Signature]** and is useful when signing the entire envelope, including other header entries (if any).

# **Signature Header Entry Validation**

The validation of a **<SOAP-SEC:Signature>** header entry fails under the following conditions:

- The syntax of the content of the header entry does not conform to this specification.
- The validation of the signature contained in the header entry fails according to the core validation of the XML-signature specification **[XML-Signature].**
- The receiving application program rejects the signature for one of its own reasons (for example, the signature is created by an untrusted key).
- *Note: If the validation of the signature header entry fails, applications usually report the failure to the sender. See the W3C SOAP 1.1 specifications for information on how to deal with validation failures.*

# **Security Considerations**

The specifications provided in this section define the use of **[XML-Signature]** in SOAP 1.1 headers. As one of the building blocks for securing SOAP messages, **[XML-Signature]** is intended to be used in conjunction with other security techniques. Digital signatures must be understood in the context of other security mechanisms and possible security threats, then used accordingly.

For example, digital signatures alone do not provide message authentication. You can record a signed message and resend it (replay attack). To prevent this type of attack, digital signatures must be combined with an appropriate means to ensure the uniqueness of the message, for example, nonces or time stamps. One way to add this information is to place an extra **<ds:Object>** element as a child of the **<ds:Signature>**.

When digital signatures are used for verifying the identity of the sending party, the sender must prove the possession of the private key. One way to achieve this proof is to use a challenge-response type of protocol.

Implementers must also be aware of all the security implications resulting from the use of digital signatures in general and **[XML Signature]** in particular. For building trust into an application based on a digital signature, the following additional pieces of technology must be identified in relation to the signature:

- Well-defined certificate trust model, whether hierarchical or peer-to-peer
- Generation and maintenance of trusted key pairs and certificates
- Validation that a certificate has not been revoked

# <span id="page-116-0"></span>6.5 **Using the Web Services Description Language**

The SOAP e\*Way allows your system to communicate using the Web Services Description Language (WSDL). This language is XML based and is used to define Web services and describe how to access them. Fortunately, you do not need to learn all the details of this language because there are tools that generate WSDL for you. However, you do need some basic WSDL knowledge to work with the medium.

For example, you need to know WSDL if your Web service methods accept objects as parameters because you need to define the data types corresponding to those objects in the service's WSDL file. This section provides a general overview of WSDL, how it is structured, and how it operates with SOAP.

*Note: To support XMLDSIG in an WSDL context, the e\*Way has to implement Multipurpose Internet Mail Extensions (MIME) binding as defined in the WSDL specifications. For complete WSDL specifications, see the following Web site:*

**<http://www.w3.org/TR/wsdl>**

# 6.5.1 **Basic WSDL Operation**

To best use WSDL, you need to understand XML namespaces and the basics of XML Schema Definition Language. For more information on these topics, see the following Web sites:

**XML Namespaces:**

**<http://www.devxpert.com/tutors/xmlns/xmlns.asp>**

**XML Schema Definition Language:**

**<http://www.devxpert.com/tutors/xsd/xsdvb.asp>**

The rest of this section explains the elements of WSDL in more detail.

# 6.5.2 **Defining Services**

Because a sample e\*Gate schema with this e\*Way uses a weather service, this section uses a class is called **Weather** for an example of using WSDL. This sample class has one method (for now) called **GetTemperature**. The following example shows how this class/method looks in WSDL:

```
Public Function GetTemperature(ByVal zipcode As String,
                           ByVal celsius As Boolean) As Single
    'just sends a harcoded value for now
    If celsius Then
       GetTemperature = 21.7
    Else
       GetTemperature = 71.06
    End If
End Function
```
You can think of the class as the Web service and the **GetTemperature** method as an operation on that service. To describe this service, use the WSDL **<service>** element. All WSDL elements belong to the WSDL namespace, which is defined as:

```
http://schemas.xmlsoap.org/wsdl/
```
As an example, consider a service for the previous example, called **weatherservice**. You can define this service using WSDL as follows:

```
<definitions name ='weatherservice'
   xmlns='http://schemas.xmlsoap.org/wsdl/'>
   <service name='WeatherService' >
……
</service>
  </definitions>
```
*Note: See* **["Generic SOAP Schema" on page 85](#page-84-0)** *for an explanation of the schema sample that uses a weather service. The section also explains the schema's implementation.*

# **The Element <definitions>**

The **<definitions>** element is the root element of a WSDL document. This element declares the WSDL namespace as the default namespace for the document. Therefore, all elements belong to this namespace unless they have another namespace prefix (for clarity, all other namespace declarations in this example are omitted).

Each service is defined using a service element. Inside the service element, you specify the different ports on which this service is accessible. A port specifies the service address, for example:

http://localhost/demos/wsdl/devxpert/weatherservice.asp

The port definition in the example **Weather** could appear as follows:

```
<port name='WeatherSoapPort' binding='wsdlns:WeatherSoapBinding' >
    <soap:address
        location='http://localhost/demos/wsdl/devxpert/
weatherservice.asp' />
</port>
```
# **Ports and Port Names**

Each port has a unique name and a binding attribute. When using SOAP, the port element contains a **<soap:address/>** element with the actual service address. Here, the SOAP namespace prefix refers to the following namespace:

http://schemas.xmlsoap.org/wsdl/soap/

This namespace is used for SOAP-specific elements within WSDL. Such elements are also known as WSDL SOAP extension elements.

*Note: There are more examples of WSDL extension elements given throughout this section.*

A Web service does not have to be exposed using SOAP. For example, if your Web service is exposed via HTTP GET, the port element contains an **<http:address/>** element similar to:

```
<http:address location="http://localhost/demos/wsdl/devxpert
    weatherGET.asp"/>
```
A Web service can be accessible on many ports. For example, you could make your service available via SOAP and HTTP GET and possibly even via SMTP. For this Web service, you could have three ports, each one with a different name.

*Note: The current version of the SOAP e\*Way only supports exposure of the Web service via SOAP.*

# 6.5.3 **Defining Request and Response Messages**

A message is protocol independent, that is, a message can be used with SOAP, HTTP GET, or any other protocol. To use Web services in a remote procedure call (RPC) model, you must describe the following messages:

- **Input** or request message, which is sent from the client to the service
- **Output** or response message, which is sent back the opposite way

# **Message as Payload**

When you are using SOAP, keep in mind that the word *message* here refers to the payload of the SOAP request or response. That is, the message does not include the SOAP envelope, headers, or fault. The WSDL specification does not specify a naming convention for messages. You can call the messages whatever you like using their name attribute. You can use a tool to generate the WSDL and that tool probably follows its own naming convention for messages.

To describe the message structures, use the WSDL **<message>** element. Each **<message>** contains zero or more **<part>** elements. A **<part>** corresponds to a parameter or a return value in the RPC call.

The request message contains all **ByVal** and **ByRef** parameters, and the response message contains all **ByRef** parameters, as well as the return value, if the service returns something (that is, if it is a Function not a Sub). Each **<part>** must have the same name and data type as the parameter it represents (this naming rule is part of the SOAP specification and not WSDL).

# **Using Two Messages**

The **GetTemperature** method in the previous example corresponds to two messages: a request message sent from client to server and a response message sent back to the client. You can see these messages in the following example:

```
<message name='Weather.GetTemperature'>
   <part name='zipcode' type='xsd:string'/>
   <part name='celsius' type='xsd:boolean'/>
 </message>
 <message name='Weather.GetTemperatureResponse'>
   <part name='Result' type='xsd:float'/>
 </message>
```
*Note: The data types are prefixed with the .xsd (XML Schema) namespace prefix, assuming it was declared earlier in the document. XML Schemas define many data types that you can draw from, when defining the message parts.*

# **Messages and Data Types**

[Table 11](#page-119-0) lists the supported XML data types and their mapping to typical programming data types (with comments for additional information).

<span id="page-119-0"></span>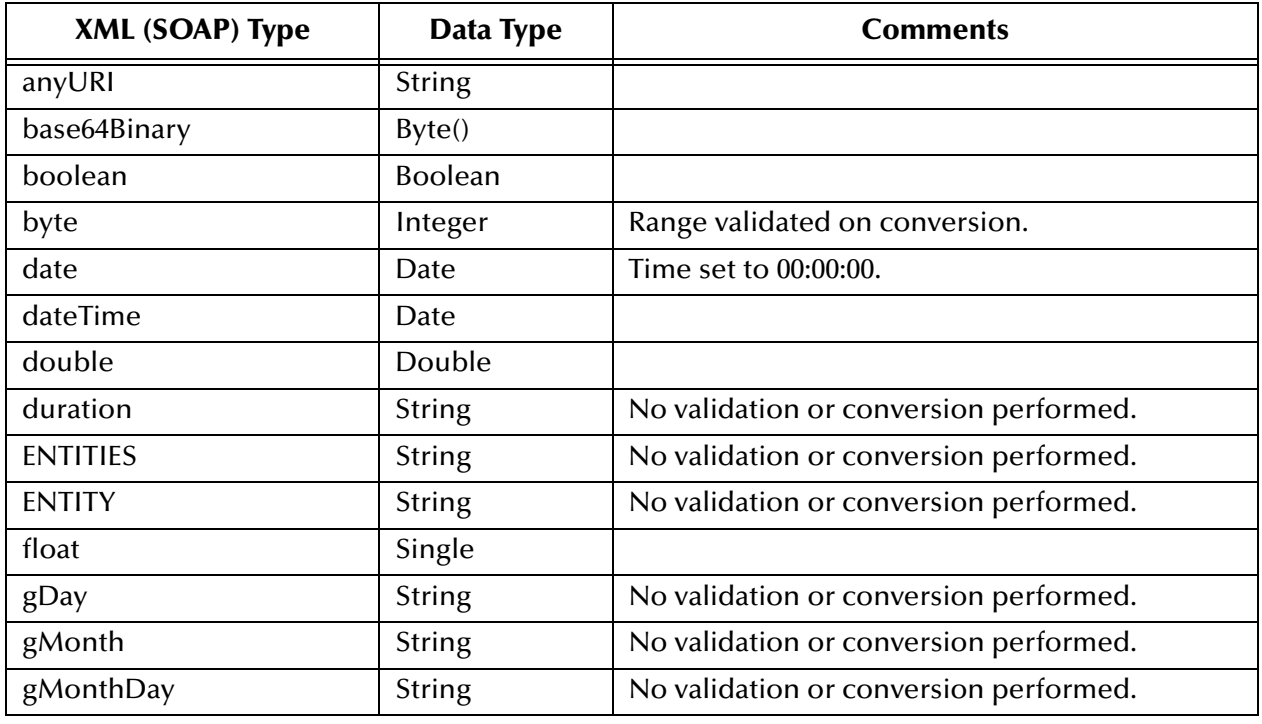

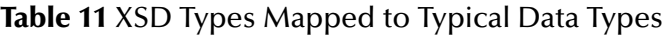

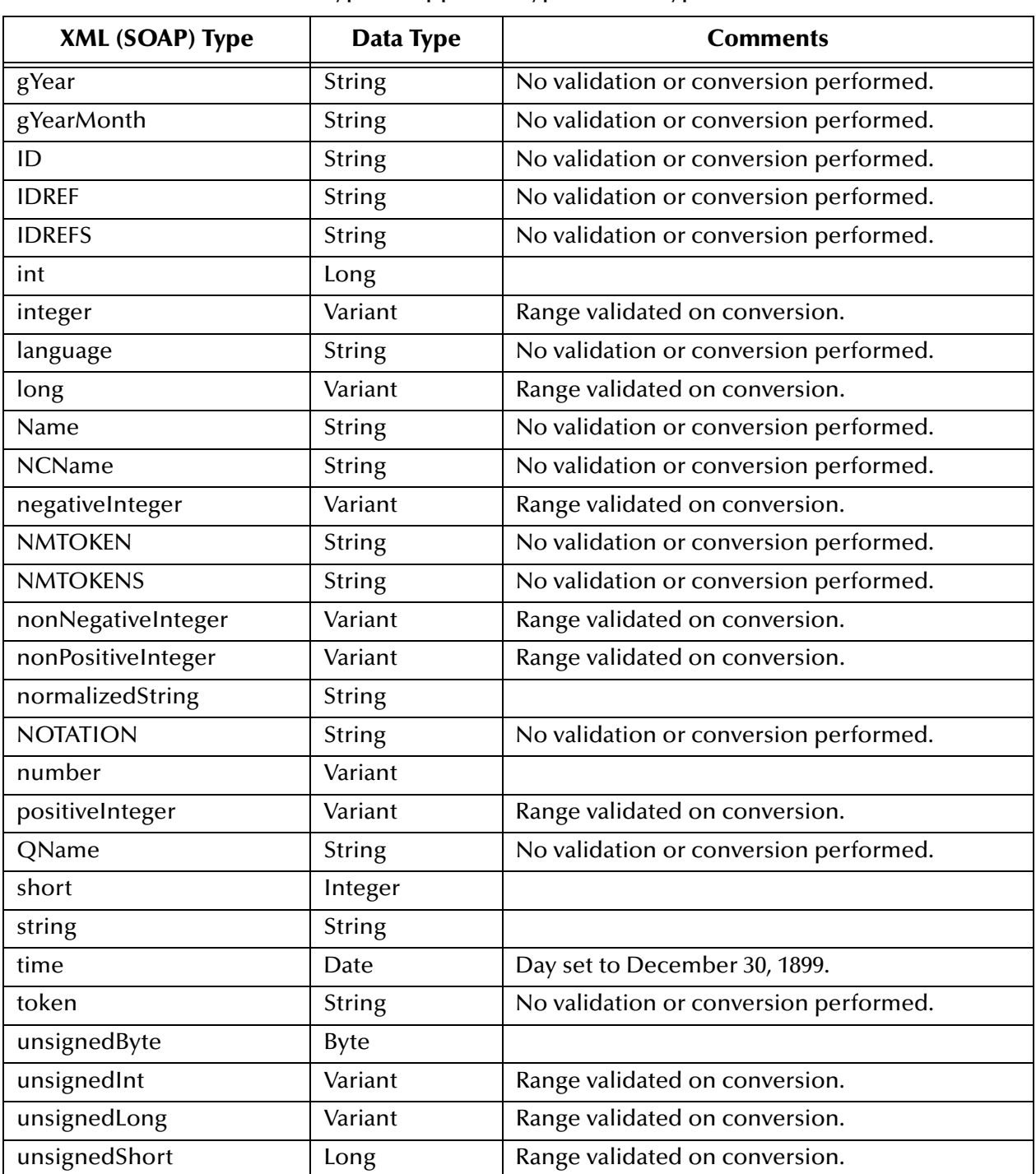

# **Table 11** XSD Types Mapped to Typical Data Types (Continued)

The previous list of XML data types is sufficient for all your simple data-type needs. However, if your service uses user-defined data types, you need to define those types in WSDL yourself. You can define these types using XML, just as you would when creating a regular XML Schema.

# 6.5.4 **WSDL Message Transmission**

WSDL has the following message transmission primitives that an endpoint (server) can support:

- **One-way:** The endpoint (server) receives a message
- **Request-response:** The endpoint (server) receives a message and sends a correlated message
- **Solicit-response:** The endpoint (server) sends a message and receives a correlated message.
- **Notification:** The endpoint (server) sends a message.

WSDL refers to these primitives as operations. The type of operation is called the mode of operation, for example, one-way mode or notification mode of operation. Although request-response or solicit-response can be modeled abstractly using two one-way messages, it is useful to model these operations as separate primitive operation types.

# **e\*Way Java Methods**

This chapter provides an overview of the Java classes and methods contained in the e\*Way Intelligent Adapter for SOAP, which are used to extend the functionality of the e\*Way.

# 7.1 **SOAP e\*Way Methods and Classes: Overview**

For any e\*Way, communication takes place both on the e\*Gate Integrator system and the external system side. Communication between the e\*Way and the e\*Gate environment is common to all e\*Ways, while the communication between the e\*Way and the external system is different for each e\*Way.

For the SOAP e\*Way, the **stceway.exe** file (creates a Multi-Mode e\*Way; see **[Chapter 3](#page-19-0)**) is used to communicate between the e\*Way and e\*Gate. A Java Collaboration is utilized to keep the communication open between the e\*Way and the external system or network.

# 7.2 **Using Java Methods**

Java methods have been added to make it easier to set information in the SOAP e\*Way Event Type Definitions (ETDs), as well as get information from them. The nature of this data transfer depends on the configuration parameters (see **[Chapter 5](#page-88-0)**) you set for the e\*Way in the e\*Gate Schema Designer's e\*Way Configuration Editor window.

*Note: For more information on the* SOAP *e\*Way ETD structures, their nodes, and attributes (within an e\*Gate .xsc file), see* **[Chapter 4](#page-24-0)***.*

The Schema Designer's Collaboration Rules Editor window allows you to call Java methods by dragging and dropping an ETD node into the **Rules** scroll box of the **Rules Properties** window.

*Note: The node name can be different from the Java method name.*

After you drag and drop, the actual conversion takes place in the **.xsc** file. To view the **.xsc** file, use the Schema Designer's ETD Editor or Collaboration Rules Editor windows.

For example, if the node name is **Key**, the associated **javaName** is **Key**. If you want to get the node value, use the Java method called **getKey()**. If you want to set the node value, use the Java method called **setKey()**.

- **["Attribute Class" on page 124](#page-123-0)**
- **["Input\\_XXX Class" on page 127](#page-126-0)**
- **["InvokeOptions Class \(Non-WSDL\)" on page 129](#page-128-0)**
- **["InvokeOptions Class \(WSDL\)" on page 130](#page-129-0)**
- **["MarshalOptions Class" on page 133](#page-132-0)**
- **["Operation\\_XXX Class" on page 136](#page-135-0)**
- **["Output\\_XXX Class" on page 142](#page-141-0)**
- **["PortType\\_XXX Class" on page 144](#page-143-0)**
- **["Service\\_XXX Class" on page 145](#page-144-0)**
- **["SOAP Class" on page 148](#page-147-0)**
- **["SOAPAttachment Class" on page 154](#page-153-0)**
- **["SOAPBody Class" on page 160](#page-159-0)**
- **["SOAPFault Class" on page 163](#page-162-0)**
- **["SOAPHeader Class" on page 167](#page-166-0)**
- **["SOAPMessage Class" on page 170](#page-169-0)**
- **["SOAPNode Class" on page 174](#page-173-0)**
- **["SOAPRequest Class" on page 177](#page-176-0)**
- **["SOAPResponse Class" on page 178](#page-177-0)**
- **["SOAPSignature Class" on page 179](#page-178-0)**
- **["SOAPSigner Class" on page 181](#page-180-0)**
- **["SOAPVerification Class" on page 184](#page-183-0)**

# <span id="page-123-0"></span>7.3 **Attribute Class**

The **Attribute** class represents an attribute of a SOAP ETD and is used to generate attributes of a SOAP header, SOAP body, or SOAP envelope node.

The **Attribute** class is defined as:

public class **Attribute**

The **Attribute** class extends **java.lang.Object.**

# The **Attribute** class methods include:

- **getKey** [on page 125](#page-124-1)
- **getValue** [on page 125](#page-124-0)
- **setKey** [on page 126](#page-125-1)
- **setValue** [on page 126](#page-125-0)

# <span id="page-124-1"></span>**getKey**

# **Description**

**getKey** gets the key to this attribute.

## **Syntax**

public java.lang.String **getKey**()

## **Parameters**

None.

## **Returns**

**java.lang.String**

The key to this attribute; it can be null.

# **Throws**

None.

# <span id="page-124-0"></span>**getValue**

# **Description**

**getValue** retrieves the value of this attribute.

# **Syntax**

public java.lang.String **getValue**()

# **Parameters**

None.

# **Returns**

**java.lang.String** The value of this attribute; it can be null.

# **Throws**

# <span id="page-125-1"></span>**setKey**

# **Description**

**setKey** sets the key to this attribute. **\_key** must be a qualified name.

# **Syntax**

public void **setKey**(java.lang.String \_key)

# **Parameters**

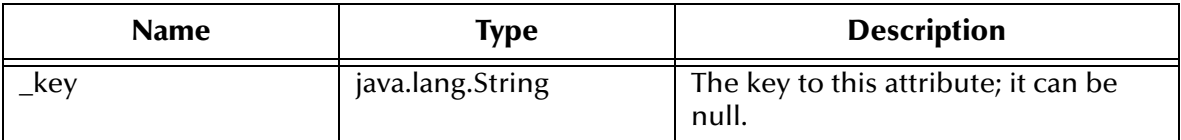

## **Returns**

Void.

# **Throws**

**java.lang.Exception** when any generic error occurs.

# <span id="page-125-0"></span>**setValue**

# **Description**

**setValue** sets the value to this attribute.

# **Syntax**

public void **setValue**(java.lang.String \_value)

## **Parameters**

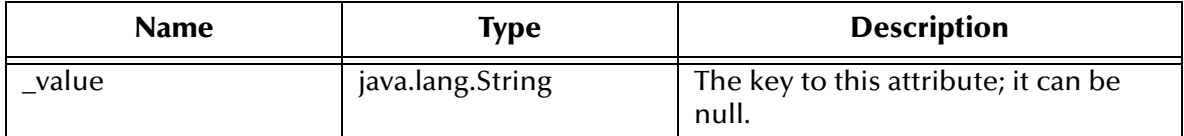

# **Returns**

Void.

# **Throws**

# <span id="page-126-0"></span>7.4 **Input\_XXX Class**

The **Input\_XXX** class is a generic template class for all input messages in an ETD generated from an original Web Services Description Language (WSDL) file. This class corresponds to an **Input** node under the **Operation** node.

*Note: XXX stands for the name given in the original WSDL file. For example, Input\_XXX corresponds to Input\_BabelFish where BabelFish is the name of the input message given in the WSDL file.*

The **Input\_XXX** class is defined as:

public class **Input\_XXX**

The **Input\_XXX** class extends **com.stc.jcsre.SimpleETDImpl**.

The **Input\_XXX** class methods include:

- **available** [on page 127](#page-126-1)
- **marshal** [on page 128](#page-127-0)
- **unmarshal** [on page 128](#page-127-1)
- *Note: For details on how the SOAP e\*Way's WSDL ETD operates, see* **["WSDL ETD](#page-70-0)  [Operation" on page 71](#page-70-0)***. For more information on WSDL and its use, see* **["Using](#page-116-0)  [the Web Services Description Language" on page 117](#page-116-0)***.*

# <span id="page-126-1"></span>**available**

## **Description**

**available** tests to see if the current message is available to be marshaled. When an ETD receives messages, the top-level (root node's) **unmarshal** method is called. This method delegates the unmarshaling to the **unmarshal** method in the appropriate individual input or output messages.

The **available** method determines whether a message has been unmarshaled. This method overrides **available** in the class **com.stc.jcsre.SimpleETDImpl**.

#### **Syntax**

public boolean **available**()

#### **Parameters**

None.

**Returns**

**Boolean**

**true** if the message is available, and **false** if it is not.

#### **Throws**

# <span id="page-127-0"></span>**marshal**

# **Description**

**marshal** marshals the message into a byte array. This method overrides the method marshal in the class **com.stc.jcsre.SimpleETDImpl.**

# **Syntax**

public byte[] **marshal**()

# **Parameters**

None.

## **Returns**

**byte[]**

The message as a byte array.

# **Throws**

**com.stc.eways.WebServices.docs.MarshalException** if it is unable to marshal the object.

# <span id="page-127-1"></span>**unmarshal**

# **Description**

**unmarshal** unmarshals the byte array into the **message** node This method overrides the method **unmarshal** in the class **com.stc.jcsre.SimpleETDImpl.**

# **Syntax**

public void **unmarshal**(byte[] \_blob)

## **Parameters**

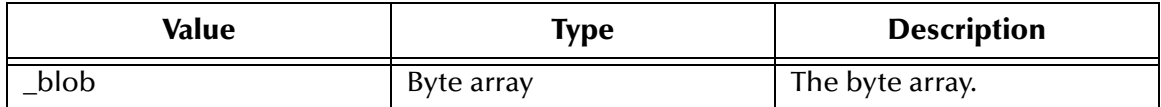

## **Returns**

Void.

# **Throws**

**com.stc.eways.WebServices.docs.UnmarshalException** if it is unable to unmarshal the object.

# <span id="page-128-0"></span>7.5 **InvokeOptions Class (Non-WSDL)**

The non-WSDL **InvokeOptions** class encompasses all the information and methods needed to send or transport a SOAP request to a SOAP server, when you are *not* using WSDL. The class provides these options for the non-WSDL **invoke** method.

The non-WSDL **InvokeOptions** class is defined as:

public class **InvokeOptions**

The non-WSDL **InvokeOptions** class extends **java.lang.Object.**

The non-WSDL **InvokeOptions** class methods include:

- **[getStatusCode](#page-128-1)** on page 129
- **[getStatusMessage](#page-128-2)** on page 129
- **invoke** [on page 178](#page-177-1)

# <span id="page-128-1"></span>**getStatusCode**

**Description**

**getStatusCode** retrieves the result of an HTTP post to the SOAP server.

## **Syntax**

public int **getStatusCode**()

#### **Parameters**

None.

## **Returns**

**Integer**

The status code for the last call to **SendToSOAPServer**.

## **Throws**

**java.lang.Exception** when it is unable to retrieve the code.

# <span id="page-128-2"></span>**getStatusMessage**

## **Description**

**getStatusMessage** retrieves any error messages from the last call to **SendToSOAPServer**.

#### **Syntax**

public java.lang.String **getStatusMessage**()

## **Parameters**

# **Returns**

**java.lang.String**

The error message, if there is one.

# **Throws**

**java.lang.Exception** when it is unable to retrieve the error message.

# <span id="page-129-0"></span>7.6 **InvokeOptions Class (WSDL)**

The **InvokeOptions** (WSDL ETD) class provides the following features for the WSDL **invoke** method:

- **URL**: determines the endpoint for the service. By setting this feature, the ETD overrides the default URL for the service defined in the original WSDL file.
- **Status Code**: holds information from the last call to invoke (initiate). The Status Code is transport-specific. For HTTP, it contains a valid HTTP return code such as 404, 200, or 500. The Status Message option holds more detailed information about the last call to invoke.
- **Status Message**: like Status Code, is transport-specific. For HTTP, the Status Message contains valid HTTP messages such as "File Not Found," "OK," and "Internal Server Error."

The WSDL **invoke** options appear only in certain operations of generated ETDs. For example, a client ETD that has an operation that works in one-way or request-response mode has an **invoke** method, and by extension, a **Retrieves** node.

A server ETD that has operations that work in solicit-response or notification mode also has the **invoke** method and the **Retrieves** node. In all other cases, **Retrieves** nodes do not appear, as it is not necessary for any other operation to have both an **invoke** method and **invoke** options.

*Note: See* **["WSDL ETD Operation" on page 71](#page-70-0)** *for a complete explanation of operation and e\*Way modes, including an explanatory matrix in* **[Table 6 on page 75](#page-74-0)***.*

The WSDL **InvokeOptions** class is defined as:

public class **InvokeOptions**

The WSDL **InvokeOptions** class extends **java.lang.Object**.

The WSDL **InvokeOptions** class methods include:

- **[getStatusCode](#page-130-0)** on page 131
- **[getStatusMessage](#page-130-1)** on page 131
- **getURL** [on page 131](#page-130-2)
- **[setStatusCode](#page-131-0)** on page 132
- **[setStatusMessage](#page-131-1)** on page 132
- **setURL** [on page 133](#page-132-1)

# <span id="page-130-0"></span>**getStatusCode**

# **Description**

**getStatusCode** retrieves the status code as a string. You must interpret the string in a transport-specific way. For example, an HTTP status code is a simple integer (for example, 200, 404, or 500). How the status code is used and/or interpreted is up to the user of this method.

## **Syntax**

public java.lang.String **getStatusCode**()

#### **Parameters**

None.

#### **Returns**

**java.lang.String** The status code.

## **Throws**

None.

# <span id="page-130-1"></span>**getStatusMessage**

## **Description**

**getStatusMessage** retrieves the status message as a string.

**Syntax**

```
public java.lang.String getStatusMessage()
```
## **Parameters**

None.

# **Returns**

**java.lang.String** The status message.

# **Throws**

None.

# <span id="page-130-2"></span>**getURL**

# **Description**

**getURL** retrieves the URL as a string.

# **Syntax**

public java.lang.String **getURL**()

### **Parameters**

None.

### **Returns**

**java.lang.String** The URL string.

# **Throws**

None.

# <span id="page-131-0"></span>**setStatusCode**

## **Description**

**setStatusCode** sets the status code. This operation is usually done by the **invoke** method.

#### **Syntax**

```
public void setStatusCode(java.lang.String _statusCode)
```
## **Parameters**

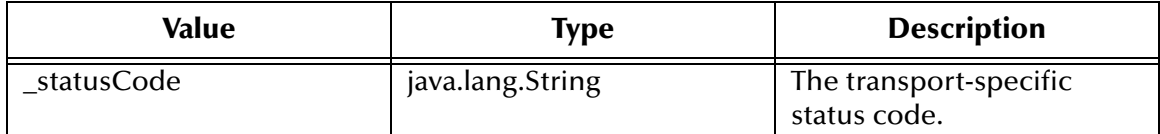

#### **Returns**

Void.

## **Throws**

None.

# <span id="page-131-1"></span>**setStatusMessage**

# **Description**

**setStatusMessage** sets the status message. This is usually done by the **invoke** method.

**Syntax**

```
public void setStatusMessage(java.lang.String _statusMessage)
```
# **Parameters**

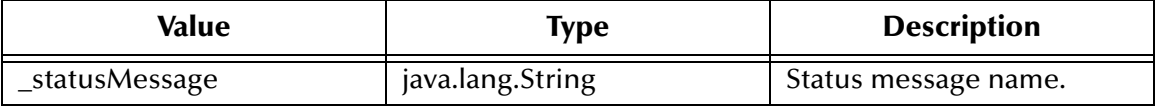

# **Returns**

Void.

**Throws**

None.

# <span id="page-132-1"></span>**setURL**

**Description**

**setURL** sets the URL

# **Syntax**

```
public void setURL(java.lang.String _url)
```
# **Parameters**

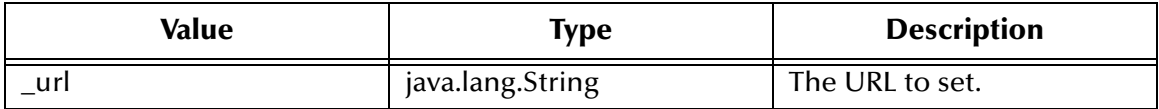

# **Returns**

Void.

# **Throws**

**java.net.MalformedURLException** if it is **\_url** is not a valid URL.

# <span id="page-132-0"></span>7.7 **MarshalOptions Class**

The **MarshalOptions** (WSDL ETD) class provides **marshal** options for marshaling input and output messages. These options are transport-based and give information not defined by the World Wide Web Consortium (W3C) WSDL Specification.

*Note: See* **["Using the Web Services Description Language" on page 117](#page-116-0)** *for details on these specifications plus additional information on WSDL.*

The **SOAPActionURI** option overrides the **soapAction** attribute of the **soap:operation** element in the WSDL file. The **HTTP Headers** option allows you to define your own specific HTTP header when sending out a SOAP message.

The **MarshalOptions** class is defined as:

public class **MarshalOptions**

The **MarshalOptions** class extends **java.lang.Object**.

The **MarshalOptions** class methods include:

- **[countHTTP\\_Headers](#page-133-0)** on page 134
- **[getHTTP\\_Headers](#page-133-1)** on page 134
- **[getSOAPActionURI](#page-134-0)** on page 135
- **[setHTTP\\_Headers](#page-134-1)** on page 135
- **[setSOAPActionURI](#page-135-1)** on page 136

# <span id="page-133-0"></span>**countHTTP\_Headers**

#### **Description**

**countHTTP\_Headers** retrieves the number of **HTTP\_Headers** objects that are available.

#### **Syntax**

public int **countHTTP\_Headers**()

# **Parameters**

None.

#### **Returns**

**Integer**

The number of **HTTP\_Headers** objects.

## **Throws**

None.

# <span id="page-133-1"></span>**getHTTP\_Headers**

## **Description**

**getHTTP\_Headers** retrieves an **HTTP\_Headers** object. If one does not exist, a new one is created at the given index.

## **Syntax**

public MarshalOptions.HTTP\_Headers **getHTTP\_Headers**(int \_index)

## **Parameters**

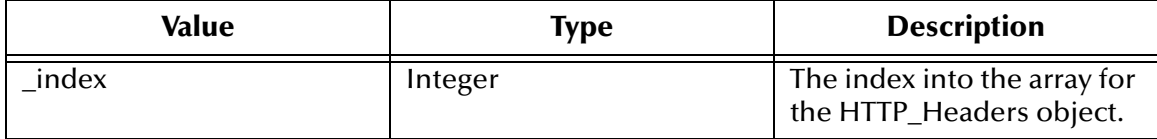

### **Returns**

**Object**

An **HTTP\_Headers** object.

#### **Throws**

None.

# <span id="page-134-0"></span>**getSOAPActionURI**

## **Description**

**getSOAPActionURI** retrieves the **SOAPActionURI** as a string.

## **Syntax**

public java.lang.String **getSOAPActionURI**()

# **Parameters**

None.

#### **Returns**

**java.lang.String** The **SOAPAction** URI.

#### **Throws**

None.

# <span id="page-134-1"></span>**setHTTP\_Headers**

## **Description**

**setHTTP\_Headers** sets the **HTTP\_Headers** object at the given index. This object replaces any other **HTTP\_Headers** object at the given index. If **\_header** is null, a new, empty **HTTP\_Headers** object is placed at the given index.

#### **Syntax**

```
public void setHTTP_Headers(int _index,
MarshalOptions.HTTP_Headers _header)
```
#### **Parameters**

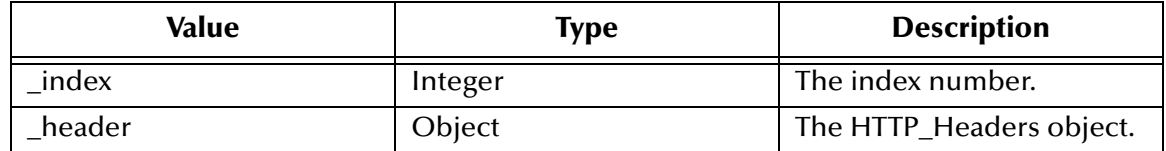

#### **Returns**

Void.

# **Throws**

None.

# <span id="page-135-1"></span>**setSOAPActionURI**

# **Description**

**setSOAPActionURI** sets the **SOAPActionURI**. You must ensure that the **SOAPActionURI** is a valid URI as defined by RFC 2396.

**Syntax**

```
public void setSOAPActionURI(java.lang.String _soapActionURI)
```
# **Parameters**

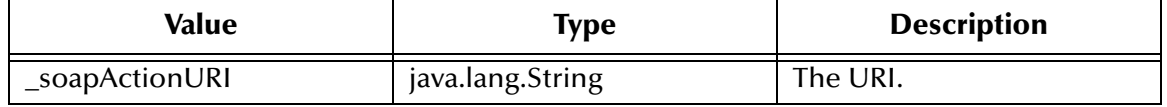

# **Returns**

Void.

# **Throws**

None.

# <span id="page-135-0"></span>7.8 **Operation\_XXX Class**

The **Operation\_XXX** (WSDL ETD) class is a generic template class for all WSDL operations. This class represents an **Operation** node in the ETD and contains all the methods and data described by the original WSDL file, for a given WSDL operation.

Certain methods may or may not appear in the generated WSDL node depending on:

- The node's WSDL operation mode: one-way, request-response, solicit-response, or notification
- The ETD's e\*Way mode: client or server

All possible methods are listed in this section, for completeness, but depending on the contents of a given original WSDL file, not all methods are available at all times.

*Note: XXX stands for the name given in the original WSDL file. For example, Operation\_XXX corresponds to Operation\_BabelFish where BabelFish is the name of the operation given in the WSDL file.*

WSDL ETD nodes contain or do not contain any of these methods, depending on the following factors:

- For one-way operations, there is only an **Input\_XXX** message, and thus only **get** and **set** methods for that **Input\_XXX** message.
- For notification operations, there is only an **Output\_XXX** message, and thus only **get** and **set** methods for that **Output\_XXX** messages.
- Both request-response and solicit-response operations have **Input\_XXX** and **Output\_XXX** messages.
- All operations contained in the WSDL ETD have **marshal** options, and therefore have a **getMarshalOptions** and **setMarshalOptions** method.

The **invoke**, **getInvokeOptions**, and **setInvokeOptions** methods only appear in certain WSDL operations as follows:

- For one-way and request-response operations that are part of a client ETD, these methods do appear. This usage occurs because the client initiates (invokes) these types of operations by calling the **invoke** method.
- For notification and solicit-response operations that are part of a server ETD, these methods also appear. Again, this usage occurs because the server initiates (invokes) the operation.
- *Note: See* **["WSDL ETD Operation" on page 71](#page-70-0)** *for a complete explanation of operation and e\*Way modes, including an explanatory matrix in* **[Table 6 on page 75](#page-74-0)***.*

The **Operation XXX** class is defined as:

public class **Operation\_XXX**

The **Operation\_XXX** class extends **java.lang.Object**.

The **Operation\_XXX** class methods include:

- **[getInput\\_XXX](#page-137-0)** on page 138
- **[getInvokeOptions](#page-137-1)** on page 138
- **[getMarshalOptions](#page-137-2)** on page 138
- **[getOutput\\_XXX](#page-138-0)** on page 139
- **invoke** [on page 139](#page-138-1)
- **[setInput\\_XXX](#page-139-0)** on page 140
- **[setInvokeOptions](#page-139-1)** on page 140
- **[setMarshalOptions](#page-140-0)** on page 141
- **[setOutput\\_XXX](#page-140-1)** on page 141

# <span id="page-137-0"></span>**getInput\_XXX**

# **Description**

**getInput\_XXX** is a generic **get** method for an **Input\_XXX** object.

# **Syntax**

public Input\_XXX **getInput\_XXX**()

### **Parameters**

None.

# **Returns**

**Object**

The **Input\_XXX** object.

## **Throws**

None.

# <span id="page-137-1"></span>**getInvokeOptions**

# **Description**

**getInvokeOptions** retrieves the **invoke** options.

## **Syntax**

public InvokeOptions **getInvokeOptions**()

## **Parameters**

None.

# **Returns**

**Object**

The **invoke** options object.

## **Throws**

None.

*Note: See* **["InvokeOptions Class \(WSDL\)" on page 130](#page-129-0)** *for more information.*

# <span id="page-137-2"></span>**getMarshalOptions**

## **Description**

**getMarshalOptions** retrieves the **marshal** options for the current operation.

## **Syntax**

public MarshalOptions **getMarshalOptions**()

# **Parameters**

None.

**Returns**

**Object**

The **marshal** options object.

#### **Throws**

None.

# <span id="page-138-0"></span>**getOutput\_XXX**

#### **Description**

**getOutput\_XXX** is a generic **get** method for an **Output\_XXX** object.

#### **Syntax**

public Output\_XXX **getOutput\_XXX**()

#### **Parameters**

None.

**Returns**

**Object** The **Output\_XXX** object.

## **Throws**

None.

# <span id="page-138-1"></span>**invoke**

## **Description**

**invoke** initiates the current WSDL operation. This method marshals the correct **Message** node (**Input** or **Output**) based on the binding information defined in the e\*Way Connection configuration. The method then sends the message to the recipient and waits for a response.

After receiving the response, the method unbinds the message then unmarshals it to the correct message node (**Input** or **Output**). The correct **Message** node is determined by the WSDL operation mode and the ETD's e\*Way mode.

See **["Operation\\_XXX Class" on page 136](#page-135-0)** for more information.

#### **Syntax**

public boolean **invoke**()

#### **Parameters**

# **Returns**

### **Boolean**

**true** if invoking this operation succeeds, and **false** if it fails.

## **Throws**

**java.lang.Exception** if any error occurs.

# <span id="page-139-0"></span>**setInput\_XXX**

# **Description**

**setInput\_XXX** is a generic **set** method for a **Input\_XXX** object.

#### **Syntax**

```
public void setInput_XXX(Input_XXX _XXX)
```
# **Parameters**

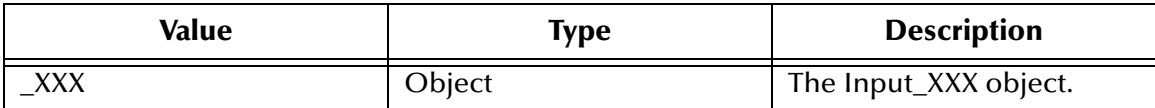

## **Returns**

Void.

### **Throws**

None.

# <span id="page-139-1"></span>**setInvokeOptions**

## **Description**

```
setInvokeOptions sets the invoke options.
```
# **Syntax**

```
public void setInvokeOptions(InvokeOptions _invoke)
```
## **Parameters**

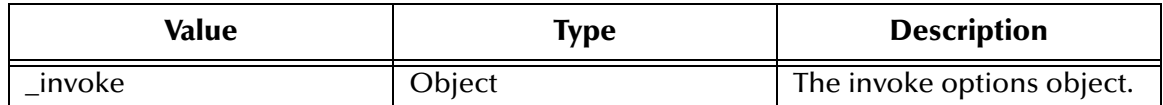

## **Returns**

Void.

## **Throws**

None.

*Note: See* **["InvokeOptions Class \(WSDL\)" on page 130](#page-129-0)** *for more information.*

# <span id="page-140-0"></span>**setMarshalOptions**

## **Description**

**setMarshalOptions** sets the **marshal** options object.

### **Syntax**

public void **setMarshalOptions**(MarshalOptions \_options)

# **Parameters**

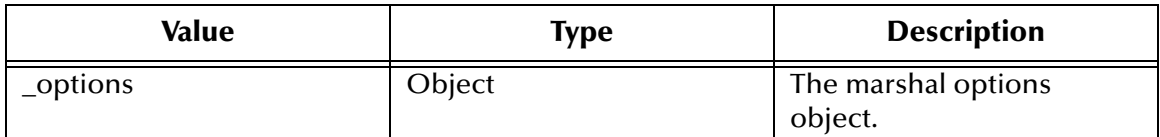

#### **Returns**

Void.

#### **Throws**

None.

# <span id="page-140-1"></span>**setOutput\_XXX**

# **Description**

**setOutput\_XXX** is a generic **set** method for an **Output\_XXX** object.

# **Syntax**

public void **setOutput\_XXX**(Output\_XXX \_XXX)

#### **Parameters**

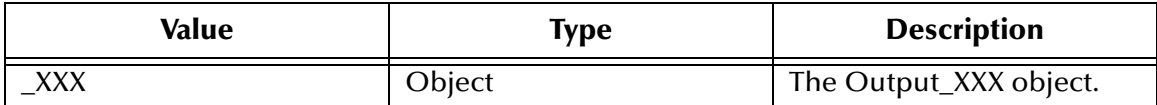

#### **Returns**

Void.

# **Throws**

# <span id="page-141-0"></span>7.9 **Output\_XXX Class**

The **Output\_XXX** (WSDL ETD) class is a generic template class for all output messages. This class corresponds to an **Output** node under the **Operation** (WSDL operation) node.

*Note: XXX stands for the name given in the original WSDL file. For example, Output\_XXX corresponds to Output\_BabelFish where BabelFish is the name of the output message given in the WSDL file.*

The **Output\_XXX** class is defined as:

public class **Output\_XXX**

The **Output\_XXX** class extends **com.stc.jcsre.SimpleETDImpl**.

The **Output\_XXX** class methods include:

- **available** [on page 142](#page-141-1)
- **marshal** [on page 143](#page-142-0)
- **unmarshal** [on page 143](#page-142-1)

# <span id="page-141-1"></span>**available**

#### **Description**

**available** tests to find out whether the current message is available to be marshaled. When an ETD receives messages, the top-level (root node's) **unmarshal** method is called. This method delegates the unmarshaling to the **unmarshal** method in the individual input or output messages.

The **available** method determines whether a message has been unmarshaled. This method overrides the method **available** in the class **com.stc.jcsre.SimpleETDImpl.**

#### **Syntax**

```
public boolean available()
```
#### **Parameters**

None.

#### **Returns**

**Boolean**

**true** if the message is available, and **false** if it is not.

## **Throws**

# <span id="page-142-0"></span>**marshal**

# **Description**

**marshal** marshals the message into a byte array. This method overrides the method **marshal** in the class **com.stc.jcsre.SimpleETDImpl.**

# **Syntax**

public byte[] **marshal**()

# **Parameters**

None.

## **Returns**

**byte[]**

The message as a byte array.

# **Throws**

**com.stc.eways.WebServices.docs.MarshalException** if it is unable to marshal the object.

# <span id="page-142-1"></span>**unmarshal**

# **Description**

**unmarshal** unmarshals the byte array into the **message** node. This method overrides the method **unmarshal** in the class **com.stc.jcsre.SimpleETDImpl.**

## **Syntax**

public void **unmarshal**(byte[] \_blob)

## **Parameters**

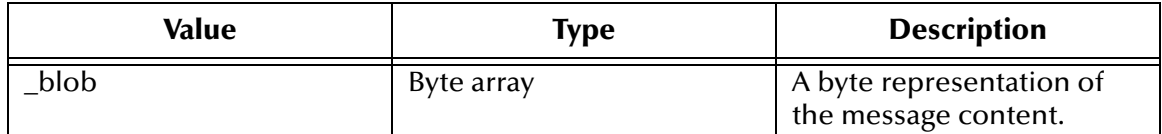

## **Returns**

Void.

## **Throws**

**com.stc.eways.WebServices.docs.UnmarshalException** if it is unable to unmarshal the object.

# <span id="page-143-0"></span>7.10 **PortType\_XXX Class**

The **PortType\_XXX** (WSDL ETD) class is a generic template class for all PortType nodes. This class represents a WSDL PortType, contains **Operation** objects (representing WSDL operations), and is contained by the top-level (root) ETD node. There are **get** and **set** methods for each WSDL operation this class contains.

*Note: XXX stands for the name given in the original WSDL file. For example, PortType\_XXX corresponds to PortType\_BabelFish where BabelFish is the name of the PortType given in the WSDL file.*

The **PortType\_XXX** class is defined as:

public class **PortType\_XXX**

The **PortType\_XXX** class extends **java.lang.Object**.

The **PortType\_XXX** class methods include:

- **[getOperation\\_XXX](#page-143-1)** on page 144
- **[setOperation\\_XXX](#page-143-2)** on page 144

# <span id="page-143-1"></span>**getOperation\_XXX**

## **Description**

**getOperation\_XXX** is a generic **get** method for a WSDL operation object. There is one such **get** method for every operation the current PortType contains.

## **Syntax**

public Operation\_XXX **getOperation\_XXX**()

#### **Parameters**

None.

**Returns**

**Object**

The **Operation** object.

## **Throws**

None.

# <span id="page-143-2"></span>**setOperation\_XXX**

## **Description**

**setOperation\_XXX** is a generic **set** method for a WSDL operation object. There is one such **set** method for every WSDL operation the current PortType contains.
# **Syntax**

```
public void setOperation_XXX(Operation_XXX _xxx)
```
### **Parameters**

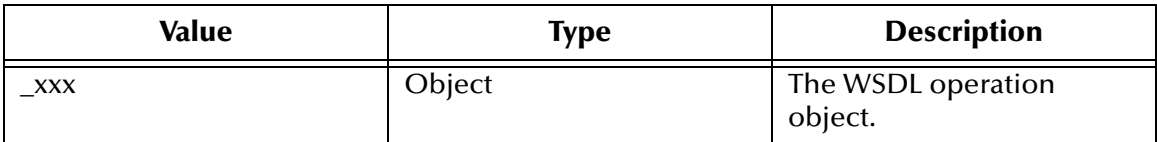

# **Returns**

Void.

# **Throws**

None.

# 7.11 **Service\_XXX Class**

The **Service\_XXX** (WSDL ETD) class is a generic template class for the top-level (root) ETD node. This class represents a service in the original WSDL file and contains one or more PortType objects. There are **get** and **set** methods for each WSDL PortType this class contains.

*Note: XXX stands for the name of the top-level node. For example, Service\_XXX corresponds to Service\_BabelFish where BabelFish is the name of the top-level node.*

The **Service XXX** class is defined as:

public class **Service\_XXX**

The **Service\_XXX** class extends **com.stc.jcsre.SimpleETDImpl**.

The **Service\_XXX** class methods include:

- **[getPortType\\_XXX](#page-144-0)** on page 145
- **reset** [on page 146](#page-145-0)
- **[setPortType\\_XXX](#page-145-1)** on page 146
- **unmarshal** [on page 147](#page-146-0)

# <span id="page-144-0"></span>**getPortType\_XXX**

# **Description**

**getPortType\_XXX** is a generic **get** method for a PortType object. There is one such **get** method for every PortType the current WSDL service contains.

## **Syntax**

public PortType\_XXX **getPortType\_XXX**()

# **Parameters**

None.

# **Returns**

**Object**

The PortType object.

# **Throws**

None.

# <span id="page-145-0"></span>**reset**

# **Description**

**reset** resets the ETD. This method overrides the method **reset** in the class **com.stc.jcsre.SimpleETDImpl**

# **Syntax**

public boolean **reset**()

#### **Parameters**

None.

#### **Returns**

Void.

#### **Throws**

None.

# <span id="page-145-1"></span>**setPortType\_XXX**

# **Description**

**setPortType\_XXX** is a generic set method for a PortType object. There is one such **set** method for every PortType the current WSDL service contains.

#### **Syntax**

public void **setPortType\_XXX**(PortType\_XXX \_xxx)

# **Parameters**

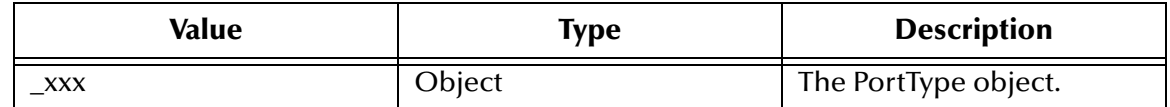

#### **Returns**

Void.

### **Throws**

None.

# <span id="page-146-0"></span>**unmarshal**

# **Description**

**unmarshal** unmarshals a valid WSDL message based on the given parameters. This method basically delegates unmarshaling message to the **Input** or **Output** message node defined by **\_portType** and **\_operation**.

This method operates as follows:

- With an ETD in the server e\*Way mode and WSDL operations that are one-way or request-response:
	- This **unmarshal** method delegates the unmarshaling of **\_blob** to the node under the given **\_portType** and **\_operation**.
- With an ETD in the client e\*Way mode and WSDL operations that are solicitresponse or notification:
	- This **unmarshal** method delegates the unmarshaling of **\_blob** to the **Output\_XXX** node under the given **\_portType** and **\_operation**.
- *Note: See* **["WSDL ETD Operation" on page 71](#page-70-0)** *for a complete explanation of operation and e\*Way modes, including an explanatory matrix in* **[Table 6 on page 75](#page-74-0)***.*

#### **Syntax**

```
public void unmarshal(java.lang.String _soapActionURI,
java.lang.String _portType,java.lang.String _operation,
byte[] _blob)
```
#### **Parameters**

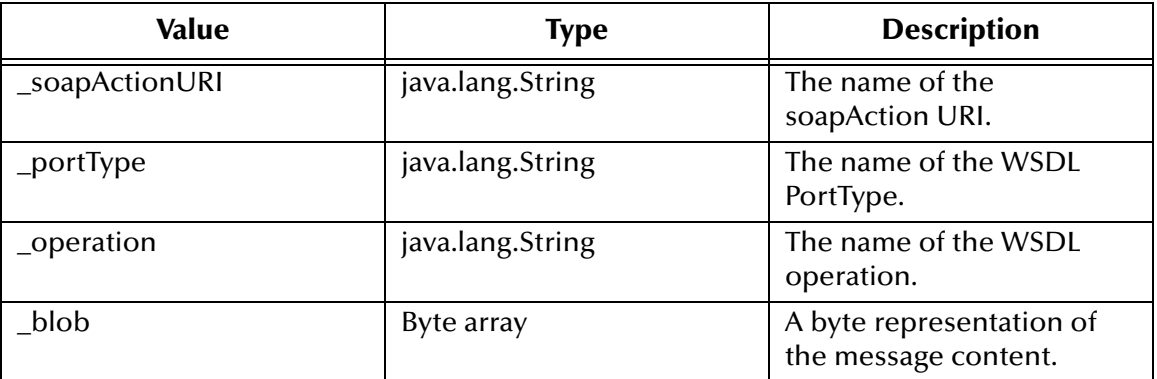

#### **Returns**

Void.

#### **Throws**

**com.stc.eways.WebServices.docs.UnmarshalException** if any error occurs.

# 7.12 **SOAP Class**

Implementation of a SOAP ETD. This ETD allows for processing of SOAP messages. The SOAP ETD unmarshals valid Extensible Markup Language (XML) documents to its **SOAPRequest** node. A typical client use of this ETD would be to unmarshal a wellformed SOAP message (to the **SOAPRequest** node), call the **sendToSOAPServer** method, which unmarshals the response into the **SOAPResponse** node.

Another client use of the ETD could be to fill in key fields of the **SOAPRequest** node, then call the **sendToSOAPServer** method, which unmarshals the response into the **SOAPResponse** node.

A SOAP ETD can also be used to unmarshal a SOAP request and form a SOAP response, enabling implementation of SOAP services within a Collaboration.

The **SOAP** class is defined as:

public class **SOAP**

The **SOAP** class extends **com.stc.jcsre.MsgETDImpl.**

The **SOAP** class methods include:

- **[getSOAPActionURI](#page-147-0)** on page 148
- **[getSOAPRequest](#page-148-1)** on page 149
- **[getSOAPResponse](#page-148-0)** on page 149
- **[getSOAPTransport](#page-149-2)** on page 150
- **getURL** [on page 150](#page-149-1)
- **marshal** [on page 150](#page-149-0)
- **reset** [on page 151](#page-150-0)
- **[setSOAPActionURI](#page-150-1)** on page 151
- **[setSOAPRequest](#page-151-2)** on page 152
- **[setSOAPResponse](#page-151-1)** on page 152
- **setURL** [on page 152](#page-151-0)
- **unmarshal** [on page 153](#page-152-0)

# <span id="page-147-0"></span>**getSOAPActionURI**

#### **Description**

**getSOAPActionURI** gets the **SOAPAction** header used to send the request message.

#### **Syntax**

public java.lang.String **getSOAPActionURI**()

#### **Parameters**

#### **Returns**

**java.lang.String** The **SOAPAction** URI.

#### **Throws**

None.

# <span id="page-148-1"></span>**getSOAPRequest**

### **Description**

**getSOAPRequest** gets the **SOAPRequest** object.

#### **Syntax**

public SOAPRequest **getSOAPRequest**()

### **Parameters**

None.

# **Returns**

**Object**

The **SOAPRequest** object.

#### **Throws**

None.

# <span id="page-148-0"></span>**getSOAPResponse**

#### **Description**

**getSOAPResponse** retrieves the **SOAPResponse** object.

#### **Syntax**

public SOAPResponse **getSOAPResponse**()

#### **Parameters**

None.

# **Returns**

**Object** The **SOAPResponse** object.

#### **Throws**

# <span id="page-149-2"></span>**getSOAPTransport**

#### **Description**

**getSOAPTransport** retrieves the SOAPTransport object.

#### **Syntax**

public SOAPResponse **getSOAPTransport**()

#### **Parameters**

None.

### **Returns**

**Object**

The **SOAPTransport** object.

#### **Throws**

None.

# <span id="page-149-1"></span>**getURL**

#### **Description**

**getURL** retrieves the URL to which the request message is sent.

#### **Syntax**

public java.lang.String **getURL**()

#### **Parameters**

None.

#### **Returns**

**java.lang.String** The URL to which the request message is sent.

#### **Throws**

None.

# <span id="page-149-0"></span>**marshal**

#### **Description**

**marshal** marshals the data content of the ETD into a byte array. The default behavior is to marshal the **SOAPRequest** node. It overrides **marshal** in the class **com.stc.jcsre.SimpleETDImpl**.

## **Syntax**

```
public byte[] marshal()
```
None.

#### **Returns**

**byte[]**

Byte array of the blob result from marshaling.

#### **Throws**

**com.stc.jcsre.MarshalException** when it is unable to marshal the ETD.

### <span id="page-150-0"></span>**reset**

#### **Description**

**reset** resets the data content of an ETD. It overrides **reset** in the class **com.stc.jcsre.SimpleETDImpl**.

#### **Syntax**

public boolean **reset**()

#### **Parameters**

None.

## **Returns**

#### **Boolean**

**true** if the reset clears data content of the ETD, and **false** if the ETD does not have meaningful implementation of **reset**, necessitating the creation of a new ETD.

# <span id="page-150-1"></span>**setSOAPActionURI**

#### **Description**

**setSOAPActionURI** sets the **SOAPAction** URI used in sending the request message.

#### **Syntax**

```
public void setSOAPActionURI(java.lang.String _soapActionURI)
```
#### **Parameters**

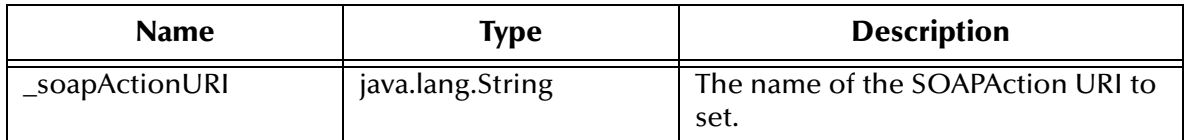

#### **Returns**

Void.

#### **Throws**

# <span id="page-151-2"></span>**setSOAPRequest**

#### **Description**

**setSOAPRequest** sets the **SOAPRequest** object.

#### **Syntax**

public void **setSOAPRequest**(SOAPRequest \_request)

#### **Parameters**

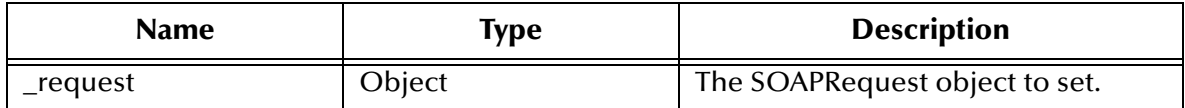

#### **Returns**

Void.

#### **Throws**

None.

# <span id="page-151-1"></span>**setSOAPResponse**

#### **Description**

**setSOAPResponse** sets the **SOAPResponse** object.

#### **Syntax**

public void **setSOAPResponse**(SOAPResponse \_response)

#### **Parameters**

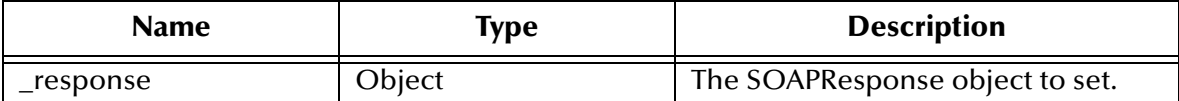

#### **Return Values**

Void.

#### **Throws**

None.

# <span id="page-151-0"></span>**setURL**

#### **Description**

**setURL** sets the URL to which the request message is sent.

#### **Syntax**

public java.lang.String **setURL**(java.lang.String \_url)

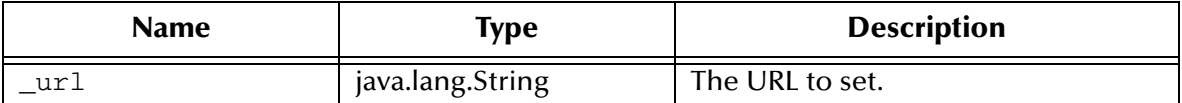

#### **Returns**

**java.lang.String**

The URL to which the request message is sent.

#### **Throws**

**java.net.MalformedURLException** when **\_url** is an invalid URL.

# <span id="page-152-0"></span>**unmarshal**

#### **Description**

**unmarshal** unmarshals a byte array into the data content of an ETD. The default behavior is to unmarshal to the **SOAPRequest** node. It overrides **unmarshal** in the class **com.stc.jcsre.SimpleETDImpl**.

#### **Syntax**

```
public void unmarshal(byte[] _blob)
```
#### **Parameters**

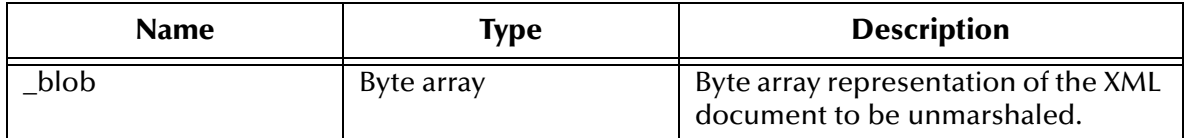

#### **Returns**

Void.

#### **Throws**

**com.stc.jcsre.UnmarshalException** when it is unable to unmarshal **\_blob** into the ETD.

# **unmarshalResponse**

#### **Description**

**unmarshalResponse** provides a convenient method to unmarshal a byte array into the **SOAPResponse** node. The byte array must be a valid XML document.

#### **Syntax**

```
public void unmarshalResponse(byte[] _blob)
```
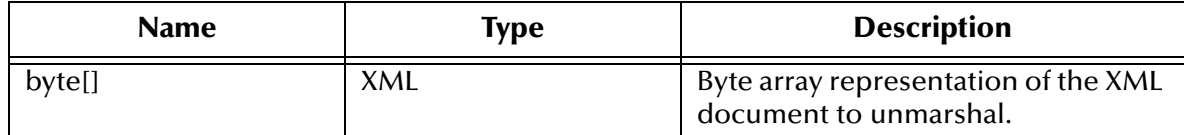

### **Returns**

Void.

# **Throws**

**com.stc.jcsre.UnmarshalException** if it is unable to unmarshal the **SOAPResponse** node.

# 7.13 **SOAPAttachment Class**

The **SOAPAttachment** class is an ETD node that represents an attachment to a SOAP message.

The **SOAPAttachment** class is defined as:

```
public class SOAPAttachment
```
The **SOAPAttachment** class extends **java.lang.Object.**

The **SOAPAttachment** class methods include:

- **[addReference](#page-154-0)** on page 155
- **[base64Encode](#page-154-1)** on page 155
- **[getContentType](#page-155-0)** on page 156
- **[getFileLocation](#page-155-1)** on page 156
- **getName** [on page 156](#page-155-2)
- **[getTransferEncoding](#page-156-0)** on page 157
- **getValue** [on page 157](#page-156-1)
- **[setContentType](#page-157-0)** on page 158
- **[setFileLocation](#page-157-1)** on page 158
- **setName** [on page 159](#page-158-0)
- **[setTransferEncoding](#page-158-1)** on page 159
- **setValue** [on page 160](#page-159-0)

# <span id="page-154-0"></span>**addReference**

# **Description**

**addReference** adds a reference to **\_obj**. The parameter **\_obj** must implement the ETD interface and have the **setHref** method. In other words, the XML element that the ETD represents must have an **Href** attribute.

#### **Syntax**

public void **addReference**(com.stc.jcsre.ETD \_obj)

#### **Parameters**

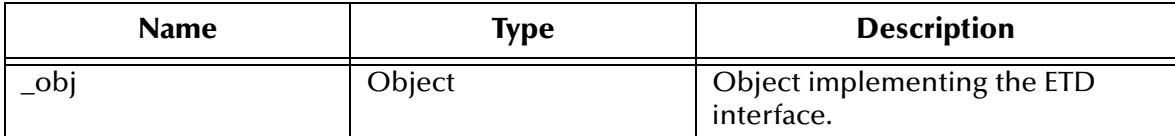

#### **Returns**

Void.

# **Throws**

- **java.lang.NoSuchMethodException** if a **setHref** method does not exist
- **java.lang.IllegalAccessException** if the **setHref** method does not have sufficient access privileges.
- **java.lang.reflect.InvocationTargetException**

# <span id="page-154-1"></span>**base64Encode**

#### **Description**

**base64Encode** encodes the current attachment in base 64. By default, the **Content-Transfer-Encoding** is set to **base64**.

#### **Syntax**

```
public void base64Encode()
```
#### **Parameters**

None.

#### **Returns**

Void.

#### **Throws**

**java.io.IOException** if it is unable to encode the contents of this attachment in base 64**.**

# <span id="page-155-0"></span>**getContentType**

# **Description**

**getContentType** retrieves the **Content-Type** for the current attachment. By default, the content type of the attachment is set to **application/octet-stream** if no content type is specified.

#### **Syntax**

public java.lang.String **getContentType**()

#### **Parameters**

None.

#### **Returns**

**java.lang.String** The content type for the current attachment.

#### **Throws**

None.

# <span id="page-155-1"></span>**getFileLocation**

#### **Description**

**getFileLocation** retrieves the file name of the current attachment.

#### **Syntax**

public java.lang.String **getFileLocation**()

#### **Parameters**

None.

#### **Returns**

**java.lang.String** The file name of the current attachment.

### **Throws**

None.

# <span id="page-155-2"></span>**getName**

#### **Description**

**getName** retrieves the name of the current attachment. This name is used to generate the Content-ID and must be unique across all attachments.

#### **Syntax**

public java.lang.String **getName**()

None.

#### **Returns**

**java.lang.String** The attachment name.

#### **Throws**

None.

# <span id="page-156-0"></span>**getTransferEncoding**

#### **Description**

**getTransferEncoding** retrieves the content transfer encoding for the current attachment. By default, **Content-Transfer-Encoding** is set to **binary** if no other **Content-Transfer-Encoding** is set.

#### **Syntax**

public java.lang.String **getTransferEncoding**()

#### **Parameters**

None.

#### **Returns**

#### **java.lang.String**

The content transfer encoding for the current attachment.

#### **Throws**

None.

# <span id="page-156-1"></span>**getValue**

#### **Description**

**getValue** retrieves the value of the attachment. If the value was set previously, it returns the value. If the value was not set, but a file location was specified, it retrieves the contents of the file and returns those contents as a byte array.

#### **Syntax**

public byte[] **getValue**()

### **Parameters**

None.

#### **Returns**

#### **byte[]**

The value of the current attachment or the file contents as a byte array.

### **Throws**

None.

# <span id="page-157-0"></span>**setContentType**

# **Description**

**setContentType** sets the content type for the current attachment. The possible values are defined by RFC.

**Syntax**

```
public void setContentType(java.lang.String _contentType)
```
#### **Parameters**

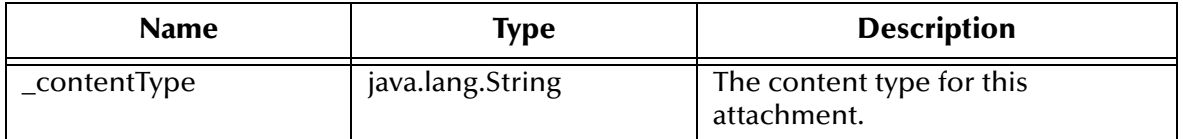

# **Returns**

Void.

# **Throws**

None.

# <span id="page-157-1"></span>**setFileLocation**

# **Description**

**setFileLocation** sets the file name of the current attachment. This method checks the following properties before setting the file name:

- The file must exist.
- The file must be a valid file and not a directory or a symbolic link.
- The file must be readable.

This method clears out any previous setting of the value field.

#### **Syntax**

public void **setFileLocation**(java.lang.String \_fileLocation)

### **Parameters**

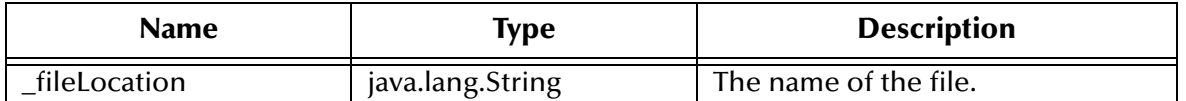

#### **Returns**

Void.

### **Throws**

None.

# <span id="page-158-0"></span>**setName**

# **Description**

**setName** sets the name of the current attachment. This name is used to generate the Content-ID and must be unique across all attachments.

**Syntax**

```
public void setName(java.lang.String _name)
```
#### **Parameters**

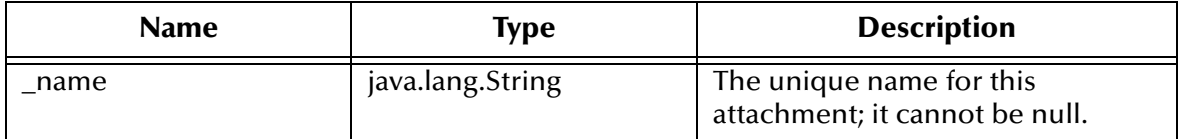

# **Returns**

Void.

# **Throws**

**NullPointerException** if **\_name** is null.

# <span id="page-158-1"></span>**setTransferEncoding**

# **Description**

**setTransferEncoding** sets the content transfer encoding to **\_transferEncoding**. The possible values are defined by RFC.

# **Syntax**

```
public void setTransferEncoding(java.lang.String _transferEncoding)
```
# **Parameters**

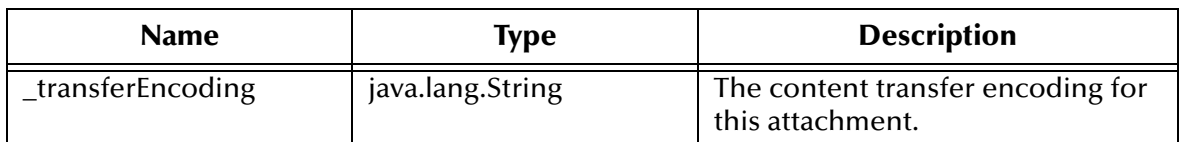

#### **Returns**

Void.

#### **Throws**

# <span id="page-159-0"></span>**setValue**

### **Description**

**setValue** sets the value of the current attachment. If a file location was previously specified, it is set to the empty string.

### **Syntax**

public void **setValue**(byte[] \_value)

# **Parameters**

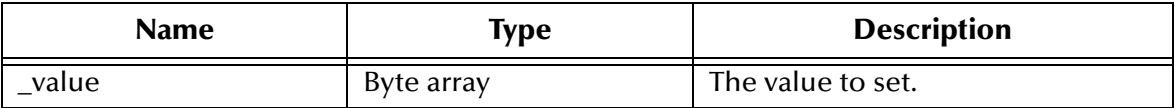

#### **Returns**

Void.

# **Throws**

None.

# 7.14 **SOAPBody Class**

The **SOAPBody** class represents the **SOAPBody** element of the SOAP ETD, and is used to generate a body element in a SOAP message.

The **SOAPBody** class is defined as:

public class **SOAPBody**

The **SOAPBody** class extends **java.lang.Object.**

The **SOAPBody** class methods include:

- **[getAttribute](#page-160-0)** on page 161
- **[getBodyContents](#page-160-1)** on page 161
- **[getNumberOfAttributes](#page-160-2)** on page 161
- **[getSOAPFault](#page-161-0)** on page 162
- **setAttribute** [on page 162](#page-161-1)
- **[setBodyContents](#page-162-0)** on page 163
- **[setSOAPFault](#page-162-1)** on page 163

# <span id="page-160-0"></span>**getAttribute**

#### **Description**

**getAttribute** allows a user to access a specific attribute.

#### **Syntax**

public Attribute **getAttribute**(int \_index)

#### **Parameters**

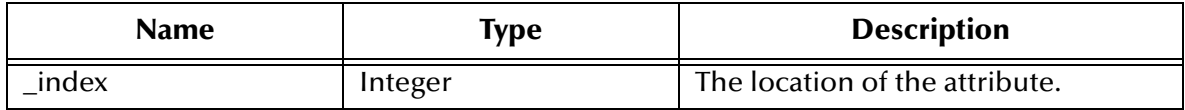

#### **Returns**

#### **Attribute**

The key-value pair that is the attribute.

#### **Throws**

None.

# <span id="page-160-1"></span>**getBodyContents**

#### **Description**

**getBodyContents** gets the contents of the specified **SOAPBody** object.

#### **Syntax**

public java.lang.String **getBodyContents**()

#### **Parameters**

None.

#### **Returns**

#### **java.lang.String**

A string representing the body contents of the **SOAPBody**. The contents must be well-formed XML.

#### **Throws**

None.

# <span id="page-160-2"></span>**getNumberOfAttributes**

#### **Description**

**getNumberOfAttributes** returns the number of attributes for this element.

#### **Syntax**

public int **getNumberOfAttributes**()

None

**Returns**

**Integer**

The number of attributes for this element.

#### **Throws**

None.

# <span id="page-161-0"></span>**getSOAPFault**

#### **Description**

**getSOAPFault** retrieves the SOAP fault if one is generated.

#### **Syntax**

public SOAPFault **getSOAPFault**()

# **Parameters**

None.

# **Returns**

**Object**

The **SOAPFault** object; it can be null if no fault was set.

#### **Throws**

None.

# <span id="page-161-1"></span>**setAttribute**

**setAttribute** allows you to set the index to a specific attribute.

#### **Syntax**

```
public void setAttribute(int _index, Attribute _attribute)
```
#### **Parameters**

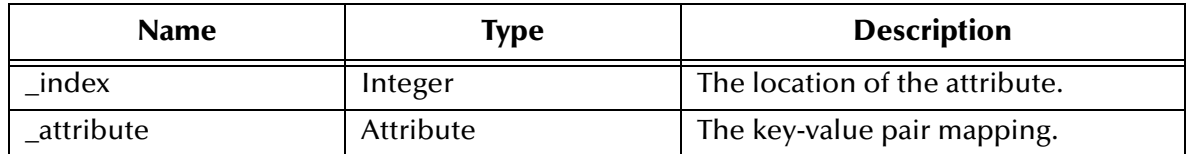

### **Returns**

Void.

# **Throws**

# <span id="page-162-0"></span>**setBodyContents**

## **Description**

**setBodyContents** sets the contents of the **SOAPBody** object to the given string.

### **Syntax**

public void **setBodyContents**(java.lang.String \_bodyContents)

# **Parameters**

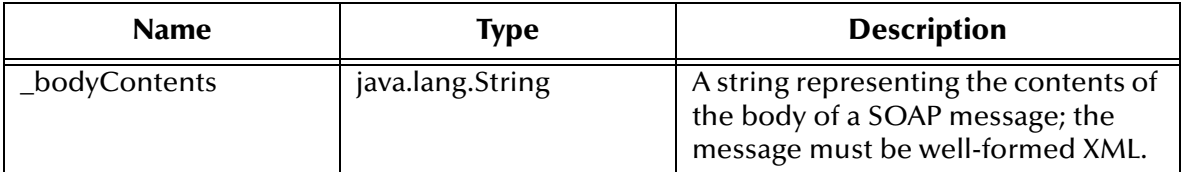

#### **Returns**

Void.

# **Throws**

**java.lang.Exception** when any generic error occurs.

# <span id="page-162-1"></span>**setSOAPFault**

# **Description**

**setSOAPFault** sets the SOAP fault to the specified object.

#### **Syntax**

```
public void setSOAPFault(SOAPFault _soapFault)
```
#### **Parameters**

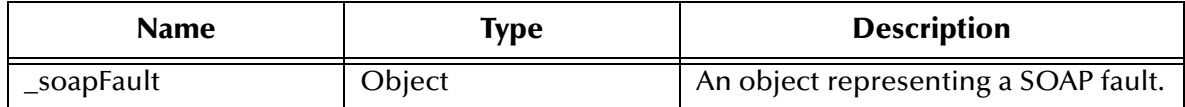

#### **Returns**

Void.

# **Throws**

None.

# 7.15 **SOAPFault Class**

The **SOAPFault** class represents the **SOAPFault** node in the SOAP ETD and is used to generate fault elements of a SOAP message.

### The **SOAPFault** class is defined as:

public class **SOAPFault** The **SOAPFault** class extends **java.lang.Object.** The **SOAPFault** class methods include:

- **getDetail** [on page 164](#page-163-0)
- **[getFaultActor](#page-163-1)** on page 164
- **[getFaultCode](#page-164-0)** on page 165
- **[getFaultString](#page-164-1)** on page 165
- **setDetail** [on page 166](#page-165-0)
- **[setFaultActor](#page-165-1)** on page 166
- **[setFaultCode](#page-165-2)** on page 166
- **[setFaultString](#page-166-0)** on page 167

# <span id="page-163-0"></span>**getDetail**

#### **Description**

**getDetail** gets the detail information for this fault if it exists.

#### **Syntax**

public java.lang.String **getDetail**()

#### **Parameters**

None.

#### **Returns**

**java.lang.String** The detail string.

**Throws**

None.

# <span id="page-163-1"></span>**getFaultActor**

### **Description**

**getFaultActor** gets the fault actor URI.

#### **Syntax**

public java.lang.String **getFaultActor**()

#### **Parameters**

#### **Returns**

**java.lang.String**

The fault actor URI.

# **Throws**

None.

# <span id="page-164-0"></span>**getFaultCode**

# **Description**

**getFaultcode** gets the fault code.

# **Syntax**

public java.lang.String **getFaultCode**()

## **Parameters**

None.

# **Returns**

**java.lang.String** The fault code.

# **Throws**

None.

# <span id="page-164-1"></span>**getFaultString**

#### **Description**

**getFaultString** gets the fault string.

### **Syntax**

public java.lang.String **getFaultString**()

#### **Parameters**

None.

#### **Returns**

**java.lang.String** The fault string.

#### **Throws**

# <span id="page-165-0"></span>**setDetail**

### **Description**

**getDetail** sets the detail information for this fault if it exists.

# **Syntax**

public void **getDetail**(java.lang.String \_detail)

# **Parameters**

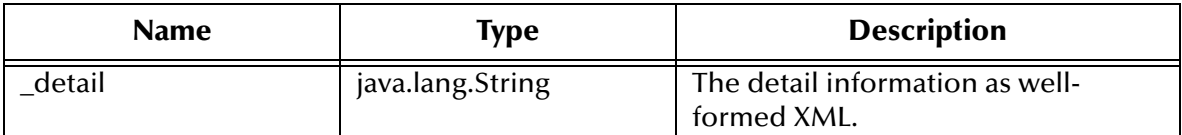

#### **Returns**

Void.

#### **Throws**

**java.lang.Exception** when **\_detail** is not well-formed XML.

# <span id="page-165-1"></span>**setFaultActor**

# **Description**

**setFaultActor** sets the fault actor.

### **Syntax**

public void **setFaultActor**(java.lang.String \_actor)

#### **Parameters**

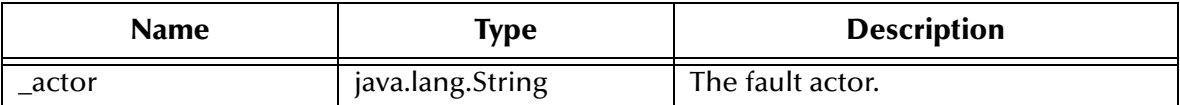

#### **Returns**

Void.

# **Throws**

None.

# <span id="page-165-2"></span>**setFaultCode**

# **Description**

**setFaultCode** sets the fault code.

### **Syntax**

```
public void SetFaultCode(java.lang.String _code)
```
#### **Parameters**

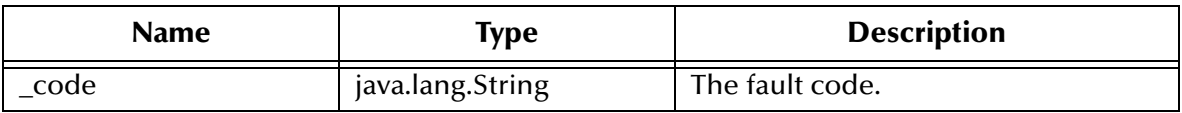

#### **Returns**

Void.

# **Throws**

None.

# <span id="page-166-0"></span>**setFaultString**

# **Description**

**setFaultString** sets the fault string.

# **Syntax**

```
public void setFaultString(java.lang.String _string)
```
# **Parameters**

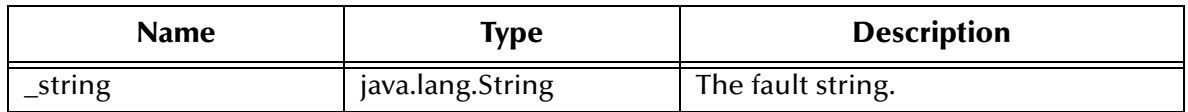

#### **Returns**

Void.

#### **Throws**

None.

# 7.16 **SOAPHeader Class**

The **SOAPHeader** class directly represents the **SOAPHeader** node of the SOAP ETD, and is used to generate the header element of the SOAP message.

The **SOAPHeader** class is defined as:

public class **SOAPHeader**

The **SOAPHeader** class extends **java.lang.Object.**

# The **SOAPHeader** class methods include:

- **[getAttribute](#page-167-0)** on page 168
- **[getHeaderContents](#page-167-1)** on page 168
- **[getNumberOfAttributes](#page-168-0)** on page 169
- **setAttribute** [on page 169](#page-168-1)
- **[setHeaderContents](#page-168-2)** on page 169

# <span id="page-167-0"></span>**getAttribute**

#### **Description**

**getAttribute** allows a user to access a specific attribute.

#### **Syntax**

public Attribute **getAttribute**(int \_index)

#### **Parameters**

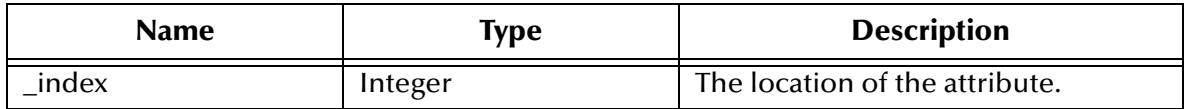

#### **Returns**

**Attribute**

The key-value pair that is the attribute.

#### **Throws**

None.

# <span id="page-167-1"></span>**getHeaderContents**

#### **Description**

**getHeaderContents** gets the contents of the **SOAPHeader** node to the specified string.

#### **Syntax**

public java.lang.String **getHeaderContents**()

#### **Parameters**

None.

## **Returns**

#### **java.lang.String**

The contents of the header as a string. The contents must be well-formed XML.

#### **Throws**

# <span id="page-168-0"></span>**getNumberOfAttributes**

#### **Description**

**getNumberOfAttributes** returns the number of attributes for this element.

#### **Syntax**

public int **getNumberOfAttributes**()

#### **Parameters**

None

## **Returns**

**Integer**

The number of attributes for this element.

#### **Throws**

None.

# <span id="page-168-1"></span>**setAttribute**

#### **Description**

**setAttribute** allows a user to set the index to a specific attribute.

#### **Syntax**

public void **setAttribute**(int \_index, Attribute \_attribute)

#### **Parameters**

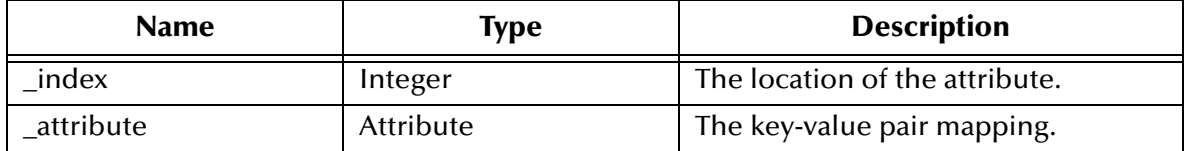

#### **Returns**

Void.

#### **Throws**

None.

# <span id="page-168-2"></span>**setHeaderContents**

#### **Description**

**setHeaderContents** sets the contents of the **SOAPHeader** node. The contents must be well-formed XML.

#### **Syntax**

public void **setHeaderContents**(java.lang.String \_headerContents)

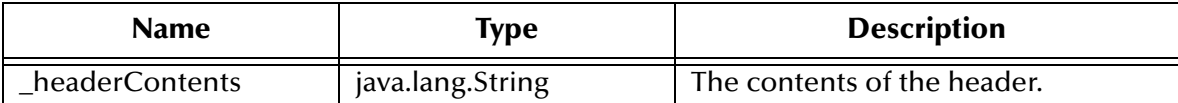

#### **Returns**

Void.

## **Throws**

**java.lang.Exception** when any content error occurs.

# <span id="page-169-1"></span>7.17 **SOAPMessage Class**

The **SOAPMessage** class serves as a base class for all ETD nodes that are SOAP messages. This class is used to generate a complete SOAP envelope with required body and optional header and fault elements.

The **SOAPMessage** class is defined as:

public class **SOAPMessage**

The **SOAPMessage** class extends **java.lang.Object.**

The **SOAPMessage** class methods include:

- **[getAttribute](#page-169-0)** on page 170
- **[getNumberOfAttributes](#page-170-0)** on page 171
- **[getSOAPBody](#page-170-1)** on page 171
- **[getSOAPHeader](#page-171-0)** on page 172
- **marshal** [on page 172](#page-171-1)
- **setAttribute** [on page 172](#page-171-2)
- **[setSOAPBody](#page-172-0)** on page 173
- **[setSOAPHeader](#page-172-1)** on page 173
- **unmarshal** [on page 174](#page-173-0)

# <span id="page-169-0"></span>**getAttribute**

### **Description**

**getAttribute** allows you to access a specific attribute.

#### **Syntax**

```
public Attribute getAttribute(int _index)
```
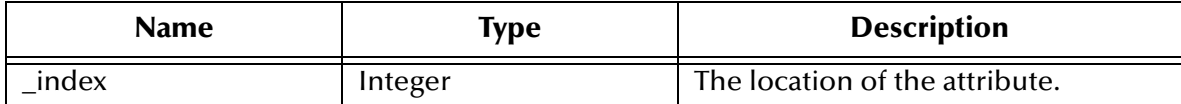

#### **Returns**

#### **Attribute**

The key-value pair that makes up the attribute.

#### **Throws**

None.

# <span id="page-170-0"></span>**getNumberOfAttributes**

#### **Description**

**getNumberOfAttributes** returns the number of attributes for this element.

**Syntax**

public int **getNumberOfAttributes**()

# **Parameters**

None

# **Returns**

**Integer** The number of attributes for this element.

#### **Throws**

None.

# <span id="page-170-1"></span>**getSOAPBody**

#### **Description**

**getSOAPBody** returns an ETD-specific **SOAPBody** object.

#### **Syntax**

public SOAPBody **getSOAPBody**()

#### **Parameters**

None.

#### **Returns**

**Object**

The body of this **SOAPMessage**.

#### **Throws**

# <span id="page-171-0"></span>**getSOAPHeader**

### **Description**

**getSOAPHeader** returns an ETD-specific **SOAPHeader** object.

#### **Syntax**

public SOAPHeader **getSOAPHeader**()

#### **Parameters**

None.

# **Returns**

**Object**

The header of the **SOAPMessage.**

#### **Throws**

**java.lang.Exception** when any generic error occurs.

# <span id="page-171-1"></span>**marshal**

#### **Description**

**marshal** marshals the contents of the **SOAPMessage** class into a byte array.

#### **Syntax**

public byte[] **marshal**()

#### **Parameters**

None.

## **Returns**

**byte[]**

Byte array representation of the current message.

#### **Throws**

**com.stc.jcsre.MarshalException** if it is unable to marshal the contents of this object into a byte array.

# <span id="page-171-2"></span>**setAttribute**

#### **Description**

**setAttribute** allows you to set the index to a specific attribute.

#### **Syntax**

```
public void setAttribute(int _index, Attribute _attribute)
```
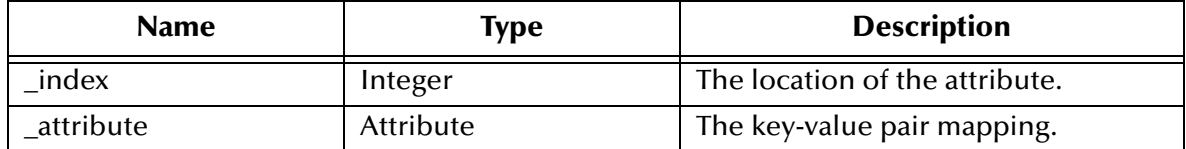

#### **Returns**

Void.

# **Throws**

None.

# <span id="page-172-0"></span>**setSOAPBody**

# **Description**

**setSOAPBody** sets the ETD-specific SOAP body.

#### **Syntax**

```
public void setSOAPBody(SOAPBody _soapBody)
```
# **Parameters**

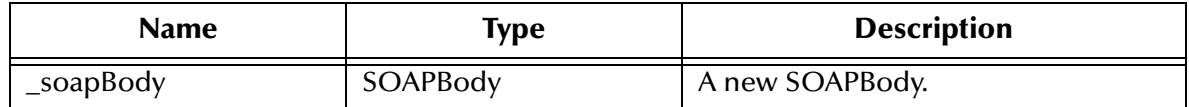

### **Returns**

Void.

### **Throws**

None.

# <span id="page-172-1"></span>**setSOAPHeader**

# **Description**

**setSOAPHeader** sets the ETD-specific SOAP header.

**Syntax**

public void **setSOAPHeader**(SOAPHeader \_soapHeader)

## **Parameters**

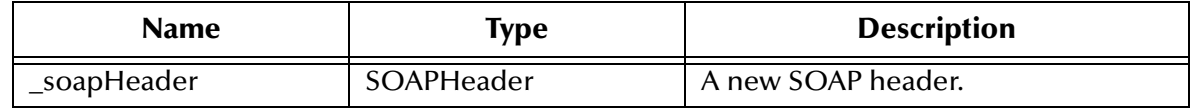

### **Returns**

Void.

**Throws**

None.

# <span id="page-173-0"></span>**unmarshal**

# **Description**

**unmarshal** unmarshals the byte array **\_blob** into the internal structure of this **SOAPMessage** class. It is assumed that **\_blob** is a valid, well-formed XML document conforming to the SOAP specification.

# **Syntax**

public void **unmarshal**(byte[] \_blob)

# **Parameters**

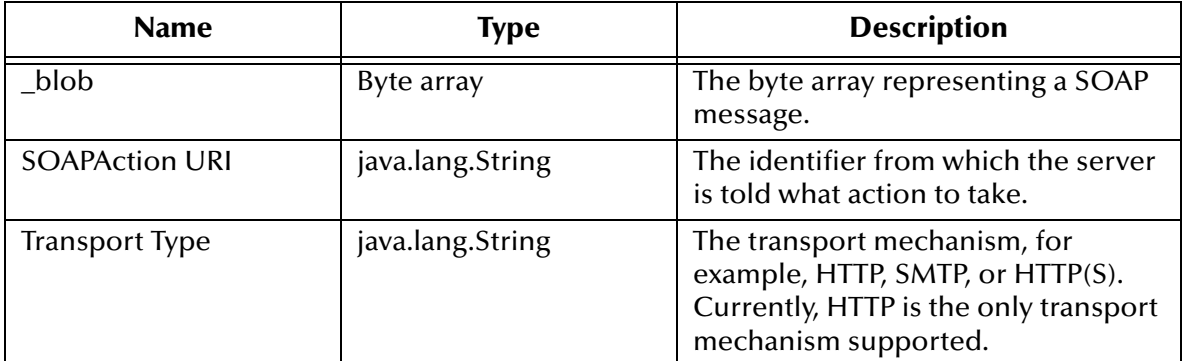

# **Returns**

Void.

# **Throws**

**com.stc.jcsre.UnmarshalException** if it is unable to interpret **\_blob** into the internal class attributes.

# <span id="page-173-1"></span>7.18 **SOAPNode Class**

The **SOAPNode** class is a base class for all SOAP-specific nodes in an ETD. This class implements the ETD interface and extends **XMLETDImpl**. This class represents a generic, SOAP element from a SOAP XML document. For example, the **SOAPBody** class that extends from **SOAPNode** represents the element **SOAP-ENV:Body**.

**SOAPNode** is responsible for dealing with attributes and namespaces.

The **SOAPNode** class is defined as:

#### public class **SOAPNode**

The **SOAPNode** class extends **com.stc.jcsre.XMLETDImpl.**

The **SOAPNode** class methods include:

- **[countAttribute](#page-174-0)** on page 175
- **[getAttribute](#page-174-1)** on page 175
- **[getLocalName](#page-175-0)** on page 176
- **setAttribute** [on page 176](#page-175-1)
- **unmarshal** [on page 177](#page-176-0)

# <span id="page-174-0"></span>**countAttribute**

#### **Description**

**countAttribute** retrieves the number of attributes for this element.

#### **Syntax**

public int **countAttribute**()

#### **Parameters**

None.

#### **Returns**

#### **Integer**

The number of attributes for this element.

#### **Throws**

None.

# <span id="page-174-1"></span>**getAttribute**

#### **Description**

**getAttribute** allows a user to access a specific attribute. If no attribute exists at the given location, an empty attribute is created and returned.

#### **Syntax**

public Attribute **getAttribute**(int \_index)

#### **Parameters**

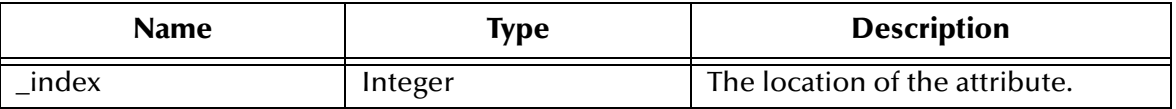

#### **Returns**

#### **Attribute**

The key-value pair that is the attribute.

## **Throws**

None.

# <span id="page-175-0"></span>**getLocalName**

#### **Description**

**getLocalName** retrieves the local name associated with the current XML element.

*Note: Every SOAPNode class in a SOAP ETD represents an XML element.*

#### **Syntax**

public abstract java.lang.String **getLocalName**()

#### **Parameters**

None.

# **Returns**

**java.lang.String**

The local name of the current ETD node.

#### **Throws**

None.

# <span id="page-175-1"></span>**setAttribute**

#### **Description**

**setAttribute** allows you to set the index to a specific attribute.

#### **Syntax**

public void setAttribute(int \_index,Attribute \_attribute)

#### **Parameters**

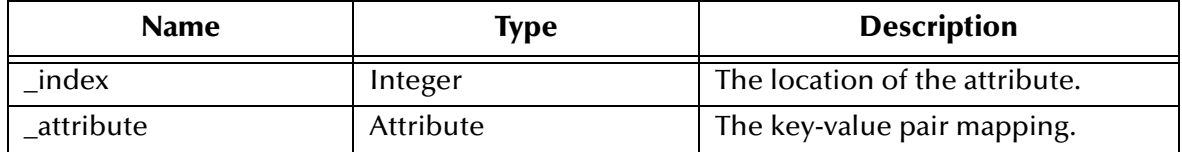

#### **Returns**

Void.

#### **Throws**

# <span id="page-176-0"></span>**unmarshal**

# **Description**

**unmarshal** unmarshals the byte array **\_blob** into the current object. It overrides **unmarshal** in the class **com.stc.jcsre.XMLETDImpl**.

### **Syntax**

public void **unmarshal**(byte[] \_blob)

### **Parameters**

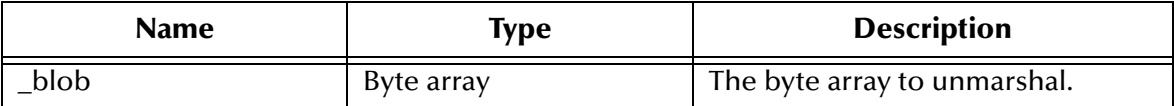

#### **Returns**

Void.

# **Throws**

**com.stc.jcsre.UnmarshalException** if an error occurs in interpreting the bytes.

# 7.19 **SOAPRequest Class**

The **SOAPRequest** class represents a **SOAPMessage** that is sent to a SOAP Server. Fundamentally, a **SOAPRequest** is a simple wrapper around a **SOAPMessage** object. This class represents the SOAP request of a SOAP ETD.

The **SOAPRequest** class is defined as:

public class **SOAPRequest**

The **SOAPRequest** class extends **SOAPMessage.**

The following **SOAPRequest** class methods were inherited from the **SOAPMessage** class, and are described under **[SOAPMessage Class](#page-169-1)** on page 170:

- **[getAttribute](#page-169-0)** on page 170
- **[getSOAPBody](#page-170-1)** on page 171
- **[getSOAPHeader](#page-171-0)** on page 172
- **invoke** [on page 178](#page-177-0)
- **marshal** [on page 172](#page-171-1)
- **setAttribute** [on page 172](#page-171-2)
- **[setSOAPBody](#page-172-0)** on page 173
- **[setSOAPHeader](#page-172-1)** on page 173
- **unmarshal** [on page 174](#page-173-0)

# 7.20 **SOAPResponse Class**

The **SOAPResponse** class represents a **SOAPMessage** that has been received from a SOAP server. A SOAP response has the responsibility of dealing with possible SOAP exceptions and faults in addition to its regular responsibilities as a **SOAPMessage**.

The **SOAPResponse** class is defined as:

public class **SOAPResponse**

The **SOAPResponse** class extends **SOAPMessage.**

The following **SOAPResponse** class methods were inherited from the **SOAPMessage** class, and are described under that section (**[SOAPMessage Class](#page-169-1)** on page 170):

- **[getAttribute](#page-169-0)** on page 170
- **[getSOAPBody](#page-170-1)** on page 171
- **[getSOAPHeader](#page-171-0)** on page 172
- **invoke** [on page 178](#page-177-0)
- **marshal** [on page 172](#page-171-1)
- **setAttribute** [on page 172](#page-171-2)
- **[setSOAPBody](#page-172-0)** on page 173
- **[setSOAPHeader](#page-172-1)** on page 173
- **unmarshal** [on page 179](#page-178-0)

The rest of this section explains the **SOAPResponse** class method not inherited from the **SOAPMessage** class.

# <span id="page-177-0"></span>**invoke**

#### **Description**

**invoke** sends the SOAP message represented by the **SOAPRequest** node.

#### **Syntax**

public void **invoke**()

#### **Parameters**

The configuration parameters are derived from the SOAP e\*Way Connection.

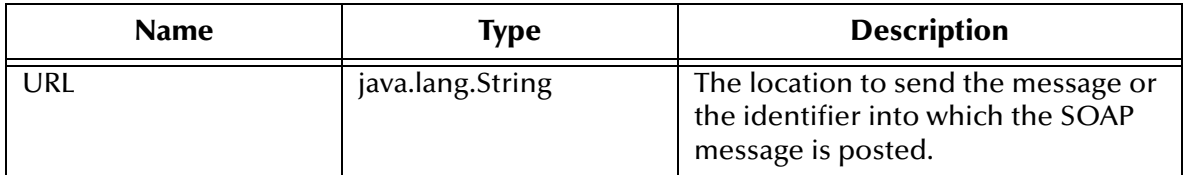

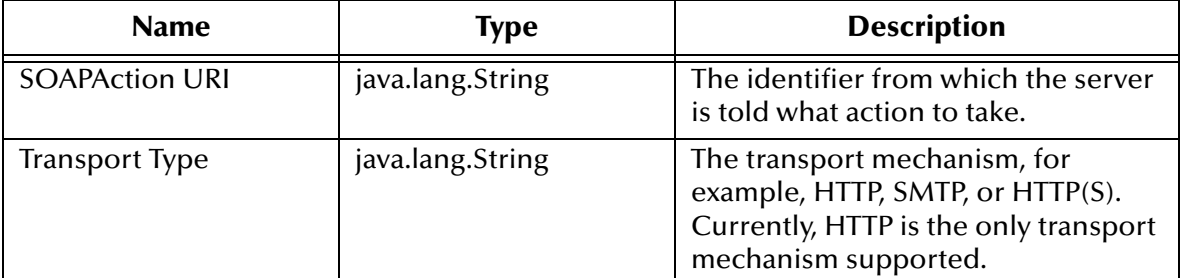

#### **Returns**

Void.

#### **Throws**

**java.lang.Exception** when any generic error occurs.

# <span id="page-178-0"></span>**unmarshal**

# **Description**

**unmarshal** behaves like a normal SOAP message, but be sure to check whether there are any faults. If any fault exists, it marshals that data to the fault node. It overrides **unmarshal** in the class **SOAPMessage**.

#### **Syntax**

```
public void unmarshal(byte[] blob)
```
#### **Parameters**

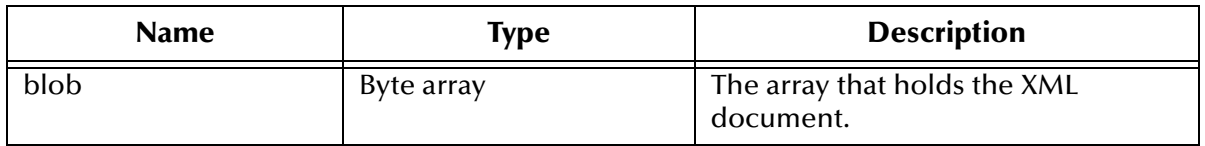

#### **Returns**

Void.

# **Throws**

**com.stc.jcsre.UnmarshalException** if there is a fault.

# 7.21 **SOAPSignature Class**

The **SOAPSignature** class represents a **SOAP-SEC:Signature** element. This element encapsulates an XML signature element and is part of the header of the SOAP envelope.

Users of the SOAP ETD do not have to interact directly with this class. Through the use of the sign-and-verify method calls in **SOAPSigner** and **SOAPVerification**, respectively, objects of this class are generated automatically.

The **SOAPSignature** class is defined as:

public class **SOAPSignature**

The **SOAPSignature** class extends **SOAPNode.**

The **SOAPSignature** class methods include:

- **[getLocalName](#page-179-0)** on page 180
- **[getXMLSignature](#page-179-1)** on page 180
- **[setXMLSignature](#page-180-0)** on page 181

# <span id="page-179-0"></span>**getLocalName**

**Description**

**getLocalName** allows you to retrieve the local name of the current EDT node. It overrides **getLocalName** in the class **SOAPNode** (see **["SOAPNode Class" on](#page-173-1)  [page 174](#page-173-1)**).

#### **Syntax**

```
public java.lang.String getLocalName()
```
#### **Parameters**

None.

#### **Returns**

**java.lang.String** The local name of the current node.

#### **Throws**

None.

# <span id="page-179-1"></span>**getXMLSignature**

#### **Description**

**getXMLSignature** retrieves the XML signature as a string. The XML signature must be well-formed XML and conform to the official XML Digital Signature Specification.

#### **Syntax**

public java.lang.String **getXMLSignature**()

#### **Parameters**
#### **Returns**

**java.lang.String**

The XML signature as a string.

#### **Throws**

None.

### **setXMLSignature**

#### **Description**

<span id="page-180-1"></span>**setXMLSignature** sets the XML signature. The XML Signature must be well-formed XML and conform to the official XML Digital Signature Specification.

#### **Syntax**

public void **setXMLSignature**(java.lang.String \_digitalSignature)

#### **Parameters**

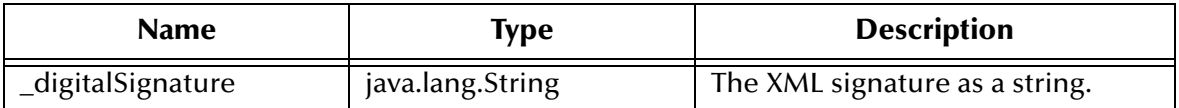

#### **Returns**

Void.

#### **Throws**

None.

# 7.22 **SOAPSigner Class**

<span id="page-180-0"></span>The **SOAPSigner** class is a utility node in the SOAP ETD. This class signs key parts of the SOAP message, generating **SOAPSignature** objects.

The **SOAPSigner** class is defined as:

public class **SOAPSigner**

The **SOAPSigner** class extends **java.lang.Object.**

The **SOAPSigner** class methods include:

- **[getSignatureResults](#page-181-0)** on page 182
- **[getSignatures](#page-181-1)** on page 182
- **[setSignatureResults](#page-181-2)** on page 182
- **[setSignatures](#page-182-0)** on page 183
- **sign** [on page 183](#page-182-1)

# <span id="page-181-0"></span>**getSignatureResults**

#### **Description**

<span id="page-181-3"></span>**getSignatureResults** retrieves the results of the last call to sign. Its values can be:

- **Empty string** indicating success.
- **Exception stack trace** indicating failure

#### **Syntax**

public java.lang.String **getSignatureResults**()

#### **Parameters**

None.

#### **Returns**

**java.lang.String** The signature results.

#### **Throws**

None.

# <span id="page-181-1"></span>**getSignatures**

#### **Description**

<span id="page-181-4"></span>**getSignatures** retrieves the list of signatures.

#### **Syntax**

public java.util.List **getSignatures**()

#### **Parameters**

None.

#### **Returns**

**List**

The list of signatures.

#### **Throws**

None.

### <span id="page-181-2"></span>**setSignatureResults**

#### **Description**

<span id="page-181-5"></span>**setSignatureResults** sets the signature results to **\_signatureResults**.

#### **Syntax**

public void **setSignatureResults**(java.lang.String \_signatureResults)

#### **Parameters**

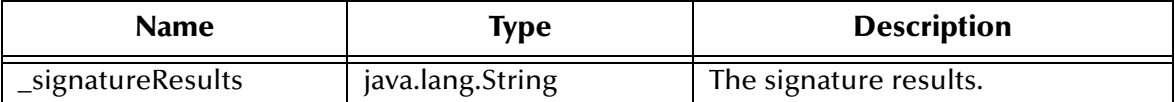

#### **Returns**

Void.

#### **Throws**

None.

### <span id="page-182-0"></span>**setSignatures**

#### **Description**

<span id="page-182-2"></span>**setSignatures** sets the list of signatures.

#### **Syntax**

```
public void setSignatures(java.util.List _signatures)
```
#### **Parameters**

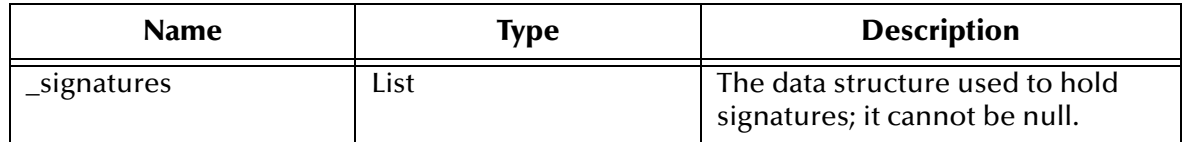

#### **Returns**

Void.

#### **Throws**

None.

### <span id="page-182-1"></span>**sign**

#### **Description**

<span id="page-182-3"></span>**sign** signs the given **\_etd** object. The **\_etd** object must be an XML-based node. Moreover, the ETD object must have an identification (ID) attribute or be able to generically set attributes. For example, all SOAP-based nodes allow for generic attributes. After signing a SOAP-based node (for example, **SOAPRequest**, **SOAPResponse**, or **SOAPBody**) a new **ID** attribute is added.

If the **\_etd** object is generated from a DTD, then the element represented by **\_etd** must have an **ID** attribute. This element has a corresponding **setID** that is used to create the proper references.

#### **Syntax**

```
public void sign(com.stc.jcsre.ETD _etd)
```
#### **Parameters**

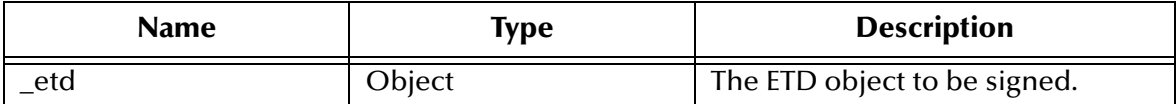

**Returns**

Void.

#### **Throws**

None.

# 7.23 **SOAPVerification Class**

<span id="page-183-1"></span>The **SOAPVerification** class is a utility class used to verify the SOAP message. This class examines all SOAP signature elements in the SOAP header and verifies that they match, based on the digest and signature algorithms.

The XML signatures must have the **KeyInfo** element. This element gives a representation of the key needed to validate the current document.

By default, verification is not done upon unmarshaling of the SOAP message. You must call the **verify** method within the Collaboration. You must then check the call's status to see whether to accept the message.

The **SOAPVerification** class is defined as:

```
public class SOAPVerification
```
The **SOAPVerification** class extends **java.lang.Object.**

The **SOAPVerification** class methods include:

- **[getVerificationResults](#page-183-0)** on page 184
- **[setVerificationResults](#page-184-0)** on page 185
- **verify** [on page 185](#page-184-1)

# <span id="page-183-0"></span>**getVerificationResults**

#### **Description**

<span id="page-183-2"></span>**getVerificationResults** retrieves the verification results as a string. The verification results can be one of the following values:

- **0**: Both the signature and reference validation were successful.
- **1**: Signature validation failed but the reference validation was successful.
- **2**: Signature validation was successful but the reference validation failed.

If you receive any other value, both the signature and reference validation failed.

*Note: See the official XML Digital Signature Specification for details on signature and reference validation.*

#### **Syntax**

public java.lang.String **getVerificationResults**()

#### **Parameters**

None.

#### **Returns**

**java.lang.String**

The results of the last call to verify.

#### **Throws**

None.

# <span id="page-184-0"></span>**setVerificationResults**

#### **Description**

<span id="page-184-2"></span>**setVerificationResults** sets the verification results to the given string.

#### **Syntax**

```
public void setVerificationResults(java.lang.String
_verificationResults)
```
#### **Parameters**

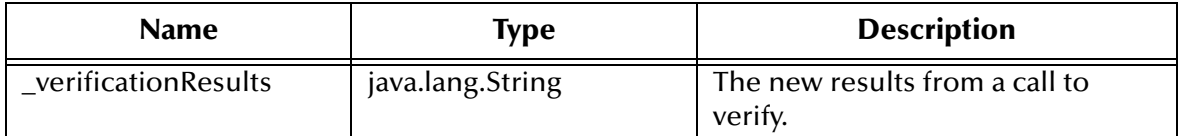

#### **Returns**

Void.

#### **Throws**

None.

### <span id="page-184-1"></span>**verify**

#### **Description**

<span id="page-184-3"></span>**verify** verifies the signatures in the SOAP header.

#### **Syntax**

public void **verify**()

#### **Parameters**

None.

#### **Returns**

Void.

#### **Throws**

<span id="page-185-0"></span>**java.lang.Exception** if any error occurs.

# **Index**

# **A**

Accept-type **[96](#page-95-0)** addReference **[155](#page-154-0)** architectural overview, SOAP e\*Way **[25](#page-24-0)** attachments, SOAP **[110](#page-109-0)** available **[127](#page-126-0)**, **[142](#page-141-0)**

# **B**

base64Encode **[155](#page-154-1)**

# **C**

classes, Java **[133](#page-132-0)** Attribute **[124](#page-123-0)** Input\_XXX **[127](#page-126-1)**, **[136](#page-135-0)** InvokeOptions (non-WSDL) **[129](#page-128-0)** InvokeOptions (WSDL) **[130](#page-129-0)** Output\_XXX **[142](#page-141-1)** PortType\_XXX **[144](#page-143-0)** Service\_XXX **[145](#page-144-0)** SOAP **[148](#page-147-0)** SOAPAttachment **[154](#page-153-0)** SOAPBody **[160](#page-159-0)** SOAPFault **[163](#page-162-0)** SOAPHeader **[167](#page-166-0)** SOAPMessage **[170](#page-169-0)** SOAPNode **[174](#page-173-0)** SOAPRequest **[177](#page-176-0)** SOAPResponse **[178](#page-177-0)** SOAPSigner **[181](#page-180-0)** SOAPVerification **[184](#page-183-1)** CLASSPATH Append From Environment Variable **[22](#page-21-0)** Classpath Override **[22](#page-21-1)** Classpath Prepend **[21](#page-20-0)** Collaboration **[52](#page-51-0)** Collaboration .class files (Java) **[52](#page-51-1)** Collaboration Rule **[52](#page-51-2)** Collaboration Rules script **[52](#page-51-3)** Collaboration Rules scripts (Monk) **[52](#page-51-4)** Collaboration script **[52](#page-51-5)** components **[14](#page-13-0)**

countAttribute **[175](#page-174-0)** countHTTP\_Headers **[134](#page-133-0)** creating Collaboration Rules and scripts overview **[52](#page-51-6)**

# **D**

Disable JIT **[23](#page-22-0)**

# **E**

e\*Gate API Kit **[27](#page-26-0)**

# **G**

generic SOAP schema, overview **[85](#page-84-0)** getAttribute **[161](#page-160-0)**, **[168](#page-167-0)**, **[170](#page-169-1)**, **[175](#page-174-1)** getBodyContents **[161](#page-160-1)** getContentType **[156](#page-155-0)** getDetail **[164](#page-163-0)**, **[166](#page-165-0)** getFaultActor **[164](#page-163-1)** getFaultString **[165](#page-164-0)** getFileLocation **[156](#page-155-1)** getHeaderContents **[168](#page-167-1)** getInput\_XXX **[138](#page-137-0)** getInvokeOptions **[138](#page-137-1)** getKey **[125](#page-124-0)** getLocalName **[176](#page-175-0)**, **[180](#page-179-0)** getMarshalOptions **[138](#page-137-2)** getName **[156](#page-155-2)** getNumberOfAttributes **[161](#page-160-2)**, **[169](#page-168-0)**, **[171](#page-170-0)** getOperation\_XXX **[144](#page-143-1)** getOutput\_XXX **[139](#page-138-0)** getPortType\_XXX **[145](#page-144-1)** getSignatureResults **[182](#page-181-3)** getSignatures **[182](#page-181-4)** getSOAPActionURI **[148](#page-147-1)** getSOAPBody **[171](#page-170-1)** getSOAPFault **[162](#page-161-0)** getSOAPHeader **[172](#page-171-0)** getSOAPRequest **[149](#page-148-0)** getSOAPResponse **[149](#page-148-1)** getSOAPTransport **[150](#page-149-0)** getStatusCode **[129](#page-128-1)**, **[131](#page-130-0)** getStatusMessage **[129](#page-128-2)**, **[131](#page-130-1)** getTransferEncoding **[157](#page-156-0)** getURL **[131](#page-130-2)**, **[150](#page-149-1)** getValue **[125](#page-124-1)**, **[157](#page-156-1)** getVerificationResults **[184](#page-183-2)** getXMLSignature **[180](#page-179-1)**

# **H**

HTTP configurations Accept-type **[96](#page-95-0)** HTTP Proxy Configuration User Name **[97](#page-96-0)** HTTP Proxy configuration Use Proxy Server **[96](#page-95-1)**

# **I**

Initial Heap Size **[22](#page-21-2)** invoke **[139](#page-138-1)**, **[178](#page-177-1)**

# **J**

Java Event Type Definition (ETD) creation of **[48](#page-47-0)** saving **[48](#page-47-0)** Java Methods **[123](#page-122-0)**–**[186](#page-185-0)** Java methods and classes, overview **[123](#page-122-1)** Java methods, using **[123](#page-122-2)**

# **L**

logical steps e\*Gate system **[28](#page-27-0)** Web server **[28](#page-27-1)**

# **M**

marshal **[128](#page-127-0)**, **[143](#page-142-0)**, **[150](#page-149-2)**, **[172](#page-171-1)** Maximum Heap Size **[23](#page-22-1)** methods, Java **[134](#page-133-1)**, **[135](#page-134-0)**, **[136](#page-135-1)** addReference **[155](#page-154-0)** available **[127](#page-126-0)**, **[142](#page-141-0)** base64Encode **[155](#page-154-1)** countAttribute **[175](#page-174-0)** countHTTP\_Headers **[134](#page-133-0)** getAttribute **[161](#page-160-0)**, **[168](#page-167-0)**, **[170](#page-169-1)**, **[175](#page-174-1)** getBodyContents **[161](#page-160-1)** getContentType **[156](#page-155-0)** getDetail **[164](#page-163-0)**, **[166](#page-165-0)** getFaultActor **[164](#page-163-1)** getFaultString **[165](#page-164-0)** getFileLocation **[156](#page-155-1)** getHeaderContents **[168](#page-167-1)** getInput\_XXX **[138](#page-137-0)** getInvokeOptions **[138](#page-137-1)** getKey **[125](#page-124-0)** getLocalName **[176](#page-175-0)**, **[180](#page-179-0)** getMarshalOptions **[138](#page-137-2)** getName **[156](#page-155-2)**

getNumberOfAttributes **[161](#page-160-2)**, **[169](#page-168-0)**, **[171](#page-170-0)** getOperation\_XXX **[144](#page-143-1)** getOutput\_XXX **[139](#page-138-0)** getPortType\_XXX **[145](#page-144-1)** getSignatureResults **[182](#page-181-3)** getSignatures **[182](#page-181-4)** getSOAPActionURI **[148](#page-147-1)** getSOAPBody **[171](#page-170-1)** getSOAPFault **[162](#page-161-0)** getSOAPHeader **[172](#page-171-0)** getSOAPRequest **[149](#page-148-0)** getSOAPResponse **[149](#page-148-1)** getSOAPTransport **[150](#page-149-0)** getStatusCode **[129](#page-128-1)**, **[131](#page-130-0)** getStatusMessage **[129](#page-128-2)**, **[131](#page-130-1)** getTransferEncoding **[157](#page-156-0)** getURL **[131](#page-130-2)**, **[150](#page-149-1)** getValue **[125](#page-124-1)**, **[157](#page-156-1)** getVerificationResults **[184](#page-183-2)** getXMLSignature **[180](#page-179-1)** invoke **[139](#page-138-1)**, **[178](#page-177-1)** marshal **[128](#page-127-0)**, **[143](#page-142-0)**, **[150](#page-149-2)**, **[172](#page-171-1)** reset **[146](#page-145-0)**, **[151](#page-150-0)** setAttribute **[169](#page-168-1)**, **[172](#page-171-2)**, **[176](#page-175-1)** setBodyContents **[163](#page-162-1)** setContentType **[158](#page-157-0)** setFaultActor **[166](#page-165-1)** setFaultCode **[166](#page-165-2)** setFaultString **[167](#page-166-1)** setFileLocation **[158](#page-157-1)** setHeaderContents **[169](#page-168-2)** setInput\_XXX **[140](#page-139-0)** setInvokeOptions **[140](#page-139-1)** setKey **[126](#page-125-0)** setMarshalOptions **[141](#page-140-0)** setName **[159](#page-158-0)** setOperation\_XXX **[144](#page-143-2)** setOutput\_XXX **[141](#page-140-1)** setPortType\_XXX **[146](#page-145-1)** setSignatureResults **[182](#page-181-5)** setSignatures **[183](#page-182-2)** setSOAPActionURI **[151](#page-150-1)** setSOAPBody **[173](#page-172-0)** setSOAPFault **[163](#page-162-2)** setSOAPHeader **[173](#page-172-1)** setSOAPRequest **[152](#page-151-0)** setSOAPResponse **[152](#page-151-1)** setStatusCode **[132](#page-131-0)** setStatusMessage **[132](#page-131-1)** setTransferEncoding **[159](#page-158-1)** setURL **[133](#page-132-1)**, **[152](#page-151-2)** setValue **[126](#page-125-1)**, **[160](#page-159-1)** setVerificationResults **[185](#page-184-2)** setXMLSignature **[181](#page-180-1)**

sign **[183](#page-182-3)** unmarshal **[128](#page-127-1)**, **[143](#page-142-1)**, **[147](#page-146-0)**, **[153](#page-152-0)**, **[174](#page-173-1)**, **[177](#page-176-1)**, **[179](#page-178-0)** unmarshalResponse **[153](#page-152-1)** verify **[185](#page-184-3)**

# **O**

operating systems, supported **[14](#page-13-1)**

# **R**

reset **[146](#page-145-0)**, **[151](#page-150-0)**

# **S**

sample receiver schema, automatic **[67](#page-66-0)** sample receiver schema, manual **[68](#page-67-0)** sample sender schema, automatic **[39](#page-38-0)** sample sender schema, manual **[41](#page-40-0)** Secure Sockets Layer (SSL) overview **[102](#page-101-0)** setAttribute **[169](#page-168-1)**, **[172](#page-171-2)**, **[176](#page-175-1)** setBodyContents **[163](#page-162-1)** setContentType **[158](#page-157-0)** setFaultActor **[166](#page-165-1)** setFaultCode **[166](#page-165-2)** setFaultString **[167](#page-166-1)** setFileLocation **[158](#page-157-1)** setHeaderContents **[169](#page-168-2)** setInput\_XXX **[140](#page-139-0)** setInvokeOptions **[140](#page-139-1)** setKey **[126](#page-125-0)** setMarshalOptions **[141](#page-140-0)** setName **[159](#page-158-0)** setOperation\_XXX **[144](#page-143-2)** setOutput\_XXX **[141](#page-140-1)** setPortType\_XXX **[146](#page-145-1)** setSignatureResults **[182](#page-181-5)** setSignatures **[183](#page-182-2)** setSOAPActionURI **[151](#page-150-1)** setSOAPBody **[173](#page-172-0)** setSOAPFault **[163](#page-162-2)** setSOAPHeader **[173](#page-172-1)** setSOAPRequest **[152](#page-151-0)** setSOAPResponse **[152](#page-151-1)** setStatusCode **[132](#page-131-0)** setStatusMessage **[132](#page-131-1)** setTransferEncoding **[159](#page-158-1)** setURL **[133](#page-132-1)**, **[152](#page-151-2)** setValue **[126](#page-125-1)**, **[160](#page-159-1)** setVerificationResults **[185](#page-184-2)** setXMLSignature **[181](#page-180-1)** sign **[183](#page-182-3)** SOAP e\*Way, overview **[11](#page-10-0)**

SOAP messages, examples **[13](#page-12-0)** SOAP receiver architecture **[26](#page-25-0)** SOAP receiver schema, overview **[64](#page-63-0)** SOAP sender architecture **[25](#page-24-1)** SOAP sender schema, overview **[37](#page-36-0)** SOAP services **[29](#page-28-0)** SOAP, general description **[11](#page-10-1)** Suspend Option for Debugging **[24](#page-23-0)** system requirements **[15](#page-14-0)** external **[15](#page-14-1)**

# **U**

unmarshal **[128](#page-127-1)**, **[143](#page-142-1)**, **[147](#page-146-0)**, **[153](#page-152-0)**, **[174](#page-173-1)**, **[177](#page-176-1)**, **[179](#page-178-0)** unmarshalResponse **[153](#page-152-1)** Use Proxy Server **[96](#page-95-1)** User Name **[97](#page-96-0)**

# **V**

verify **[185](#page-184-3)**

# **W**

WSDL implementation **[70](#page-69-0)** WSDL SOAP receiver schema, overview **[79](#page-78-0)** WSDL, overview **[117](#page-116-0)**